# **Debian GNU/Hurd Telepítési Útmutató**

2024. május 27.

### **Debian GNU/Hurd Telepítési Útmutató**

Copyright © 2004 – 2023 a Debian Telepítő csapat

E kézikönyv szabad szoftver; terjesztheted és/vagy módosíthatod a GNU General Public License szerint. Ez a licenc itt található: F. függelék.

A kézikönyv build verziója: 20230803.

# **Tartalomjegyzék**

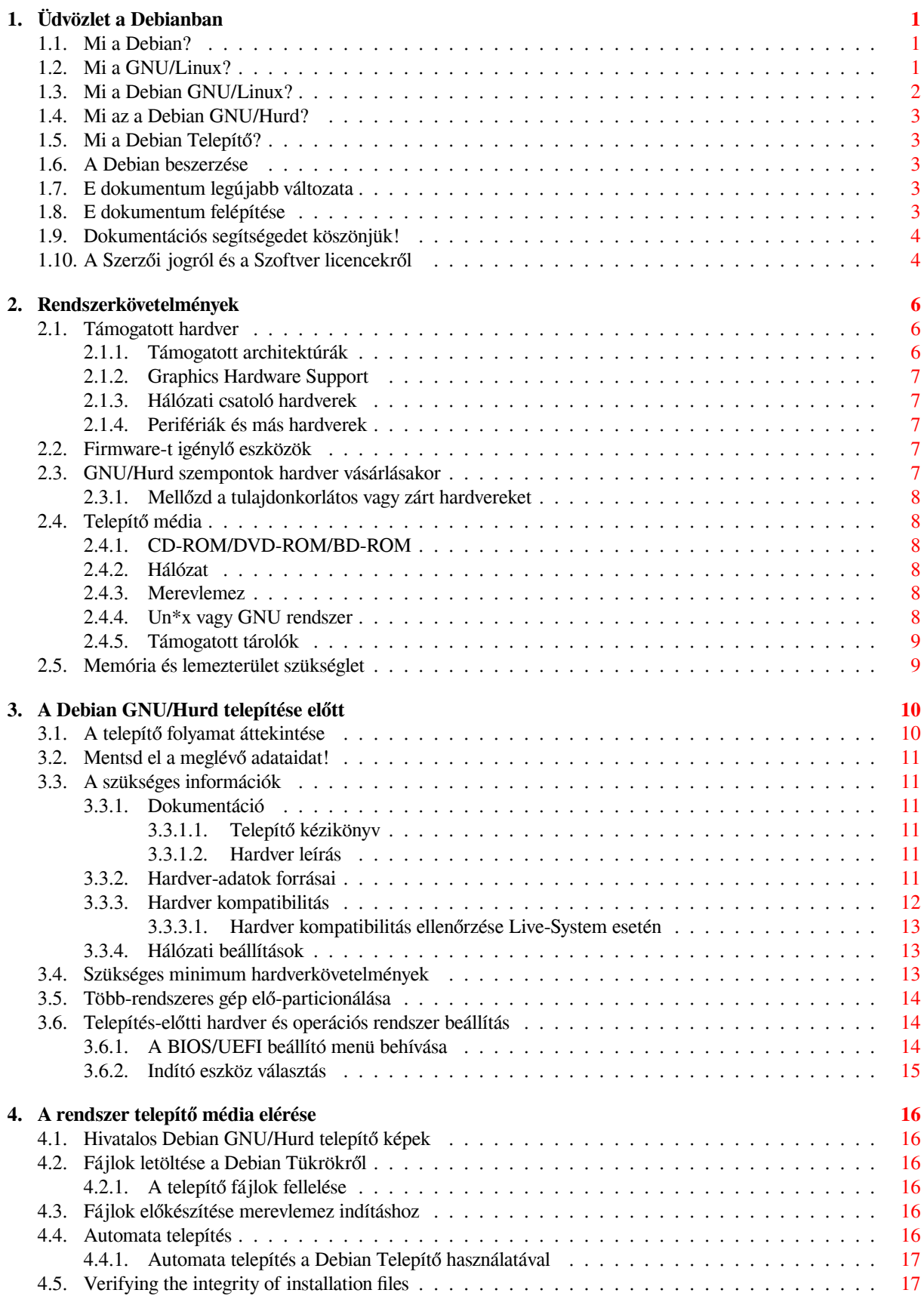

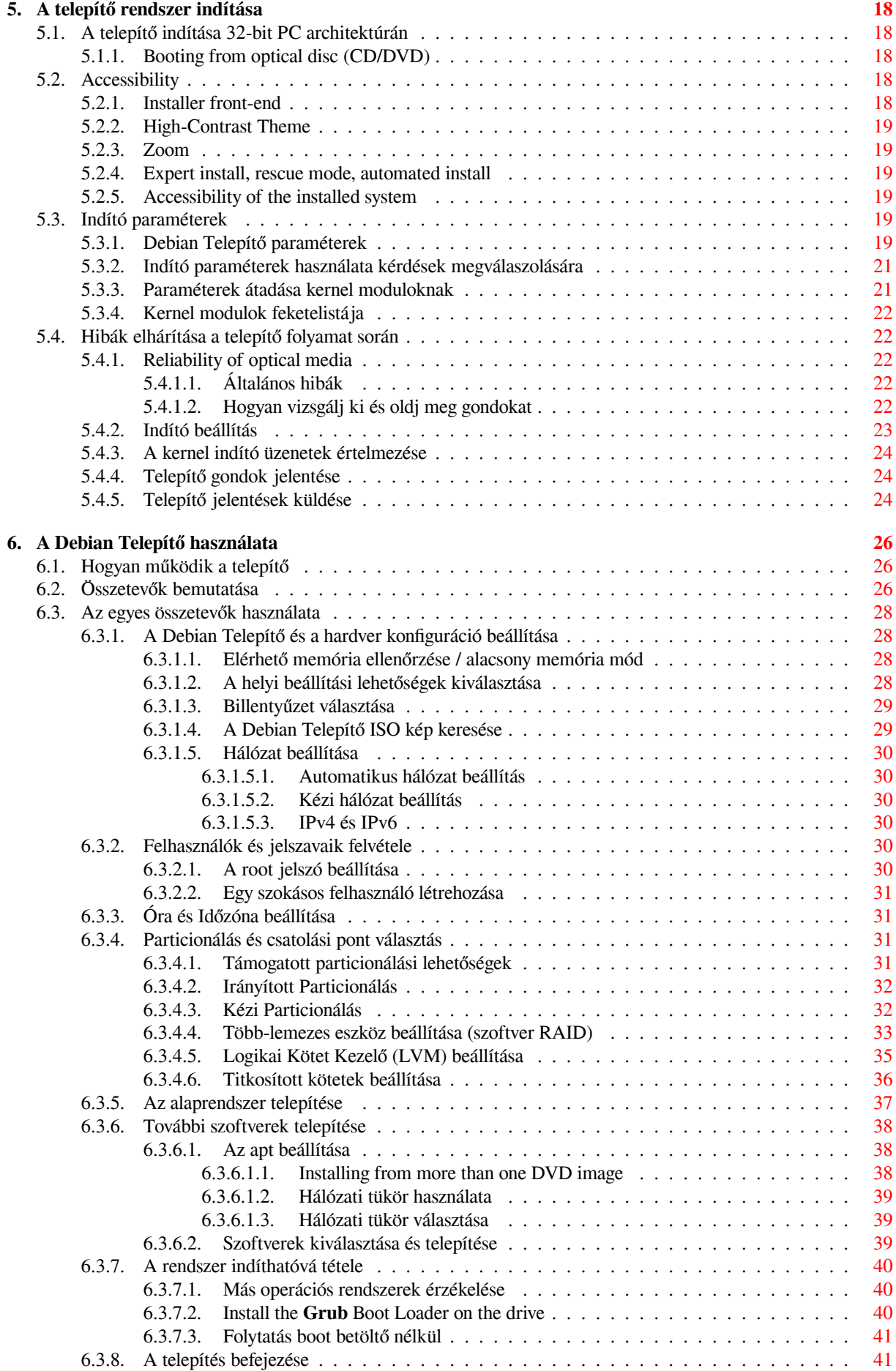

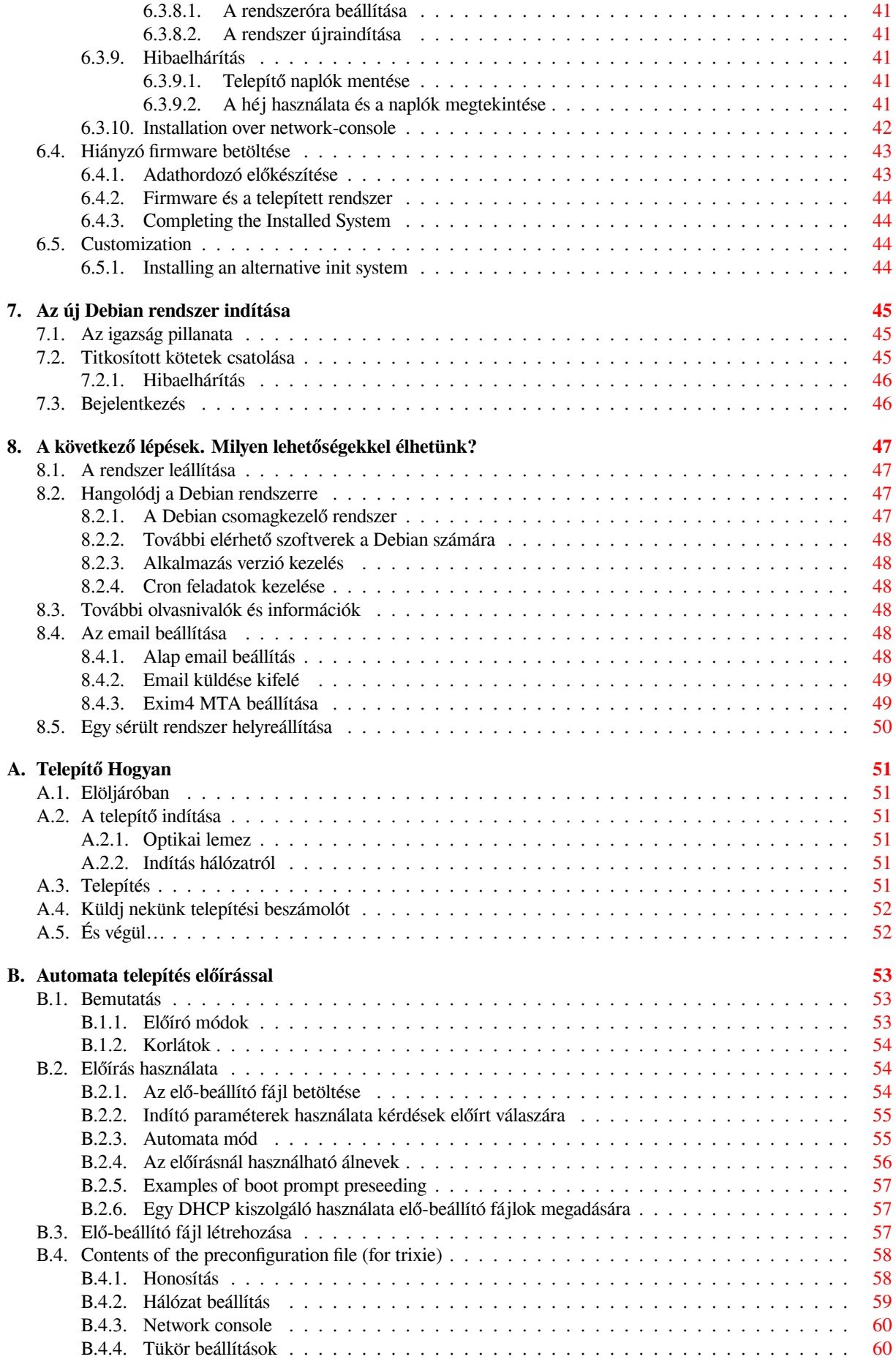

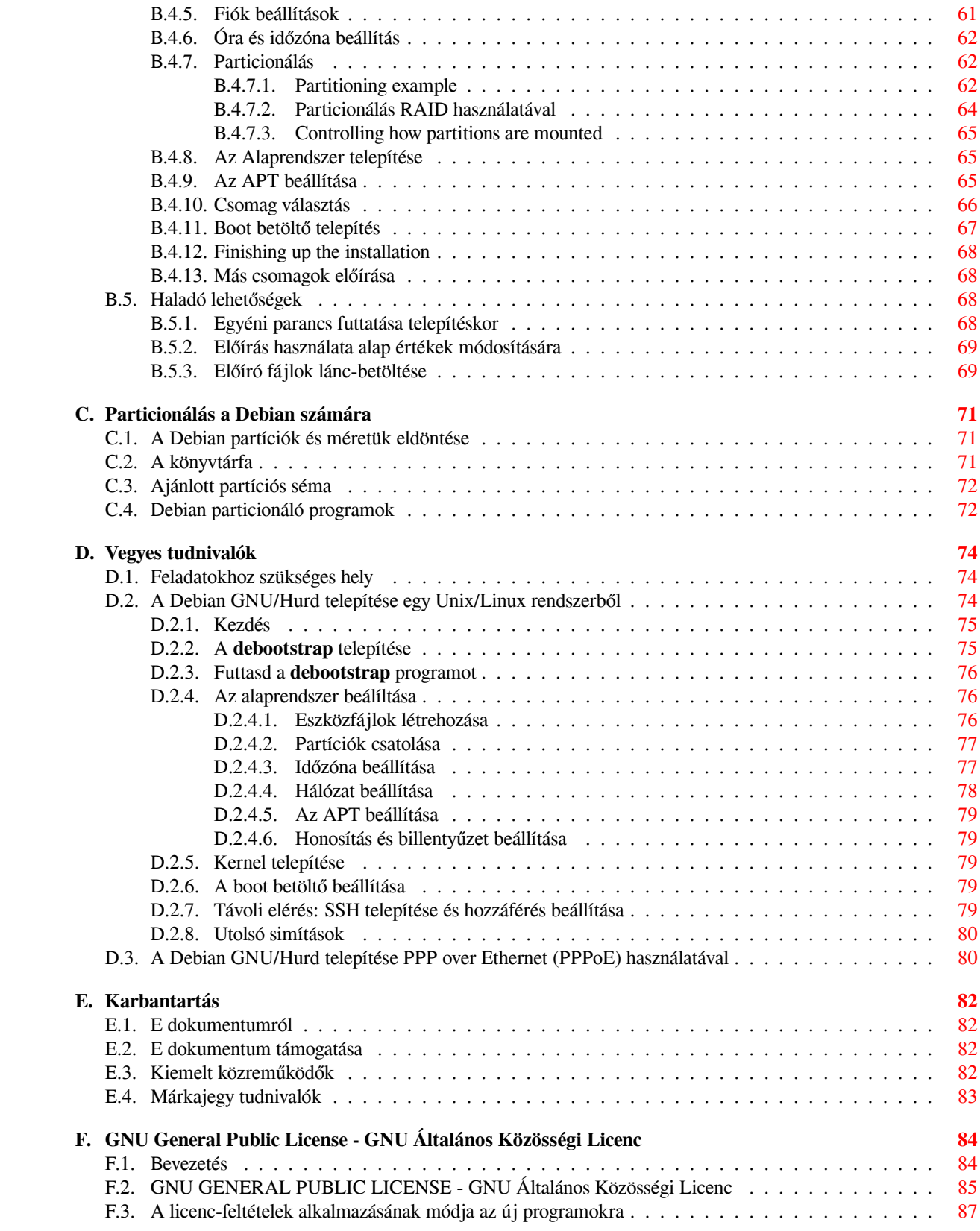

# **Táblázatok jegyzéke**

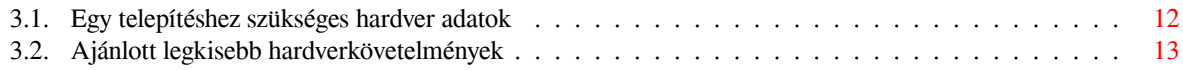

#### **Kivonat**

E dokumentum tartalmazza a telepítő leírást a Debian GNU/Hurd 13 rendszerhez (kódnév: "trixie") 32-bit PC ("hurd-i386") architektúrára. További leírásokra is mutat és szól egy új Debian telepítés leghasznosabb beállítási lehetőségeiről is.

#### FIGYELEM

Ez a telepítő kézikönyv a régi ("boot-floppies" nevű) Debian telepítő rendszerhez írt egy korábbi kézikönyvre épül, de frissítésre került az új Debian telepítő leírására. Ennek ellenére előfordulhat, hogy a jelen, hurd-i386 architektúrához készült útmutató frissítése, vagy tényeinek igazolása nem teljesen készült el az új telepítőhöz. Maradhattak a kézikönyvnek nem teljes, elavult vagy még mindig a boot-floppies telepítőt leíró részei. E kézikönyv egy újabb változata, mely pontosabban leírja ezt az architektúrát a debian-installer honlapon van. Itt további fordítások is találhatók.

#### FIGYELEM

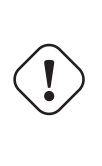

This translation of the installation guide is not up-to-date and currently there is noone actively working on updating it. Keep this in mind when reading it; it may contain outdated or wrong information. Read or double-check the English variant, if in doubt. If you can help us with updating the translation, please contact debianboot@lists.debian.org or the debian-l10n-xxx mailinglist for this language. Many thanks

E ford[ítás korai, reményeink sz](mailto:debian-boot@lists.debian.org)erint ke[vés tartalmi hibával bír. A ford](https://lists.debian.org/i18n.html)ítást koordinálta: [SZERVÁ](mailto:debian-boot@lists.debian.org)C Attila (sas @ wagner.d.o). A fordítást karbantartja: Magyar Debian Alapítvány - 2006. december 31. napjától. Külön köszönet: Nagy Zoltán - nagy.zoltan@szabadember - ARM fordítás.

# **A Debian GNU/Hurd 13 telepítése hurd-i386-felépítésű gépre**

Örülünk annak, hogy úgy döntöttél, kipróbálod a Debian-t, és biztosak vagyunk benne, hogy a Debian alkotta GNU/- Hurd terjesztést egyedülállónak fogod találni. A Debian GNU/Hurd összehozza a világ legjobb szabad szoftvereit, és egy egységes egészbe fogja őket. Igy az eredmény sokkal több, mint az egyes részek összege. ́

Nyilvánvaló, hogy a legtöbb ember a Debian-t minél előbb telepíteni akarja e kézikönyv elolvasása nélkül, a Debian telepítőt ezért úgy terveztük, hogy ezt lehetővé is teszi. Ezzel együtt, ha nincs időd elolvasni az egész Telepítő Útmutatót most azonnal, akkor ajánljuk, olvasd el a Telepítő Hogyan-t, mely leírja az alap telepítő folyamatot és hivatkozik a kézikönyv haladó témáira vagy az esetleges hibákra. A Telepítő Hogyan itt található: A. függelék.

Ezzel együtt reméljük, van időd átfutni ezt a kézikönyvet, ez mélyebb tudást nyújt, és ezáltal a telepítés jóval nagyobb sikerélményét adhatja.

## <span id="page-9-0"></span>**1. fejezet**

# **Üdvözlet a Debianban**

E fejezet bemutatja a Debian projektet és a Debian GNU/Hurd rendszert magát. Ha már ismered a Debian projekt történetét és a Debian GNU/Hurd terjesztést, a következő fejezetre ugorhatsz.

### **1.1. Mi a Debian?**

<span id="page-9-1"></span>A Debian egy önkéntesekből álló szervezet, mely szabad szoftvereket fejleszt és támogatja az FSF (Szabad Szoftver Alapítvány) céljait. A Debian projekt 1993-ban indult, mikor Ian Murdock szoftverfejlesztőket hívott egy teljes és egységes szoftver-terjesztés létrehozására, mely akkor a viszonylag új Linux kernelre épült. Egy pár elkötelezett önkéntesből a Free Software Foundation berkeiből, akik a GNU eszméjét követték évek alatt egy több, mint 1000 *Debian Fejlesztő* által alkotott szervezet lett.

A Debian Fejlesztők különböző tevékenységeket végeznek a Web és FTP karbantartástól a grafikai tervezésen, szoftver licencek jogi elemzésén, dokumentáció írásán át természetesen a szoftvercsomagok karbantartásáig.

Eszméink [hirdetése és a Debian alape](https://www.fsf.org/)lveiben hívő fejles[ztők b](https://www.gnu.org/gnu/the-gnu-project.html)evonása érdekében a Debian projekt számos dokumentumot adott ki, mely bemutatja értékeinket és azt, mit jelent Debian Fejlesztőnek lenni:

- A Debian Társadalmi Szerződés a Debian kötelezettségvál[lalási](https://www.debian.org/) ny[ilatko](http://ftp.debian.org/)zata a Szabad Szoftver Közösségnek. Bárki, aki kitart a Társadalmi Szerződés elvei mellett karbantartó lehet. Egy karbantartó új szoftvert adhat a Debian rendszerhez — amely szoftver megfelel a szabad szoftverekre vonatkozó elvárásainknak és a csomag megfelel minőségi szabványainknak.
- A [Debian szabad szoftver iránye](https://www.debian.org/social_contract)lvek DFSG a Debian szabad szoftverekre vonatkozó tiszta és rövid nyilatkozata. A DFSG egy rendkívül erős hatású dokume[ntum a Szab](https://www.debian.org/doc/maint-guide/)ad Szoftver Mozgalomban és alapja a nyílt forrású mozgalom által alkotott Open Source Definition dokumentumnak.
- A [Debian vezérelvek kézikönyve](https://www.debian.org/social_contract#guidelines) a Debian projekt minőségi szabványainak egy átfogó meghatározása.

A Debian fejlesztők számos más projektben is részt vesznek; egyesek Debian-specifikusak, mások több vagy minden Linux közösséget érintenek. [Pár példa ezekre:](https://opensource.org/osd)

- A [Fájlrendszer Hierarchia Szabva](https://www.debian.org/doc/debian-policy/)́ny (FHS) célja a Linux fájlrendszer-felépítés szabványosítása. Az FHS megadja a szükséges alapokat a fejlesztők számára, hogy a program tervezésére összpontosíthassanak anélkül, hogy gondolniuk kéne annak módjára, hogy hogyan települ majd a csomag a különböző GNU/Linux terjesztéseken.
- A Debian Jr. [egy belső projekt, mely](http://refspecs.linuxfoundation.org/fhs.shtml) biztosítja, hogy a Debian a legfiatalabb felhasználóinkat is szolgálja.
- A Debian rendszerről további információkat a Debian GYIK oldalon találsz.

### **1.2. [Mi a GN](https://www.debian.org/devel/debian-jr/)U/Linux?**

A GNU/Linux egy operációs rendszer: egy olyan [program-kész](https://www.debian.org/doc/FAQ/)let, mely biztosítja a számítógéppel való kapcsolattartást és más programok futtatását.

<span id="page-9-2"></span>Egy operációs rendszer azon alapvető programokból áll, amelyek segítségével a számítógép társalog a felhasználókkal és parancsokat kap tőlük; adatokat olvastat és írat a háttértárolókkal és más eszközökkel; ügyel a memória használatára és más programokat futtat. Egy operációs rendszer legfontosabb része a rendszermag, vagyis kernel. A GNU/Linux rendszerben a Linux a kernel. A rendszer többi része más programokból áll, a legtöbbet a GNU projekt

készítette. Mivel a Linux kernel egyedül nem tud egy működő operációs rendszert alkotni, ezért pontatlanság nélkül a "GNU/Linux" néven tudsz hivatkozni ama rendszerekre, melyeket mind sokan csak "Linux"-ként emlegetnek.

A GNU/Linux tervezése a Unix operációs rendszer alapján történt. Kezdettől több-feladatos, több-felhasználós rendszer. Ez már eleve jól megkülönbözteti sok ismert operációs rendszertől. Ennek ellenére a GNU/Linux sokkal több mindenről szól, mint képzelnéd. Más operációs rendszerekkel szemben a GNU/Linux felett senkinek nincs tulajdonjoga. Fejlesztése nagyobb részét önkéntesek végzik.

Mindannak a fejlesztése, melyből később a GNU/Linux kiteljesedett 1984-ben kezdődött, a Free Software Foundation ekkor kezdte meg egy szabad operációs rendszer fejlesztését, melynek a GNU nevet adta.

A GNU Project projekt létrehozott egy átfogó szabad szoftver eszköztárat, mely minden Unix™ és hasonló operációs rendszer környezetben használható, például GNU/Linux-alapú rendszeren is. Ezek lehetővé teszik a különböző feladatok elvégzését a hétköznapiaktól kezdve (mint például fájlok másolása vagy törlése) a bűv[ökig \(mint például](https://www.fsf.org/) [programo](https://www.fsf.org/)k írása és fordítása vagy számos dokumentum-formátum kifinomult szerkesztése).

B[ár nagyon sok](https://www.gnu.org/) csoport és magánszemély támogatja a GNU/Linuxot, a legnagyobb támogató a Szabad Szoftver Alapítvány, mely nem csak a legtöbb GNU/Linuxban használható eszköz alkotója, de azt a filozófiai alapot és közösséget is ő teremtette meg, amely a GNU/Linux létrejöttéhez vezetett.

A Linux kernel 1991-ben indult fejlődésnek, mikor Linus Torvalds egy finn egyetemista bejelentette egy a Minix rendszermag helyettesítésére képes kernel egy korai változatát a **comp.os.minix** Usenet hírcsoportban. Lásd a Linux International Linux History Page lapját.

Linus Torvalds folytatja a több száz fejlesztő munkájának koordinálását, számos alrendszer karbantartó segítsé gével. [A Linux ren](https://www.kernel.org/)dszermagnak van hivatalos weboldala. További információ található a **linux-kernel** levelezőlistáról a linux-kernel lista FAQ-ban.

A GNU/Linux-[felhasználók tudnak](https://www.cs.cmu.edu/~awb/linux.history.html) legjobban válogatni a szoftverek között. Például rengeteg parancssoros héjprogram közül és számos grafikus munkakörnyezet közül válogathatnak. Ez az óriási választék gyakran lenyűgözi más operációs rendszer felhasználóit[, akik mindezekre n](https://www.kernel.org/)em is gondoltak volna úgy, mint amelyek tetszés szerint kiválasztha[tók.](https://lkml.org/)

A GNU/Linux kevésbé hajlamos az összeomlásra, jobban kezeli az egyszerre futó programokat és biztonságosabb sok operációs rendszernél. Emiatt a GNU/Linux a legsebesebben terjedő operációs rendszer a kiszolgálók közt. Ma pedig már az otthoni és üzleti felhasználók között is egyre népszerűbb.

### **1.3. Mi a Debian GNU/Linux?**

<span id="page-10-0"></span>A Debian elvei és módszerei és a GNU eszközök, illetve a Linux kernel és más fontos szoftverek alkotják a Debian GNU/Linux egyedülálló szoftver terjesztést. Ezt a terjesztést sok szoftver *csomag* alkotja. E terjesztés egyes csomagjai futtatható programokat, parancsfájlokat, dokumentációt és beállítás információkat tartalmaznak, és mindegyikhez tartozik egy *karbantartó*, aki elsősorban felelős a csomag naprakészen tartásáért, hibajegyek követéséért és a becsomagolt szoftvert alkotó eredeti szerző(k) irányában folytatott párbeszédért. Hatalmas felhasználó táborunk és hibakövető rendszerünk együttese biztosítja a hibák gyors feltárását és javítását.

A Debian figyel a részletekre, ez teszi lehetővé, hogy a létrehozott disztribúció jó minőségű, stabil és skálázható legyen. A telepítés számos célra könnyen testreszabható, legyen az kizárólag tűzfal-célú telepítés, ütőképes tudomá nyos munkaállomás, vagy felső-kategóriás hálózati kiszolgáló.

A Debian különösen népszerű a haladó felhasználók között kiemelkedő technikai színvonala és a Linux közösség szükségletei és elvárásai iránti mély elkötelezettsége miatt. Mindezeken túlmenően a Debian számos olyan újdonsággal szolgált, melyek ma már általánosak.

Például a Debian volt az 1. olyan Linux terjesztés, mely egy szoftverek könnyű telepítését és eltávolítását lehetővé tevő csomagkezelő rendszert használt. Szintén az 1. Linux terjesztés volt, amely újratelepítés nélkül frissíthető.

A Debian megőrzi vezető szerepét a GNU/Linux rendszerek fejlesztésében. A fejlesztési folyamata példa arra, hogy milyen hatékonyan tud működni a nyílt fejlesztési modell — még az olyan összetett feladatoknál is, mint egy teljes operációs rendszer építése és karbantartása.

A Debiant legjobban a csomagkezelő rendszere különbözteti meg a többi Linux disztribúciótól. Ez egy Debian rendszer gazdájának teljes felügyeletet biztosít a rendszerre telepített csomagok felett egyetlen csomag telepítésétől akár az egész operációs rendszer frissítéséig. Adott csomagok frissítése akár vissza is fogható. Akár az egyénileg fordított szoftverek függőség-kezelésére is képes.

Rendszered védelmére "trójai" és más rosszindulatú szoftverek ellen a Debian kiszolgálók igazolják, hogy a feltöltött csomagok bejegyzett Debian karbantartóktól származnak. A Debian csomagolók nagy figyelmet szentelnek csomagjaik biztonságának. Ha biztonsági gond adódik egy feltöltött csomaggal, a javítások általában rendkívül gyorsan elérhetővé válnak. A Debian egyszerű frissítési lehetőségeivel a biztonsági frissítések automatikusan letöltésre és telepítésre kerülhetnek.

A legkiválóbb mód arra, hogy támogatást kapj a Debian GNU/Linux rendszerhez, vagy a fejlesztőkkel való párbeszédre a Debian Projekt által nyújtott levelezőlistákon nyílik (amikor ezt írjuk, több, mint 327 ilyen elérhető). A legkönnyebb mód feliratkozni ezekre a Debian levelezőlista feliratkozó oldal meglátogatásával és az ott található űrlap kitöltésével adódik.

### **1.4. Mi az a Debian GN[U/Hurd?](https://www.debian.org/MailingLists/subscribe)**

A Debian GNU/Hurd egy Debian GNU rendszer, melyben a monolitikus Linux kernelt a GNU Hurd — egy a GNU Mach mikrokernel feletti kiszolgáló-készlet váltja.

<span id="page-11-0"></span>A Hurd még nincs kész, ezért nem való napi használatra, de töretlenül fejlődik. A Hurd fejlesztése jelenleg csak i386 architektúrán folyik, de a rendszer stabillá válásával más architektúrákon is elérhető lesz.

Jó tudni, hogy a Debian GNU/Hurd nem Linux rendszer, így lehet, hogy a Linux rendszerekre vonatkozó információk némelyike nem érvényes rá.

További adatokért lásd a Debian GNU/Hurd oldalt és a debian-hurd@lists.debian.org listát.

### **1.5. Mi a Debian Telepítő?**

A Debian Telepítő, vagy má[s néven "d-i", a szoft](http://www.debian.org/ports/hurd/)ver-redzsn[er, amely egy működő Debian](mailto:debian-hurd@lists.debian.org) rendszer telepítésére való. Hardverek széles választéka támogatott, például beágyazott eszközök , laptopok, asztali számítógépek és szereverek; valamint sokféle célra használható szabad szoftverek bő kínálatából lehet válogatni.

<span id="page-11-1"></span>A telepítés egyszerű kérdések megválaszolása segítségével történik. Egy szakértő üzemmód is elérhető, amely lehetőséget ad a telepítés minden részletének finomhangolására, illetve egy haladó funkció autómatizált telepítéshez. A telepített rendszer akár azonnal használható, de további személyreszabások is végezhetők. A telepítés sokféle forrásról történhet: USB-ről, CD-ről/DVD-ről/Blu-Ray-ről vagy hálózatról. A rendszert több, mint 80 különböző nyelven lehet telepíteni.

A telepítő végsősoron a boot-floppies projektből származik, és első említése Joey Hess-től származik 2000-ből. Azóta a telepító rendszert önkéntesek folyamatosan fejlesztik, javítják és új funckiókkal bővítik.

További információk a Debian Telepítő oldalon, a Wikin vagy a debian-boot levelezőlisán találhatóak.

### **1.6. A Debian beszerzése**

A Debian GNU/Hurd letöl[téséről vagy telepítő méd](https://www.debian.org/devel/debian-installer/)ia [megva](https://wiki.debian.org/DebianInstaller/)́sárlásáról lásd a [terjesztési webol](https://lists.debian.org//debian-boot)dalt. A Debian tükrök listája tartalmazza a hivatalos Debian tükrök teljes listáját, így könnyű meglelni a legközelebbit.

<span id="page-11-2"></span>A Debian a telepítés után könnyen frissíthető. A telepítő folyamat segít úgy beállítani a rendszert, hogy szükség esetén a telepítés végeztével a frissítések elvégezhetőek legyenek.

### **[1.7.](https://www.debian.org/distrib/ftplist) E dokumentum legújabb változata**

<span id="page-11-3"></span>E dokumentum folyamatosan frissül. Ellenőrizd a Debian 13 oldalt a Debian GNU/Hurd 13 kiadás legutóbbi adataiért. E telepítő kézikönyv frissített változatai a hivatalos Telepítő Kézikönyv oldalak címen vannak.

### **1.8. E dokumentum felépítése**

E dokumentum elsősorban a kezdő Debi[an felhasználóknak szól. Megpróbál i](https://www.debian.org/releases/trixie/hurd-i386/)gazodni egy kezdő lehetséges hozzá értési szintjeihez. Ezzel együtt feltételezzük annak alapvető megértését, hogyan működnek a hardver összetevők a számítógépben.

<span id="page-11-4"></span>A haladó felhasználók is hasznos adatokat lelnek e dokumentumban, például a legkisebb telepítési méreteket, a Debian telepítő rendszer által támogatott hardvereket és így tovább. Nekik is javasoljuk, hogy szemezgessenek a dokumentumból.

Á ltalában e kézikönyv sorban halad, végigvezet a telepítés folyamán indításától a befejezéséig. Az alábbiak a Debian GNU/Hurd telepítés lépései, melyeket az egyes fejezetek rendre követnek:

- 1. Ellenőrizzük, hogy a hardver megfelel-e a telepítő rendszer követelményeinek, melyek itt találhatóak: 2. fejezet.
- 2. Mentsük a korábbi rendszert, és végezzük el a szükséges tervezést és hardver konfigurációt a Debian telepítése előtt, ez a 3. fejezet. Ha több indítható rendszert tervezel, biztosítani kell azt, hogy legyen particionálható hely a merevlemezen a Debian használatához.
- 3. A következő, 4. fejezet során érjük el a különböző telepítési módokhoz szükséges telepítő fájlokat.
- 4. A következő 5. fejezet írja le a telepítő rendszer indítását. A fejezet hibaelhárító eljárásokat is leír, ha gondok adódnának e lépéssel.
- 5. Perform the a[ct](#page-24-0)ual installation according to 6. fejezet. This involves choosing your language, configuring peripheral driver [mo](#page-26-0)dules, configuring your network connection, so that remaining installation files can be obtained directly from a Debian server (if you are not installing from a set of DVD installation images), partitioning your hard drives and installation of a base system, then selection and installation of tasks. (Some background about setting up the partitions for your De[bia](#page-34-0)n system is explained in C. függelék.)
- 6. Az újonnan telepített alaprendszer indítását a 7. fejezet írja le.

A telepítés megtörténtével érdekes olvasmány lehet a 8. fejezet. Ez t[ova](#page-79-0)́bbi hivatkozásokat ad a Debian rendszerről, a Unixról, illetve arról, hogyan válts kernelt.

Végül pedig az E. függelék fejezetben e dokum[en](#page-53-0)tumról találsz információkat, valamint arról, hogyan járulhatsz hozzá.

### **1.9. Dokum[en](#page-90-0)tációs segítségedet köszönjük!**

Minden segítséget, javaslatot, és főleg foltot (patch) nagyra becsülünk. E dokumentum különböző állapotai megtalálhatók a https://d-i.debian.org/manual/ címen. Itt egy lista is van az összes olyan architektúráról és nyelvről, amelyeken ez a dokumentum elérhető.

<span id="page-12-0"></span>A forrás szintén elérhető; lásd az E. függelék fejezetet a lehetséges hozzájárulásról. Örülünk minden javaslatnak, megjegyzésnek, foltnak és hibajegynek (használd az installation-guide csomagot a hibákhoz, de ellenőrizd, hogy a hi[ba még nincs bejelentve\).](https://d-i.debian.org/manual/)

### **1.10. A Szerzői jogról [és](#page-90-0) a Szoftver licencekről**

<span id="page-12-1"></span>Biztos olvastál már licenceket, melyek egyes kereskedelmi szoftverekkel érkeztek — ezek általában azt mondják, hogy a szoftver csak 1 példányát használhatod 1 gépen. Ennek a rendszernek a licence nem ilyen. Sőt, bátorítunk, hogy telepítsd minden gépre az iskoládban vagy üzleti céljaidra. Adj barátaidnak is a telepítőből és támogasd, hogy ők is telepítsék fel! Akár ezerszámra is másolhatod, sőt akár *el is adhatod* — pár szabályt betartva. A rendszer telepítéséhez és használatához fűződő ezen szabadságjogokat közvetlenül a Debian adja Neked, mivel ez egy *szabad szoftver* alapú rendszer.

Ha egy szoftver megfelel a *szabad* szoftver meghatározásnak, ez egyáltalán nem jelenti azt, hogy nincs szerzői jogi bejegyzés hozzá vagy olyan elvárást, hogy például egy szoftvert tartalmazó telepítő médiát ingyen kéne adni. A szabad szoftver részben azt jelenti, hogy az egyes programok licencei nem követelnek pénzt a programok terjesztésének vagy használatának kiváltságáért. A szabad szoftver azt is jelenti, hogy nemcsak hogy bővítheted, kívánalmaidnak megfelelően alkalmazhatod, átalakíthatod a szoftvert, de ennek eredményét tovább is terjesztheted.

#### MEGJEGYZÉS

A Debian projekt, a felhasználóival szembeni gyakorlatias engedményként, elérhetővé tud tenni néhány olyan csomagot is, melyek nem felelnek meg a szabad szoftverekkel szemben támasztott szigorú elvárásainknak. E csomagok nem részei a hivatalos terjesztésnek, és csak a Debian tükrök **contrib** vagy **non-free** területeiről, vagy 3. fél által készített CD/DVD lemezekről érhetők el; az archívumok elrendezéséről és tartalmáról lásd a Debian GYIK "A Debian FTP archívumok" részét.

Rengeteg program a rendszerben a *GNU Gener[al Public Licens](https://www.debian.org/doc/FAQ/)e* nevű licenc alatt áll, melyre sokan sokszor csak "a GPL" néven hivatkoznak. A GPL megköveteli a programok bináris változatainak alapját képező *forráskód* elérhetővé tételét; ez biztosítja azt, hogy bármely felhasználó módosíthatja a szoftvert. E feltétel miatt a forráskód<sup>1</sup> az összes ilyen programhoz elérhető a Debian rendszerben.

<sup>&</sup>lt;sup>1</sup>A Debian forráscsomagok eléréséről, kicsomagolásáról és belőlük binárisok építéséről lásd a Debian GYIK oldalt, a "Debian csomagkezelő rendszer alapjai" részt.

A Debian rendszerben található programok többféle szerzői jogi formával is licenccel bírnak. A telepített csomagok szerzői jogi bejegyzéseit és licenceit a /usr/share/doc/*csomag-név*/copyright fájlban találod.

A további adatokat a licencekről és arról, ahogy a Debian meghatározza, hogy egy szoftver elég szabad-e ahhoz, hogy bekerüljön a fő terjesztésbe, a Debian szabad szoftver irányelvek - DFSG dokumentumban leled.

A licencekben található jogi részek közti bejegyzések közül a legfontosabb, hogy e szoftverre *nincs szavatosság*. A programozók a közösség hasznára készítették. Nincs rá garancia, hogy a szoftver megfelel bizonyos célú felhaszná lásra. Fontos tényező, hogy mivel a szoftver szabad, módosíthatod azt igényeid szerint — és magad is élvezed annak hasznát, hogy mások már tovább is [fejlesztették a szoftvert ilyen módon.](https://www.debian.org/social_contract#guidelines)

## <span id="page-14-0"></span>**2. fejezet**

## **Rendszerkövetelmények**

E fejezet leírja a Debian használatához szükséges hardvert. A GNU és Hurd által támogatott hardverekről szóló további információkra utaló hivatkozásokat is ad.

### **2.1. Támogatott hardver**

<span id="page-14-1"></span>Debian does not impose hardware requirements beyond the requirements of the Linux kernel and the GNU tool-sets. Therefore, any architecture or platform to which the Linux kernel, libc, **gcc**, etc. have been ported, and for which a Debian port exists, can run Debian. Please refer to the Ports pages at https://www.debian.org/ports/ hurd/ for more details on 32-bit PC architecture systems which have been tested with Debian GNU/Hurd.

A jelen, 32-bit PC architektúra által támogatott összes különböző hardver konfiguráció leírásának megkísérlése helyett, e fejezet általános adatokat és még részletesebb adatokra való hivatkozásokat ad.

#### **[2.1.1.](https://www.debian.org/ports/hurd/) Támogatott architektúrák**

A Debian GNU/Linux 13 9 fő architektúrát támogat, és minden architektúra számos változatát, melyeket "kivitelek" (flavors) néven említünk.

<span id="page-14-2"></span>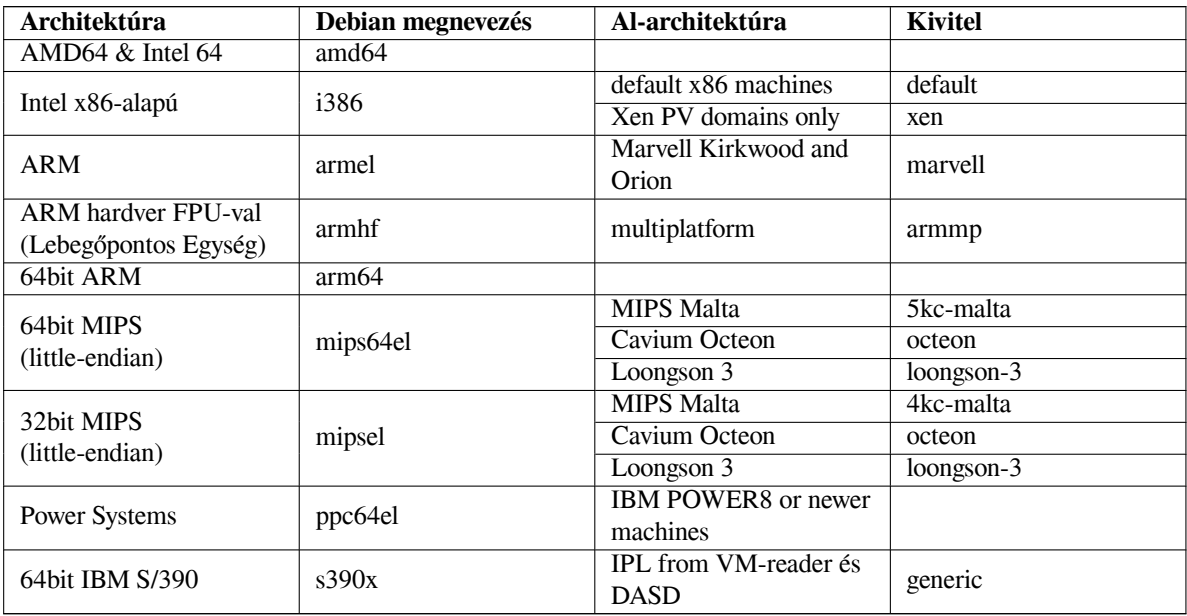

E dokumentum leírja a Debian *32-bit PC* architektúrára telepítését *Hurd* rendszermag használatával. Ha más, Debian által támogatott architektúra érdekel, nézd meg a Debian portok oldalt.

Ez a Debian GNU/Hurd 1. hivatalos 32-bit PC kiadása. Tapasztalataink szerint megérett a kiadásra. De mivel még nem esett olyan felhasználói tesztelés alá, mint a többi architektúra, ezért nagyobb az esély, hogy találsz benne hibát. Kérjük, a Hibakövető rendszer segítségével jelents minden hibát; és mindenképp említsd meg, hogy a hibát 32 bit PC platformon, *Hurd* rendszermagnál lelted. Ilyenko[r az architektúr](http://www.debian.org/ports/)ának megfelelő debian-hurd lista használata is szükséges lehet.

### **2.1.2. Graphics Hardware Support**

<span id="page-15-0"></span>Debian's support for graphical interfaces is determined by the underlying support found in X.Org's X11 system, and the kernel. Basic framebuffer graphics is provided by the kernel, whilst desktop environments use X11. Whether advanced graphics card features such as 3D-hardware acceleration or hardware-accelerated video are available, depends on the actual graphics hardware used in the system and in some cases on the installation of additional "firmware" blobs (see 2.2. szakasz).

Details on supported graphics hardware and pointing devices can be found at https://wiki.freedesktop. org/xorg/. Debian 13 ships with X.Org version 7.7.

#### **[2.1](#page-15-3).3. Hálózati csatoló hardverek**

[Majdnem min](https://wiki.freedesktop.org/xorg/)den Hurd kernel által támogatott hálózati csatolót a telepítő rends[zer is támogat; a moduláris meghajtók](https://wiki.freedesktop.org/xorg/) általában önműködően betöltődnek.

### <span id="page-15-1"></span>**2.1.4. Perifériák és más hardverek**

Hurd supports a large variety of hardware devices such as mice, printers, scanners, PCMCIA/CardBus/ExpressCard and USB devices. However, most of these devices are not required while installing the system.

### <span id="page-15-2"></span>**2.2. Firmware-t igénylő eszközök**

Besides the availability of a device driver, some hardware also requires so-called *firmware* or *microcode* to be loaded into the device before it can become operational. This is most common for network interface cards (especially wireless NICs), but for example some USB devices and even some hard disk controllers also require firmware.

<span id="page-15-3"></span>With many graphics cards, basic functionality is available without additional firmware, but the use of advanced features requires an appropriate firmware file to be installed in the system.

Számos régebbi eszköz, amely a működéséhez firmware-t igényel, ezt a firmware állományt a gyártó magán az eszközön helyezte el, egy EEPROM/Flash chipen. Manapság az új eszközök már nem tartalmazzák a firmware-t ily módon, ezért a firmware állományt az operációs rendszernek minden rendszer indulásnál fel kell töltenie az eszközre.

In most cases firmware is non-free according to the criteria used by the Debian GNU/Hurd project and thus cannot be included in the main distribution. If the device driver itself is included in the distribution and if Debian GNU/Hurd legally can distribute the firmware, it will often be available as a separate package from the non-free-firmware section of the archive (prior to Debian GNU/Hurd 12.0: from the non-free section).

However, this does not mean that such hardware cannot be used during installation. Starting with Debian GNU/- Hurd 12.0, following the 2022 General Resolution about non-free firmware, official installation images can include non-free firmware packages. By default, debian-installer will detect required firmware (based on kernel logs and modalias information), and install the relevant packages if they are found on an installation medium (e.g. on the netinst). The package manager gets automatically configured with the matching components so that those packages get security updates. This [usually means that the non-free-firmware compone](https://www.debian.org/vote/2022/vote_003)nt gets enabled, in addition to main.

Users who wish to disable firmware lookup entirely can do so by setting the **firmware=never** boot parameter. It's an alias for the longer **hw-detect/firmware-lookup=never** form.

Unless firmware lookup is disabled entirely, debian-installer still supports loading firmware files or packages containing firmware from a removable medium, such as a USB stick. See 6.4. szakasz for detailed information on how to load firmware files or packages during the installation. Note that debian-installer is less likely to prompt for firmware files now that non-free firmware packages can be included on installation images.

Ha debian-installer felszólít firmware állomány betöltésére, de nincs ilyen firmware-ed, vagy nem akarsz nem ingyenes firmware-t telepíteni a rendszeredre, megpróbálhatod firmware [beto](#page-51-0)̈ltése nélkül folytatni. Nemegyszer előfordul, hogy a meghajtó azért kér további firmware-t, mert bizonyos körülmények között szüksége lehet rá, de enélkül is jól működik az eszköz a legtöbb rendszeren (ez a helyzet pl. bizonyos hálózati kártyáknál, amik tg3 meghajtót használnak).

### **2.3. GNU/Hurd szempontok hardver vásárlásakor**

<span id="page-15-4"></span>Ha arra kényszerülnél, hogy Windows rendszerrel csomagolt gépet vásárolj, olvasd el nagyon alaposan a szoftver licencet, ami a Windows-zal jön; ha taszít a licence, elutasíthatod azt és annak árát a kereskedő visszafizeti. Az Interneten a "windows refund" (vagy visszatérítés) kifejezéssel találhatsz még erről sok információt.

Nem számít, hogy Hurd-es, elő-telepített, vagy akár használt gépet veszel, fontos ellenőrizned, hogy hardveredet támogatja-e a Hurd rendszermag. Ellenőrizd, hogy a hardver szerepel a fenti összefoglalóban. Mindig mondd meg az eladónak, hogy milyen rendszert fogsz használni (esetünkben Hurd-alapút). Támogasd a Hurd-barát hardverszállítókat.

### **2.3.1. Mellőzd a tulajdonkorlátos vagy zárt hardvereket**

Egyes hardver-gyártók egyszerűen titkolják, hogyan lehet meghajtót írni eszközeikhez. Mások a dokumentációt titoktartási megegyezéshez kötik, mely tiltja a meghajtó forrásának közzétételét, noha ez az egyik fő szempontja a szabad szoftvernek. Amelyik eszközök esetében nem kaptunk hozzáférést használható dokumentumokhoz, azok egyszerűen nem fognak működni Hurd alatt.

<span id="page-16-0"></span>Számos esetben léteznek sztenderdek (vagy legalábbis pár de-facto sztenderd), ami leírja, hogyan kommunikál egy operációs rendszer és eszköz meghajtója az eszközök egy bizonyos csoportjával. Minden olyan eszköz, ami megfelel egy ilyen (de-facto-)sztenderdnek, egy egyszerű általános eszköz meghajtóval használható, nincs szükség speciális meghajtóra. Néhány hardver típus esetén (pl. USB "Human Interface Device", mint a billentyűzetek, egerek, stb., illetve USB táraknál, mint USB flash lemezek és memóriakártya-olvasók) ez remekül működik, és gyakorlatilag minden eszköz ami kapható, megfelel a sztenderdeknek.

Egyéb területen, többek között pl. nyomtatók esetében sajnos nem ez a helyzet. Számos nyomtató megcímezhető (de-facto)sztenderdek által leírt vezérlő nyelvek kis halmazával, és így probléma nélkül működésre bírhatók bármilyen operációs rendszer alatt. Azonban igen sok olyan modell is van, ami csak saját vezérlő utasításokat fogad el, amelyhez nem érhető el használható dokumentáció, ezért vagy egyáltalán nem használhatók szabad operációs rendszereken, vagy csak a gyártó által adott zárt forrású meghajtóval.

Még ha létezik is a gyártó által adott zárt forrású meghajtó az ilyen hardverekhez az eszköz megvételekor, az eszköz praktikus élettartamát bekorlátozza a meghajtó elérhetősége. Manapság a termék ciklusok rövidek, és nem ritka, hogy nem sokkal a fogyasztói eszköz gyártásának befejezése után a meghajtó frissítések közzétételét is abbahagyja a gyártó. Ha a régi zárt forrású meghajtó már nem működik egy rendszerfrissítés után, egy egyébként tökéletesen működő eszköz használhatatlanná válik meghajtó támogatás híján.

Ezen a helyzeten úgy tudsz segíteni, hogy arra biztatod a zárt hardver gyártókat, hogy tegyék elérhetővé a dokumentációt és más erőforrásokat, ami ahhoz szükséges, hogy nyílt meghajtókat adhassunk a hardverükhöz.

### **2.4. Telepítő média**

E szakasz leírja, milyen média típusokat használhatsz a Debian telepítésére. Van egy egész, médiára szánt fejezet, a 4. fejezet, mely leírja minden média típus előnyét és hátrányát. Amennyiben odaugrasz, vissza is térhetsz majd ide.

### <span id="page-16-1"></span>**2.4.1. CD-ROM/DVD-ROM/BD-ROM**

[In](#page-24-0)stallation from optical disc is supported for most architectures.

### <span id="page-16-2"></span>**2.4.2. Hálózat**

<span id="page-16-3"></span>A hálózat használható a telepítés alatt az ahhoz szükséges fájlok letöltésére. Hogy használt-e vagy nem, a választott telepítő módtól és egyes feltett kérdésekre adott válaszoktól függ. A telepítő rendszer a legtöbb hálózati kapcsolat típust támogatja (benne a PPPoE, de az ISDN és PPP nem) HTTP vagy FTP átvitellel. A telepítés után az ISDN és PPP is beállítható.

### **2.4.3. Merevlemez**

<span id="page-16-4"></span>A telepítő rendszer közvetlen merevlemezről indítása egy újabb lehetőség számos architektúrán. Ez egy másik operációs rendszert igényel a telepítő merevlemezre töltéséhez. Ez a módszer csak speciális esetekben ajánlott, amikor semmilyen más telepítési módszer nem lehetséges.

### **2.4.4. Un\*x vagy GNU rendszer**

<span id="page-16-5"></span>Ha más Unix-szerű rendszert futtatsz, használhatod a Debian GNU/Hurd telepítésére a debian-installer nélkül e kézikönyvben is leírt módon. Ez hasznos a másképp nem-támogatott hardvert használóknak vagy ha a gépen a telepítéskor nem lehet üzemszünet. E technikáról lásd a D.2. szakasz részt. Ez a telepítési módszer csak tapasztalt felhasználóknak ajánlott, amikor semmilyen más telepítési módszer nem lehetséges.

### **2.4.5. Támogatott tárolók**

A Debian telepítő tartalmaz egy olyan rendszermagot, aminek az a célja, hogy maximalizálja azoknak a rendszereknek a számát, amin fut.

<span id="page-17-0"></span>IDE systems are also supported.

## **2.5. Memória és lemezterület szükséglet**

<span id="page-17-1"></span>We recommend at least 512MB of memory and 4GB of hard disk space to perform an installation. For more detailed values, see 3.4. szakasz.

## <span id="page-18-0"></span>**3. fejezet**

# **A Debian GNU/Hurd telepítése előtt**

E fejezet a Debian telepítés előkészületeit tárgyalja a telepítő indítása előtt. Szól az adatok mentéséről, a hardver adatainak begyűjtéséről, és bármilyen szükséges információ helyének meghatározásáról.

### <span id="page-18-1"></span>**3.1. A telepítő folyamat áttekintése**

Először csak egy megjegyzés az újratelepítésről. A Debian esetében az olyan körülmény, mely újratelepítést igényelne rendkívül ritka; talán a merevlemez mechanikai hibája a leggyakrabb eset.

Nagyon sok általános operációs rendszer teljes újratelepítést igényel számos kritikus hiba esetén vagy új verzióra való áttéréskor. Ezeknél a rendszereknél, még ha a teljes újratelepítés el is kerülhető, nagyon sokszor a programokat újra kell telepíteni, hogy működjenek az új rendszer alatt.

A Debian GNU/Hurd esetében a rendszer szinte mindig javítható, ha valami tönkremegy. A frissítések sohasem igényelnek teljes újratelepítést. A programok szinte mindig kompatibilisek a rendszer új kiadásaival. Ha egy program új változata újabb támogató szoftvereket igényel, a Debian csomagoló rendszer biztosítja az összes szükséges szoftver azonosítását és telepítését. A fő cél az újratelepítés elkerülése, ezért erre mindig végső lehetőségként gondolj. A telepítőnek *nem* célja egy létező rendszerre való újratelepítés.

Ez itt a telepítő lépéseinek útiterve.

- 1. Mentsd el a létező adatokat vagy dokumentumokat a merevlemez azon részéről, melyre telepítesz.
- 2. Gyűjtsd össze a gép adatait és ha kell, a szükséges leírásokat a telepítés megkezdése előtt.
- 3. Hozz létre particionálható területet a Debian számára a merevlemezen.
- 4. Keresd meg, és/vagy töltsd le a telepítő szoftvert és ha kell, a gép által igényelt kiegészítő meghajtó fájlokat.
- 5. Á llítsd be az indító adathordozót, mint például CD/DVD/pendrive, vagy adja meg hálózati indító infrastruktúrát ahonnan a telepítő betölthető.
- 6. Indítsd el a telepítő rendszert.
- 7. Válaszd ki a telepítés nyelvét.
- 8. Aktiváld az ethernet hálózati kapcsolatot, ha elérhető.
- 9. Hozd létre és csatold a partíciókat, melyre a Debian rendszert telepíteni akarod.
- 10. Kövesd az *alaprendszer* automata letöltését/telepítését/beállítását.
- 11. *Egyéb szoftverek* kiválasztása és telepítése.
- 12. Telepíts egy *boot betöltő* programot, mely képes indítani a Debian GNU/Hurd rendszert és/vagy a gépen már meglévő más rendszert.
- 13. Töltsd be az újonnan telepített rendszert az első alkalommal.

Ha gondok adódnak a telepítés során, jó, ha tudjuk, mely csomag mely lépésben szerepel. A fő szoftverek a telepítéskor:

E kézikönyv fő tárgya a telepítő szoftver, a debian-installer. Érzékeli a hardvert és betölti a szükséges meghajtókat, a dhcp-client segítségével beállítja a hálózati kapcsolatot, a debootstrap programmal telepíti az alaprendszer csomagjait és futtatja a tasksel programot lehetővé téve egyes további szoftverek telepítését. Több program szerepet játszik e folyamat kis részeiben, de a debian-installer elvégezte teendőit az új rendszer 1. betöltésével.

A rendszer hangolásához a tasksel lehetővé teszi előre megadott szoftver-kötegek telepítését, mint például Web kiszolgáló vagy Asztali környezet.

Az egyik fontos döntés a telepítés során, hogy telepítünk-e grafikus asztali környezetet vagy sem, mely az X Window ablakozó rendszerből és valamely grafikus asztali környezetből áll. Ha nem választod ki az "Asztali környezet" feladatot, csak egy alap, parancssor-vezérelt rendszert kapsz. Az Asztali környezet feladat telepítése opcionális, mert sok helyet foglal és mert sok Debian GNU/Hurd rendszer alapvetően kiszolgáló, melynek nincs szüksége grafikus felhasználói felületre.

Tehát ne feledd el: az X Window ablakozó rendszer teljesen elkülönül a debian-installer működésétől és egy sokkal összetettebb dolog. Az X Window ablakozó rendszer hibajavításának leírása nem célja e kézikönyvnek.

### **3.2. Mentsd el a meglévő adataidat!**

<span id="page-19-0"></span>A telepítés előtt mentsd el minden fájlodat, ami jelenleg rendszeren van. Ha most először telepítesz egy nem a géppel szállított operációs rendszert, valószínűleg újra kell particionálnod a lemezt, hogy helyet csinálj a Debian GNU/Hurd rendszernek. Egy lemez particionálásakor mindig számításba kell venni az adatok elvesztését, függetlenül a használt programtól. A Debian GNU/Hurd telepítésekor használt programok elég megbízhatók és évek óta használtak, de mivel nagyon hatásosak, egy rossz mozdulattal kárt is tudnak okozni. A mentés ellenére is figyelmesen kell őket használni, és átgondolni az adott válaszokat és műveleteket. 2 perc gondolkodással akár több óra kellemetlen és szükségtelen munka takarítható meg.

Ha több-rendszeres telepítést készítesz, legyen kéznél bármelyik másik operációs rendszerhez a terjesztési adathordozó. Bár ez általában nem szükséges, előfordulhatnak olyan esetek, amikor szükség lehet az operációs rendszered boot betöltőjének újratelepítésére az indításhoz, vagy legrosszabb esetben újra kell telepítened a teljes operációs rendszeredet, és visszaállítanod a korábban készített mentést.

### **3.3. A szükséges információk**

#### **3.3.1. Dokumentáció**

#### <span id="page-19-1"></span>**3.3.1.1. Telepítő kézikönyv**

<span id="page-19-2"></span>E dokumentum, amit most olvasol ASCII, HTML, vagy PDF formában.

- <span id="page-19-3"></span>• install.hu.txt
- install.hu.html
- install.hu.pdf

#### **3.3.1.[2. Hardver leírás](install.hu.html)**

Haszn[os adatokat tartalmaz](install.hu.pdf) az adott hardver beállításáról vagy használatáról.

### <span id="page-19-4"></span>**3.3.2. Hardver-adatok forrásai**

Á ltalában a telepítő automatikusan felismeri a hardvert. De hogy felkészült legyél, ajánljuk a hardverrel való megismerkedést a telepítés előtt.

<span id="page-19-5"></span>A hardver-adatok beszerzési helyei:

- Az egyes hardverekkel adott kézikönyvek.
- A gép BIOS/UEFI beállító képernyője. Ez a gép bekapcsolásakor egy billentyű-kombinációval megnézhető. A kombinációt az alaplap leírásában leled. Ez gyakran a **Delete**, vagy az **F2** billentyű, de egyes gyártók más billentyűket vagy kombinációkat használhatnak. Á ltalában a gép indításakor ki lesz írva, hogy melyik billentyű lenyomásával juthatsz a beállító képernyőre.
- Az egyes hardverek csomagolásai és dobozai.
- A rendszer ablak az esetleges Windows vezérlőpultban.
- Egy már használt operációs rendszer rendszer-parancsai és eszközei ideértve a fájlkezelő programok által írtakat. Ez különösen jó a RAM és merevlemez adatokhoz.
- A rendszergazda vagy Internet szolgáltató. Ezek megadják a szükséges hálózati és email beállításokat.

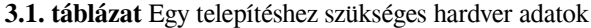

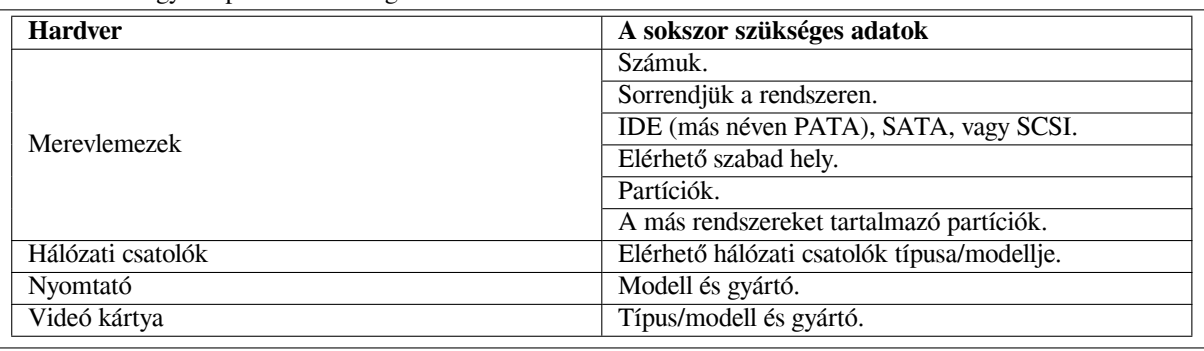

#### <span id="page-20-0"></span>**3.3.3. Hardver kompatibilitás**

A legtöbb termék gond nélkül működik Hurd architektúrán. Ráadásul a Hurd általi hardver támogatás naponta fejlődik. Ezzel együtt az Hurd még mindig nem támogat annyi különböző típusú hardvert, mint egyes operációs rendszerek.

Az Hurd meghajtók a legtöbb esetben nem egy gyártó meghatározott "termékéhez" vagy "márkájához" készülnek, hanem egy meghatározott hardverhez/lapkakészlethez (chipset). Számos látszólag különböző termék/márka épül ugyanarra a hardverfelépítésre; nem ritka, hogy a chip gyártók úgynevezett "referencia dizájnokat" tesznek elérhetővé az ő chip-jeiket használó termékek részére, amit aztán számos különböző eszközgyártó felhasznál, és különböző termék-, vagy márkanéven elad.

Ennek megvannak az előnyei és hátrányai. Egy előny, hogy egy adott lapkakészlet (chipset) meghajtója sok más termékkel is működik, akár más gyártóktól is, amíg a termék azonos lapkakészletre épül. Hátrány, hogy nem mindig látható könnyen, hogy melyik tényleges lapkakészletet használ egy termék/márka. Sajnos a gyártók néha megváltoztatják egyes termékeik hardveres alapját anélkül, hogy a termék nevét, vagy legalább a verziószámát változtatnák. Igý aztán előfordulhat, hogy két azonos márka/termék néven, de különböző időben vásárolt eszköz két különböző lapkakészleten alapul, ezért különböző meghajtók szükségesek hozzájuk, vagy akár az is lehet, hogy az egyikhez nincs is egyáltalán meghajtó.

USB-s és PCI/PCI-Express/ExpressCard eszközök esetén úgy lehet megtudni, hogy milyen lapkakészleten alapulnak, hogy megnézed az eszköz azonosítójukat. Minden USB/PCI/PCI-Express/ExpressCard eszköznek van egy úgynevezett "kereskedő" és "termék" azonosítója, és e kettő kombinációja általában megegyezik az azonos lapkakészletű termékeknél.

Linux rendszereken ezek az azonosítók USB eszközök esetén az **lsusb** paranccsal olvashatók, PCI/PCI-Express/ExpressCard eszközök esetén pedig az **lspci -nn** paranccsal. A kereskedő- és termék azonosítók általában két hexadecimális számmal vannak megadva, kettősponttal elválasztva, például "1d6b:0001".

Egy példa kimenete a **lsusb** parancsnak: "Bus 001 Device 001: ID 1d6b:0002 Linux Foundation 2.0 root hub", ahol az 1d6b a kereskedő azonosítója, a 0002 pedig a termék azonosítója.

Egy példa kimenete a **lspci -nn** parancsnak Ethernet-kártyára: "03:00.0 Ethernet controller [0200]: Realtek Semiconductor Co., Ltd. RTL8111/8168B PCI Express Gigabit Ethernet controller [10ec:8168] (rev 06)". Az azonosítók az utolsó szögletes zárójelben találhatók, itt 10ec a kereskedő, a 8168 pedig a termék azonosítója.

Egy másik példa, a grafikus kártyára például a következő kimenetet kaphatnánk: "04:00.0 VGA compatible controller [0300]: Advanced Micro Devices [AMD] nee ATI RV710 [Radeon HD 4350] [1002:954f]".

On Windows systems, the IDs for a device can be found in the Windows device manager on the tab "details", where the vendor ID is prefixed with VEN\_ and the product ID is prefixed with DEV\_. On newer Windows systems, you have to select the property "Hardware IDs" in the device manager's details tab to actually see the IDs, as they are not displayed by default.

Keress rá az interneten a kereskedő/termék azonosítóra, "Hurd", és "driver" kifejezésekre, az ilyen keresések jó eséllyel adnak információt egy meghatározott lapkakészlet meghajtó támogatottságáról. Ha a kereskedő/termék azonosítóra keresés nem hoz használható eredményt, a chip kód nevekkel lehet próbálkozni, amiket általában szintén megad az lsusb és lspci ("RTL8111"/"RTL8168B" a hálózati kártyás példában, és "RV710" a grafikus kártyás példában).

#### **3.3.3.1. Hardver kompatibilitás ellenőrzése Live-System esetén**

<span id="page-21-0"></span>A Debian GNU/Hurd úgynevezett "live system"-ként is elérhető bizonyos architektúrákra. Ezek előre beállított, használatra kész rendszerek, tömörített formában, amik csak olvasható adathordozókról indíthatók és használhatók, például CD vagy DVD-ről. Semmilyen állandó változást nem hoznak létre a gépeden. Megváltoztathatod a felhaszná lói beállításokat, telepíthetsz további programokat a live system-en belül, de mindez csak a gép RAM memóriájában történik, tehát ha kikapcsolod a gépet és újraindítod, minden visszaáll az eredeti értékekre. Ha kíváncsi vagy, hogy a hardveredet támogatja-e a Debian GNU/Hurd, a legegyszerűbb futtatni rajta egy Debian live system-et, és kipróbálni.

Van pár megkötés a live system használatához. Az első, hogy minden változásnak, amit ezen belül csinálsz, a gépednek a RAM memóriájában kell tárolódnia, ezért csak olyan rendszereken működik, amik elegendő RAM memóriával rendelkeznek. Ha további nagyméretű szoftver csomagot akarsz telepíteni, ez meghiúsulhat memória korlát miatt. Egy másik megkötés a hardver kompatibilitás teszteléséhez kapcsolódik: a Debian GNU/Hurd live system csak szabad komponenseket tartalmaz, tehát nincsenek benne zárt firmware fájlok. Természetesen ilyen zárt csomagok kézzel telepíthetők a rendszeren, de nem áll rendelkezésre automatikus firmware felismerést, mint a debian-installer esetén, ezért ha szükséges, kézzel kell telepíteni ezeket a komponenseket.

Az elérhető Debian live képekről további információ itt található: Debian Live Images weboldal.

### **3.3.4. Hálózati beállítások**

Ha a gép olyan fix hálózaton van (például ethernet vagy hasonló kapcs[olat — nem betárcsázós/PPP\),](https://www.debian.org/CD/live/) amit valaki más tart karban, a hálózati rendszergazdát kérdezd a következő adatokért:

- <span id="page-21-1"></span>• Gépnév (általában önállóan megadható).
- Tartomány (domain) név.
- A gép IP címe.
- Az adott hálózat hálózati maszkja.
- Az alapértelmezett átjáró IP címe az útválasztáshoz, ha a hálózatnak *van* átjárója.
- A hálózaton DNS (Domain Name Service) kiszolgálóként használható rendszer.

Ha a hálózatod használ DHCP (Dynamic Host Configuration Protocol) kiszolgálót, akkor nincs szükség ezekre az adatokra, mert a DHCP kiszolgáló közvetlenül átadja ezeket a gépnek a telepítő folyamat során.

Ha DSL vagy kábel modemes internet hozzáférésed van (pl. kábel TV hálózaton keresztül), és útvonalválasztó kezeli a hálózati csatlakozásodat, akkor általában alapól rendelkezésre áll DHCP.

Drótnélküli WLAN/WiFi hálózat esetén ezek is kellenek:

- A drótnélküli hálózathoz tartozó ESSID ("hálózat név").
- WEP vagy WPA/WPA2 biztonsági kulcs a hálózat eléréséhez (ha alkalmazható).

### **3.4. Szükséges minimum hardverkövetelmények**

Ha megvannak a gép adatai, ellenőrizd, hogy megfelelnek-e a tervezett telepítési módnak.

<span id="page-21-2"></span>Igény szerint az alábbi táblázatban ajánlott pár hardvernél gyengébb is kipróbálható. Ám sok felhasználót felkavarhat, ha fittyet hány e javaslatokra.

A legkisebb ajánlott rendszer egy asztali rendszerhez az 1GH-es Pentium 4.

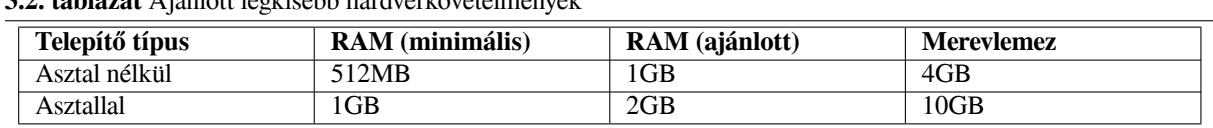

**3.2. táblázat** Ajánlott legkisebb hardverkövetelmények

The minimum values assumes that swap will be enabled and a non-live image is used. The "No desktop" value assumes that the text-based installer (not the graphical one) is used.

A tényleges legkisebb memória sokkal kevesebb, mint e táblázat számai. Feltéve, hogy a swap engedélyezve van, a Debian telepítése minden funkcióval együtt is lehetséges mindössze 475MB memóriával. A lemezre is ez áll különös tekintettel a választott alkalmazásokra; lásd a D.1. szakasz részt további adatokért erről.

The installer normally automatically enables memory-saving tricks to be able to run on such low-memory system, but on architectures that are less tested it may miss doing so. It can however be enabled manually by appending the **lowmem=1** or even **lowmem=2** boot parameter (see also 6.3.1.1. szakasz and 5.3.1. szakasz).

Installation on systems with less memory o[r dis](#page-82-1)k space available may be possible but is only advised for experienced users.

A Debian segítségével lehetőség van nagyon régi gépeken is nagy grafikus asztali környezetek használatára és vannak erre szabottak is illetve egyszerűbb ablakkezelők, [melyek n](#page-36-2)em olyan bö[hömök](#page-27-5), mint a GNOME vagy a KDE Plasma; a legjobb ilyen az xfce4, de az icewm vagy wmaker mellett vannak még mások is.

Kiszolgálóknál nem lehet pontosan megmondani az átlagos memória és hely igényt, mert ez nagyban attól függ, mire használjuk a kiszolgálót.

Ne feledd, e méretek nem tartalmaznak minden fájlt, a felhasználói fájlokat, leveleket és adatokat. Mindig légy bőkezű a saját fájljaid és adatait számára adott hellyel.

A Debian GNU/Hurd rendszer alapjainak sima használatához szükséges helyet szintén beszámítottuk ezekbe az ajánlott rendszer-követelményekbe. Főleg a /var tartalmaz sok állapot adatot a Debian rendszerről szabványos napló fájljaival együtt. A **dpkg** fájlok (a telepített csomagok adataival) könnyen elérhetik a 40 MB méretet. Az **apt** is ide teszi a letöltött fájlokat telepítés előtt. Á ltalában legalább 200 MB helyet számíts a /var számára és többet grafikus asztali környezet telepítése esetén.

### **3.5. Több-rendszeres gép elő-particionálása**

A lemez particionálása annak részekre választását jelenti. Minden rész független egymástól. Ez a házban lévő falakhoz hasonló; egy bútor egy szobában nincs hatással a másik szobára.

<span id="page-22-0"></span>If you already have an operating system on your system (Windows, OS/2, MacOS, Solaris, FreeBSD, …) which uses the whole disk and you want to stick Debian on the same disk, you will need to repartition it. Debian requires its own hard disk partitions. It cannot be installed on Windows or Mac OS X partitions. It may be able to share some partitions with other Unix systems, but that's not covered here. At the very least you will need a dedicated partition for the Debian root filesystem.

You can find information about your current partition setup by using a partitioning tool for your current operating system, such as the integrated Disk Manager in Windows. Partitioning tools always provide a way to show existing partitions without making changes.

Á ltalában egy partíció és a rajta lévő fájlrendszer cseréje törli az ott lévő adatokat. Ezért mentsd őket az újraparticionálás előtt. A ház példájával élve, a bútorok kivihetők az utcára a falak elmozdítása előtt, így biztosan nem sérülnek.

Several modern operating systems offer the ability to move and resize certain existing partitions without destroying their contents. This allows making space for additional partitions without losing existing data. Even though this works quite well in most cases, making changes to the partitioning of a disk is an inherently dangerous action and should only be done after having made a full backup of all data. For FAT/FAT32 and NTFS partitions as used by Windows systems, the ability to move and resize them losslessly is provided both by debian-installer as well as by the integrated Disk Manager of Windows.

### **3.6. Telepítés-előtti hardver és operációs rendszer beállítás**

<span id="page-22-1"></span>E szakasz végigvisz a telepítés-előtti hardver beállításon, ha van, ami szükséges a Debian telepítése előtt. Á ltalában ellenőrizzük, és ha kell cseréljük a BIOS/UEFI/rendszer firmware beállításokat. A "BIOS/UEFI", vagy "rendszer firmware" a hardverbe épített mag szoftver; általában az indítási folyamatban játszik szerepet (a bekapcsolás után).

### **3.6.1. A BIOS/UEFI beállító menü behívása**

<span id="page-22-2"></span>A BIOS/UEFI a szükséges eszközöket adja a gép indításához, és lehetővé teszi az operációs rendszer számára, hogy hozzáférjen a hardverhez. A rendszereden van egy BIOS/UEFI beállító menü, mellyel a BIOS/UEFI konfigurálható. Ez gyakran a **Delete**, vagy az **F2** billentyű, de egyes gyártók más billentyűket vagy kombinációkat használhatnak. Á ltalában a gép indításakor ki lesz írva, hogy melyik billentyű lenyomásával juthatsz a beállító képernyőre.

### **3.6.2. Indító eszköz választás**

A BIOS/UEFI menün belül megadhatod, hogy milyen eszközöket és milyen sorrendben nézzen végig indítható operációs rendszert keresve. A lehetséges választások között általában megtalálható a beépített merevlemez, CD/DVD meghajtó, USB adathordozók, mint a pendrive és a külső merevlemezek. Modern rendszereken gyakran meg lehet adni hálózati indítást is PXE segítségével.

<span id="page-23-0"></span>A választott telepítő adathordozótól függően (CD/DVD, pendrive, hálózati indítás) engedélyezned kell a megfelelő indító eszközt, ha még nincs engedélyezve.

A legtöbb BIOS/UEFI verzió lehetővé teszi az indító menü elérését a rendszer indulásakor, ahol kiválaszthatod melyik eszközről szeretnél épp indítani. Ha ez a lehetőség elérhető, a BIOS általában kiír egy rövid üzenetet, mint "nyomd le az F12 billentyűt az indító menühöz". A konkrét billentyű eltérhet rendszerről rendszerre; gyakran használatos az **F12**, **F11** és az **F8**. Egy eszköz kiválasztása nem módosítja az BIOS/UEFI alap indító sorrendjét, tehát indíthatsz pendrive-ról attól még, hogy a belső merevlemezt adtad meg az elsődleges indítónak.

Ha a BIOS-od illetve UEFI-d nem ad indító menüt az esetenkénti indító eszköz meghatározására, meg kell változtatnod a BIOS/UEFI beállítást, hogy az legyen az elsődleges indító eszköz, amiről a debian-installer-t szeretnéd indítani.

Sajnos néhány gép BIOS/UEFI verziójában előforduhatlnak hibák. A debian-installer pedrive-ról indítása meghiúsulhat akkor is, ha van ehhez megfelelő opció a BIOS/UEFI beállító menüben, és a pendrive elsődleges indító eszközként van megjelölve. Néhány ilyen rendszerről nem lehetséges pendrive-ról indítani, másokkal lehet úgy trükközni, hogy mégis elindítsa: a BIOS/UEFI beállítóban az alapértelmezett "USB harddisk" vagy "USB stick" helyett legyen "USB ZIP" vagy "USB CDROM". Előfordulhat, hogy BIOS/UEFI-ben külön engedélyezni kell az "USB legacy support" opciót.

Ha nem tudsz úgy trükközni, hogy a BIOS/UEFI közvetlenül a pendrive-ról indítson, még mindig megteheted, hogy felhasználod a rajta levő ISO fájlt. A debian-installer -t indítsd 4.3. szakasz használatával, majd miután végignézte a merevlemezeket telepítő ISO képért, válaszd ki az USB eszközt, és jelöld ki a telepítő képet.

## <span id="page-24-0"></span>**4. fejezet**

# **A rendszer telepítő média elérése**

#### **4.1. Hivatalos Debian GNU/Hurd telepítő képek**

<span id="page-24-1"></span>By far the easiest way to install Debian GNU/Hurd is from a set of official Debian installation images. You can buy a set of CDs/DVDs from a vendor (see the CD vendors page). You may also download the installation images from a Debian mirror and make your own set, if you have a fast network connection and a CD/DVD burner (see the Debian CD/DVD page and Debian CD FAQ for detailed instructions). If you have such optical installation media, and they are bootable on your machine, you can skip right to 5. fejezet. Much effort has been expended to ensure the most-used files are on the first DVD image, so that a [basic desktop inst](https://www.debian.org/CD/vendors/)allation can be done with only the first DVD.

Ne felejtsük: ha a használt telepítő eszköz nem tartalmaz egy csomagot, amire szükség lenne, ez később b[ármikor](https://www.debian.org/CD/) [telepíthetető a m](https://www.debian.org/CD/)ár [futó új Debian ren](https://www.debian.org/CD/faq/)dszert használva (miután a telepítés befejeződött). Ha szeretnéd tudni, melyik telepítő kép tartalmaz egy adott csomagot, látogas[s e](#page-26-0)l a https://cdimage-search.debian.org/ oldalra.

If your machine doesn't support booting from optical media, but you do have a set of DVD, you can use an alternative strategy such as hard disk, or manually loading the kernel from the disc to initially boot the system installer. The files you need for booting by another means are also on the disc; the Debian network archive and folder organization on the disc are identical. So when archive file paths are [given below for particular files you](https://cdimage-search.debian.org/) need for booting, look for those files in the same directories and subdirectories on your installation media.

Mihelyst a telepítő elindult, minden fájlt megtalál a lemezen.

Ha nincs telepítő médiád, le kell töltened a telepítő rendszer fájlokat és elhelyezni őket merevlemezen vagy így erről indítható a telepítő.

### **4.2. Fájlok letöltése a Debian Tükrökről**

A legközelebbi (és alighanem leggyorsabb) tükör megtalálásához lásd a Debian tükrök listáját.

#### <span id="page-24-2"></span>**4.2.1. A telepítő fájlok fellelése**

A különböző telepítő fájlok minden Debian tükrön a debian/dists/tri[xie/main/installe](https://www.debian.org/distrib/ftplist)r-hurd-i386/current/images/ könyvtárban vannak — a MANIFEST fájl felsorolja őket és céljaikat.

#### <span id="page-24-3"></span>**4.3. Fájlok előkészítése merevlemez [indításhoz](http://http.us.debian.org/debian/dists/trixie/main/installer-hurd-i386/current/images)**

The installer may be boot[ed using boot](http://http.us.debian.org/debian/dists/trixie/main/installer-hurd-i386/current/images/MANIFEST) files placed on an existing hard drive partition, either launched from another operating system or by invoking a boot loader directly from the BIOS. On modern UEFI systems, the kernel may be booted directly from the UEFI partition without the need of a boot loader.

A full, "pure network" installation can be achieved using this technique. This avoids all hassles of removable media, like finding and burning CD/DVD images.

### **4.4. Automata telepítés**

<span id="page-24-4"></span>For installing on multiple computers it's possible to do fully automatic installations. Debian packages intended for this include fai-quickstart, which can use an install server (have a look at the FAI home page for detailed information) and the Debian Installer itself.

### **4.4.1. Automata telepítés a Debian Telepítő használatával**

A Debian Telepítő támogatja az automata telepítéseket elő-beállító fájlokon át. Egy elő-beállító fájl a hálózatról vagy cserélhető médiáról tölthető le és a telepítő folyamat kérdéseinek megválaszolására használható.

Erről dokumentáció és működő példa a B. függelék részben található.

### **4.5. Verifying the integrity of installation files**

You can verify the integrity of downloade[d fi](#page-61-0)les against checksums provided in SHA256SUMS or SHA512SUMS files on Debian mirrors. You can find them in the same places as the installation images itself. Visit the following locations:

- checksum files for CD images,
- checksum files for DVD images,
- checksum files for other installation files.

T[o compute the checksum of a d](https://cdimage.debian.org/debian-cd/current/hurd-i386/iso-cd/)ownloaded installation file, use

sha256sum [filename.iso](https://cdimage.debian.org/debian-cd/current/hurd-i386/iso-dvd/)

respe[ctive](http://http.us.debian.org/debian/dists/trixie/main/installer-hurd-i386/current/images/)

```
sha512sum filename.iso
```
and then compare the shown checksum against the corresponding one in the SHA256SUMS respective SHA512SUMS file.

The Debian CD FAQ has more useful information on this topic (such as the script check\_debian\_iso, to semi-automate above procedure), as well as instructions, how to verify the integrity of the above checksum files themselves.

## <span id="page-26-0"></span>**5. fejezet**

## **A telepítő rendszer indítása**

### **5.1. A telepítő indítása 32-bit PC architektúrán**

#### <span id="page-26-1"></span>FIGYELEM

If you have any other operating systems on your system that you wish to keep (dual boot setup), you should make sure that they have been properly shut down before you boot the installer. Installing an operating system while another operating system is in hibernation (has been suspended to disk) could result in loss of, or damage to the state of the suspended operating system which could cause problems when it is rebooted.

#### **5.1.1. Booting from optical disc (CD/DVD)**

If you have a set of optical discs, and your machine supports booting directly off those, great! Simply insert the disc, reboot, and proceed to the next chapter.

<span id="page-26-2"></span>Note that certain optical drives may require special drivers, and thus be inaccessible in the early installation stages. If it turns out the standard way of booting off an optical disc doesn't work for your hardware, revisit this chapter and read about alternate kernels and installation methods which may work for you.

Even if you cannot boot from optical disc, you can probably install the Debian system components and any packages you want from such disc. Simply boot using a different medium and when it's time to install the operating system, base system, and any additional packages, point the installation system at the optical drive.

Ha gondjaid vannak ez indítással, lásd az 5.4. szakasz részt.

### **5.2. Accessibility**

<span id="page-26-3"></span>Some users may need specific support becaus[e of](#page-30-1) e.g. some visual impairment. accessibility features have to be enabled manually. Some boot parameters can be appended to enable accessibility features. Note that on most architectures the boot loader interprets your keyboard as a QWERTY keyboard.

#### **5.2.1. Installer front-end**

The Debian installer supports several front-ends for asking questions, with varying convenience for accessibility: notably, **text** uses plain text while **newt** uses text-based dialog boxes. The choice can be made at the boot prompt, see the documentation for **DEBIAN\_FRONTEND** in 5.3.1. szakasz.

<span id="page-26-4"></span>With the **newt** front-end (used mostly with braille), one mostly just selects answers with arrow keys and presses **Enter** to validate the choice. Pressing **Tab** or **Shift** - **Tab** allows to switch between dialog elements, and notably to access the **Go Back** button, which brings back again to previous questions. Some dialogs contain check boxes, which can be ticked on and off by pressing **Space**.

With the **text** front-end (used mostly with speech), one mostly selects answers either by typing their number followed by pressing **Enter**, or by selecting an answer with arrow keys, and pressing **Enter** to validate the choice. One can also not type anything and just press **Enter** to simply accept the default value. Typing **<** and pressing **Enter** brings back again to previous questions. When a selection of choices has to be made (e.g. during task selection), one can type **!** to express an empty selection.

### **5.2.2. High-Contrast Theme**

For users with low vision, the installer can use a high-contrast color theme that makes it more readable. To enable it, you can use the "Accessible high contrast" entry from the boot screen with the **d** shortcut, or append the **theme=dark** boot parameter.

### <span id="page-27-0"></span>**5.2.3. Zoom**

For users with low vision, the graphical installer has a very basic zoom support: the Control-+ and Control– shortcuts increase and decrease the font size.

### <span id="page-27-1"></span>**5.2.4. Expert install, rescue mode, automated install**

<span id="page-27-2"></span>Expert, Rescue, and Automated installation choices are also available with accessibility support. To access them, one has to first enter the ...Advanced options" submenu from the boot menu by typing **a**. When using a BIOS system (the boot menu will have beeped only once), this has to be followed by **Enter** ; for UEFI systems (the boot menu will have beeped twice) that must not be done. Then, to enable speech synthesis, **s** can optionally be pressed (followed again by **Enter** on BIOS systems but not on UEFI systems). From there, various shortcuts can be used: **x** for expert installation, **r** for rescue mode, or **a** for automated installation. Again these need to be followed by **Enter** when using a BIOS system.

The automated install choice allows to install Debian completely automatically by using preseeding, whose source can be entered after accessibility features get started. Preseeding itself is documented in B. függelék.

### **5.2.5. Accessibility of the installed system**

Documentation on accessibility of the installed system is available on the Debian Access[ibi](#page-61-0)lity wiki page.

### <span id="page-27-3"></span>**5.3. Indító paraméterek**

<span id="page-27-4"></span>A rendszert 1. ízben az alap paraméterekkel jó indítani (vagyis továbbia[k megadása nélkül\) és meggyőz](https://wiki.debian.org/accessibility)ődni arról, működése helyes-e. Ha nem, egy későbbi újraindításkor megadhatók különleges paraméterek, melyek a rendszert kisegítik egyes adatokkal a hardverről.

### **5.3.1. Debian Telepítő paraméterek**

The installation system recognizes a few additional boot parameters<sup>1</sup> which may be useful.

<span id="page-27-5"></span>Sok paraméterhez van egy "rövid forma", mely segít elkerülni a kernel parancs-sori opciók korlátját és könnyebbé teszi a paraméterek megadását. Ha egy paraméternek van rövid formája, zárójelben írjuk a (rendes) hosszú forma után. A példák is a rövid formát használják.

**debconf/priority (elsőbbség)** E paraméter adja meg a megjelenít[en](#page-27-6)dő üzenetek legkisebb elsőbbségét.

Az alap telepítés a **priority=high** értéket használja. Ekkor a kritikus és magas elsőbbségű üzenetek jelennek meg, a közepes és alacsony elsőbbségű üzenetek nem. Hibák esetén a telepítő a szükséges szintre állítja ezt.

A **priority=medium** részletesebb irányítást ad a telepítéshez. A **priority=low** mindent kérdez (ez ugyanaz, mint az *expert* indítás mód). A **priority=critical** esetén a rendszer csak a kritikus üzeneteket jeleníti meg és ha minden rendben, nem kérdez.

**DEBIAN\_FRONTEND** This boot parameter controls the type of user interface used for the installer. The current possible parameter settings are:

<span id="page-27-6"></span><sup>&</sup>lt;sup>1</sup>With current kernels (2.6.9 or newer) you can use 32 command line options and 32 environment options. If these numbers are exceeded, the kernel will panic. Also there is a limit of 255 characters for the whole kernel command line, everything above this limit may be silently truncated.

- **DEBIAN\_FRONTEND=noninteractive**
- **DEBIAN\_FRONTEND=text**
- **DEBIAN\_FRONTEND=newt**
- **DEBIAN\_FRONTEND=gtk**

The default frontend is **DEBIAN\_FRONTEND=newt**. **DEBIAN\_FRONTEND=text** may be preferable for serial console installs. Some specialized types of install media may only offer a limited selection of frontends, but the **newt** and **text** frontends are available on most default install media. On architectures that support it, the graphical installer uses the **gtk** frontend.

- **BOOT\_DEBUG** Ha e paraméter értéke 2, a telepítő indító folyamat részletesebb naplózásra kerül. Ha 3, hibakereső héjakat tesz elérhetővé az indító folyamat fő pontjain. (Lépj ki a héjakból az indító folyamat folytatásához.)
	- **BOOT\_DEBUG=0** Ez az alap.

**BOOT\_DEBUG=1** Átlagnál bővebb.

**BOOT\_DEBUG=2** Sok hibakereső adat.

- **BOOT\_DEBUG=3** A héjak az indító folyamat különböző pontjain futnak részletes hibák visszaadásához. Lépj ki a héjból az indítás folytatásához.
- **log\_host, log\_port** Causes the installer to send log messages to a remote syslog on the specified host and port as well as to a local file. If not specified, the port defaults to the standard syslog port 514.
- **lowmem** Can be used to force the installer to a lowmem level higher than the one the installer sets by default based on available memory. Possible values are 1 and 2. See also 6.3.1.1. szakasz.
- **noshell** Prevents the installer from offering interactive shells on tty2 and tty3. Useful for unattended installations where physical security is limited.
- **debian-installer/framebuffer (fb)** Some architectures use the k[ernel fr](#page-36-2)amebuffer to offer installation in a number of languages. If framebuffer causes a problem on your system you can disable the feature using the parameter **fb=false**. Problem symptoms are error messages about bterm or bogl, a blank screen, or a freeze within a few minutes after starting the install.
- **debian-installer/theme (téma)** A theme determines how the user interface of the installer looks (colors, icons, etc.). Which themes are available may differ per frontend. Currently both the newt and gtk frontend have (apart from the default look) only one additional theme named "dark" theme, which was designed for visually impaired users. Set this theme by booting with **theme=***dark* (there is also the keyboard shortcut **d** for this in the boot menu).
- **netcfg/disable\_autoconfig** By default, the debian-installer automatically probes for network configuration via IPv6 autoconfiguration and DHCP. If the probe succeeds, you won't have a chance to review and change the obtained settings. You can get to the manual network setup only in case the automatic configuration fails.

If you have an IPv6 router or a DHCP server on your local network, but want to avoid them because e.g. they give wrong answers, you can use the parameter **netcfg/disable\_autoconfig=true** to prevent any automatic configuration of the network (neither v4 nor v6) and to enter the information manually.

- **hw-detect/start\_pcmcia** A **false** tiltja a PCMCIA szolgáltatások indítását, ha gondot okoznak. Egyes laptopok híresek erről.
- **preseed/url (url)** Megadja az automata telepítéshez letöltendő és használandó elő-beállító fájlra mutató url-t. Lásd a 4.4. szakasz részt.
- **preseed/file (fájl)** Megadja az automata telepítéshez betöltendő elő-beállító fájl útvonalát. Lásd a 4.4. szakasz részt.
- **preseed/interactive** Legyen **true** az előírt kérdések feltevéséhez is. Egy előíró fájl próbájára vagy javítására jó. E[z ne](#page-24-4)m hat az átadott indító paraméterekre, ezek esetén különleges nyelvtan kell. Lásd itt: B.5.2. szakasz.
- **auto-install/enable (auto)** Az elő-beállítások végrehajtása előtt felteendő kérdések megválaszol[ása](#page-24-4) elhalasztható a hálózat beállításáig. Lásd a B.2.3. szakasz részt ennek használatához az automata telepítésben.
- **finish-install/keep-consoles** During installations from serial or management console, the regul[ar vir](#page-77-0)tual consoles (VT1 to VT6) are normally disabled in /etc/inittab. Set to **true** to prevent this.

**cdrom-detect/eject** By default, before rebooting, debian-installer automatically ejects the optical media used during the installation. This can be unnecessary if the system does not automatically boot off such media. In some cases it may even be undesirable, for example if the optical drive cannot reinsert the media itself and the user is not there to do it manually. Many slot loading, slim-line, and caddy style drives cannot reload media automatically.

Legyen **false** az automata kiadás kikapcsolásához, ekkor magadnak kell biztosítani, hogy a rendszer ne induljon önműködően az optikai meghajtóról a telepítés után.

**base-installer/install-recommends (recommends)** By setting this option to **false**, the package management system will be configured to not automatically install "Recommends", both during the installation and for the installed system. See also 6.3.5. szakasz.

Note that this option allows to have a leaner system, but can also result in features being missing that you might normally expect to be available. You may have to manually install some of the recommended packages to obtain the full functionality you want. This option should therefore only be used by very experienced users.

**debian-installer/allow\_unauth[entica](#page-45-0)ted** Alapban a telepítő ismert gpg kulcs által hitelesített tárat igényel. Á llítsd **true** értékre a hitelesítés kikapcsolásához. **Figyelem: nem biztonságos, nem ajánlott.**

**rescue/enable** Legyen **true** a rendes telepítés helyett mentő módba lépéshez. Lásd: 8.5. szakasz.

#### **5.3.2. Indító paraméterek használata kérdések megválaszolására**

Pár kivétellel az indító jelnél bármely telepítés alatt feltett kérdés értéke beállítható,e[z cs](#page-58-0)ak egyes esetekben igazán hasznos. Általános leírás erről a B.2.2. szakasz részben. Íme pár példa.

#### <span id="page-29-0"></span>**debian-installer/language (language), debian-installer/country (country), debian-installer/locale (honosítás)**

There are two ways to specify the language, country and locale to use for the installation and the installed system.

The first and easiest is to [pass o](#page-63-0)nly the parameter locale. Language and country will then be derived from its value. You can for example use **locale=de\_CH.UTF-8** to select German as language and Switzerland as country (de\_CH.UTF-8 will be set as default locale for the installed system). Limitation is that not all possible combinations of language, country and locale can be achieved this way.

The second, more flexible option is to specify language and country separately. In this case locale can optionally be added to specify a specific default locale for the installed system. Example: **language=en country=DE locale=en\_GB.UTF-8**.

- **anna/choose\_modules (modules)** Az alapban nem betöltött telepítő összetevők automata betöltésére használható. Példa lehetséges hasznos összetevőre az openssh-client-udeb (így használhatod az **scp** másolót a telepítés alatt) és a ppp-udeb (lásd itt: D.3. szakasz).
- **netcfg/disable\_autoconfig** Set to **true** if you want to disable IPv6 autoconfiguration and DHCP and instead force static network configuration.
- **mirror/protocol (protocol)** Alapban a tel[epítő](#page-88-1) http protokollt használ fájlok letöltésére Debian tükrökről és ftp protkollra cserélésre nincs mód telepítéskor normál elsőbbségnél. A paraméter beállítása **ftp** protokollra a telepítőt ennek használatára bírja. Fontos tudni, hogy a listából nem választható ftp tükör, ezt kézzel kell majd megadni.
- **tasksel:tasksel/first (feladatok)** Az interaktív listából el nem érhető feladatok kiválasztására használható, fontos például a hungarian-desktop használata. Lásd a 6.3.6.2. szakasz részt további adatokért.

#### **5.3.3. Paraméterek átadása kernel moduloknak**

<span id="page-29-1"></span>Kernelbe fordított meghajtók számára lehetséges a kernel do[kumenta](#page-47-2)́ciója szerinti paraméterek átadása. Ám akkor, ha modulokként fordítottak, mivel ezek kissé másképp töltődnek be a telepítéskor, mint a telepített rendszeren, nem adhatók át úgy paraméterek, mint rendesen. A telepítő által ismert különleges szintaxist kell használni, így ezek a helyes beállító fájlba kerülnek és felhasználásra kerülnek a modulok tényleges betöltésekor. E paraméterek átkerülnek a telepített rendszerbe is.

Erre ritkán van szükség. A kernel szinte mindig képes a rendszeren lévő hardvert kipróbálni és jó alapértelmezett értékeket beállítani. De egyes esetekben jól jöhet paraméterek kézi beállítása.

A modulokhoz beállítandó paraméterek nyelvtana:

*modul\_név*.*paraméter\_név*=*érték*

Ha több paramétert akarsz átadni egy vagy több modulhoz, csak ismételd ezt. Például egy régi 3Com hálózati csatoló kártya beállítása a BNC (koax) csatlakozó és IRQ 10 használatához:

```
3c509.xcvr=3 3c509.irq=10
```
### <span id="page-30-0"></span>**5.3.4. Kernel modulok feketelistája**

Néha egy modult feketelistára kell tenni, hogy a kernel és udev ne töltse be. Például, ha gondot ad egy adott hardverrel. A kernel néha 2 eltérő modult ad egy eszközhöz. Ez problémás működést okozhat, e meghajtók ütközése vagy előbb rossz meghajtó betöltése esetén.

Egy modul így tehető feketelistára: *module\_name***.blacklist=yes**. Igy a modul feketelistára kerül a ́ /etc/ modprobe.d/blacklist.local fájlban a telepítés és a telepített rendszer alatt is.

Lehet, hogy a modult a telepítő rendszer tölti be. Ez megakadályozható a telepítő szakértő módú futtatásával a modul kijelölt volta törlésével a hardver felismerő szakaszokban.

### <span id="page-30-1"></span>**5.4. Hibák elhárítása a telepítő folyamat során**

### <span id="page-30-2"></span>**5.4.1. Reliability of optical media**

Sometimes, especially with older drives, the installer may fail to boot from an optical disc. The installer may also — even after booting successfully from such disc — fail to recognize the disc or return errors while reading from it during the installation.

Ennek sok eltérő oka lehet. Csak néhány szokásos hibát és kezelésükről szóló általános tanácsot írunk le. A többi tőled függ.

Először 2 egyszerű dolgot érdemes kipróbálni.

- If the disc does not boot, check that it was inserted correctly and that it is not dirty.
- If the installer fails to recognize the disc, try just running the option Detect and mount installation media a second time. Some DMA related issues with very old CD-ROM drives are known to be resolved in this way.

If this does not work, then try the suggestions in the subsections below. Most, but not all, suggestions discussed there are valid for CD-ROM and DVD.

If you cannot get the installation working from optical disc, try one of the other installation methods that are available.

#### <span id="page-30-3"></span>**5.4.1.1. Általános hibák**

- Néhány régi CD-ROM meghajtó nem támogatja a korszerű CD-írók használatával nagy sebességgel írt lemezek olvasását.
- Some very old CD-ROM drives do not work correctly if "direct memory access" (DMA) is enabled for them.

#### <span id="page-30-4"></span>**5.4.1.2. Hogyan vizsgálj ki és oldj meg gondokat**

If the optical disc fails to boot, try the suggestions listed below.

- Check that your BIOS/UEFI actually supports booting from optical disc (only an issue for very old systems) and that booting from such media is enabled in the BIOS/UEFI.
- If you downloaded an iso image, check that the md5sum of that image matches the one listed for the image in the MD5SUMS file that should be present in the same location as where you downloaded the image from.

```
$ md5sum debian-testing-i386-netinst.iso
a20391b12f7ff22ef705cee4059c6b92 debian-testing-i386-netinst.iso
```
Next, check that the md5sum of the burned disc matches as well. The following command should work. It uses the size of the image to read the correct number of bytes from the disc.

```
$ dd if = /dev/cdrom / \sqrt{ }> head -c 'stat --format=%s debian-testing-i386-netinst.iso' | \
> md5sum
a20391b12f7ff22ef705cee4059c6b92 -
262668+0 rekord beolvasva
262668+0 rekord kiírva
134486016 bájt (134 MB) másolva, 97.474 másodperc, 1.4 MB/s
```
If, after the installer has been booted successfully, the disc is not detected, sometimes simply trying again may solve the problem. If you have more than one optical drive, try changing the disc to the other drive. If that does not work or if the disc is recognized but there are errors when reading from it, try the suggestions listed below. Some basic knowledge of Hurd is required for this. To execute any of the commands, you should first switch to the second virtual console (VT2) and activate the shell there.

- Válts a VT4 terminálra vagy nézd meg a /var/log/syslog tartalmát (használd a **nano**-t szerkesztőként) a hibák ellenőrzéséhez. Ezután ellenőrizd a **dmesg** kimenetét is.
- Check in the output of **dmesg** if your optical drive was recognized. You should see something like (the lines do not necessarily have to be consecutive):

```
ata1.00: ATAPI: MATSHITADVD-RAM UJ-822S, 1.61, max UDMA/33
ata1.00: configured for UDMA/33
scsi 0:0:0:0: CD-ROM MATSHITA DVD-RAM UJ-822S 1.61 PQ: 0 ANSI: 5
sr0: scsi3-mmc drive: 24x/24x writer dvd-ram cd/rw xa/form2 cdda tray
cdrom: Uniform CD-ROM driver Revision: 3.20
```
If you don't see something like that, chances are the controller your drive is connected to was not recognized or may be not supported at all. If you know what driver is needed for the controller, you can try loading it manually using **modprobe**.

- Check that there is a device node for your optical drive under  $/\text{dev}/$ . In the example above, this would be /dev/sr0. There should also be a /dev/cdrom.
- Use the **mount** command to check if the optical disc is already mounted; if not, try mounting it manually:

\$ mount /dev/*hdc* /cdrom

Check if there are any error messages after that command.

• Check if DMA is currently enabled:

```
$ cd /proc/ide/hdc
$ grep using_dma settings
using_dma 1 0 1 rw
```
A  $, 1$ " in the first column after using  $\Delta$ ma means it is enabled. If it is, try disabling it:

\$ echo -n "using\_dma:0" >settings

Make sure that you are in the directory for the device that corresponds to your optical drive.

• If there are any problems during the installation, try checking the integrity of the installation media using the option near the bottom of the installer's main menu. This option can also be used as a general test if the disc can be read reliably.

#### **5.4.2. Indító beállítás**

Ha a kernel megáll az indító folyamat során, nem ismer fel perifériákat vagy meghajtókat helyesen, először az indító paramétereket kell ellenőrizni a korábbi 5.3. szakasz szerint.

<span id="page-31-0"></span>In some cases, malfunctions can be caused by missing device firmware (see 2.2. szakasz and 6.4. szakasz).

### **5.4.3. A kernel indító üzenetek értelmezése**

<span id="page-32-0"></span>Az indítás alatt, sok ilyen üzenetet láthatsz: can't find *valami*, vagy *valami* not present, can't initialize *valami*, vagy akár this driver release depends on *valami*. A legtöbb ilyen nem számít. Azért látod, mert a telepítőben lévő kernel úgy készült, hogy a legkülönbözőbb eszközöket támogassa. Persze egy gépen sincs az összes lehetséges eszköz, és az operációs rendszer jelezheti, ha olyat keres, ami nem található. Néha azt is láthatod, hogy a rendszer egy picit megáll. Ez akkor történik, ha vár egy eszköz válaszára, az adott rendszer pedig nem tartalmaz olyat. Ha ezt túl hosszúnak találod, később egyéni kernelt is készíthetsz .

### **5.4.4. Telepítő gondok jelentése**

If you get through the initial boot phase but cannot complete the install, the menu option Save debug logs may be helpful. It lets you store system error logs and configuration information from the installer on a storage medium, or download them using a web browser. This information may provide clues as to what went wrong and how to fix it. If you are submitting a bug report, you may want to attach this information to the bug report.

<span id="page-32-1"></span>További telepítő üzenetek találhatók a /var/log/ könyvtárban a telepítés során és a /var/log/installer/ könyvtárban, miután a gép a telepített rendszert elindította.

#### **5.4.5. Telepítő jelentések küldése**

If you still have problems, please submit an installation report (in English please, whenever possible). We also encourage installation reports to be sent even if the installation is successful, so that we can get as much information as possible on the largest number of hardware configurations.

<span id="page-32-2"></span>A telepítő jelentés közzé kerül a Debian hibajelentő rendszerben (BTS) és nyilvános listára kerül. Gondold át, melyik email címedet használod.

If you have a working Debian system, the easiest way to send an installation report is to install the installation-report and reportbug packages (**apt install installation-report reportbug**), configure reportbug as explained in 8.4.2. szakasz, and run the command **reportbug installation-reports**.

Alternatively you can use this template when filling out installation reports, and file the report as a bug report against the installation-reports pseudo package, by sending it to submit@bugs.debian.org.

[Pack](#page-57-0)age: installation-reports

Boot method: <How did you boot the installer? CD/DVD? USB stick? Network?> Image version: <Full URL to image you downloaded is be[st>](mailto:submit@bugs.debian.org) Date: <Date and time of the install>

```
Machine: <Description of machine (eg, IBM Thinkpad R32)>
Processor:
Memory:
Partitions: <df -Tl will do; the raw partition table is preferred>
```
Output of lspci -knn (or lspci -nn):

```
Base System Installation Checklist:
[0] = OK, [E] = Error (please elaborate below), [ ] = didn't try it
```

```
Initial boot: [ ]
Detect network card: [ ]
Configure network: [ ]
Detect media: [ ]
Load installer modules: [ ]
Detect hard drives: [ ]
Partition hard drives: [ ]
Install base system: [ ]
Clock/timezone setup: [ ]
User/password setup: [ ]
Install tasks: [ ]
Install boot loader: [ ]
Overall install: [ ]
```
Comments/Problems:

<Description of the install, in prose, and any thoughts, comments and ideas you had during the initial install.>

Please make sure that any installation logs that you think would be useful are attached to this report. (You can find them in the installer system in /var/log/ and later on the installed system under /var/log/installer.) Please compress large files using gzip.

In the bug report, describe what the problem is, including the last visible kernel messages in the event of a kernel hang. Describe the steps that you did which brought the system into the problem state.

## <span id="page-34-0"></span>**6. fejezet**

## **A Debian Telepítő használata**

### **6.1. Hogyan működik a telepítő**

A Debian Telepítő az egyes telepítő feladatokat ellátó különleges célú összetevőkből áll. Az összetevők szükség esetén a felhasználót kérdezve végzik feladatukat. A kérdések adott elsőbbséggel rendelkeznek, a felteendő kérdések elsőbbsége a telepítő indításakor kerül beállításra.

<span id="page-34-1"></span>Alap telepítésnél csak a fontos (magas elsőbbségű) kérdések szerepelnek. Ez nagyon automatizált telepítést ad kevés felhasználói kérdéssel. Az összetevők automatikusan sorrendben futnak; hogy melyek, az főleg a használt telepítő módtól és hardvertől függ. A telepítő alap értékeket használ a fel nem tett kérdésekhez.

Ha probléma adódik, a felhasználó hiba-képernyőt lát, és a telepítő menü megjelenik egyéb műveletek kiválasztása érdekében. Ha nincs gond, a felhasználó nem látja a telepítő menüt, egyszerűen csak válaszol a feltett kérdésekre. A súlyos hibák "kritikus" elsőbbségűek, így erről a felhasználó mindig értesül.

Az alapértelmezett értékek némelyike befolyásolható indító argumentumok átadásával a debian-installer indulásakor. Ha, például, statikus hálózati beállítást szeretnél (IPv6 és DHCP az alapbeállítás, ha elérhető), a **netcfg/disable\_autoconfig=true** indító paraméter használható. Lásd az 5.3.1. szakasz részt az elérhető opciókért.

A profik jobban szeretik a menü -vezérelt felületet, ahol minden lépést felügyelnek ahelyett, hogy a telepítő automatikus sorrendben végrehajtaná őket. A telepítő kézi, menü -vezérelt használata a **priority=medium** indító argumentummal indítható.

Ha a hardver a telepített kernel m[odulok](#page-27-5)hoz opciók adását igényli, a telepítő "expert" módban indítandó. Ez a telepítő **expert** paranccsal indításával vagy a **priority=low** indító paraméter átadásával tehető. E mód adja a debian-installer teljes mértékű felügyeletét.

In the text-based environment the use of a mouse is not supported. Here are the keys you can use to navigate within the various dialogs. The **Tab** or **right** arrow keys move "forward", and the Shift-Tab or **left** arrow keys move "backward" between displayed buttons and selections. The **up** and **down** arrow select different items within a scrollable list, and also scroll the list itself. In addition, in long lists, you can type a letter to cause the list to scroll directly to the section with items starting with the letter you typed and use **Pg-Up** and **Pg-Down** to scroll the list in sections. The **space bar** selects an item such as a checkbox. Use **Enter** to activate choices.

Egyes párbeszédek további segítő információkat adhatnak. Ha elérhető ilyen segítség, azt az alsó sorban fogja jelezni egy felirat, mely szerint segítő információ elérhető az **F1** gomb lenyomásával.

A részletes hibaüzenetek és naplók a 4. konzolra kerülnek. Ez a bal Alt-F4 leütésével érhető el (tartsd le az **Alt** billentyűt és közben üsd le az **F4** billentyűt); a fő telepítő folyamathoz a bal Alt-F1 leütésével lehet visszatérni.

Ezek az üzenetek a /var/log/syslog fájlban is megtalálhatók. A telepítés után a napló a /var/log/ installer/syslog fájlba kerül az új rendszereden. Tovább telepítő üzenetek vannak a /var/log/ könyvtárban a telepítés alatt és a /var/log/installer/ könyvtárban, miután a gép indította az új rendszert.

### **6.2. Összetevők bemutatása**

Itt a telepítő összetevők listája az egyes összetevők céljainak rövid leírásával. Az egyes összetevők tudnivalóinak részletei a 6.3. szakasz részben vannak.

<span id="page-34-2"></span>**main-menu (fő-menü)** Mutatja az összetevők listáját a telepítéskor és elindít egyet kiválasztáskor. A fő-menü kérdései közepes elsőbbségűek, így ha az elsőbbség nálad magasra vagy kritikusra lett állítva (a magas az alapértel[meze](#page-36-0)tt), ez a menü nem látszik. Azonban ha hiba adódik, mely beavatkozást igényel, a kérdés elsőbbsége átmenetileg lejjebb állítódik, lehetővé téve a probléma megoldását, és így a menü már megjelenhet.

A fő menü a Go Back gomb ismételt kiválasztásával érhető el, kilépve a jelenlegi összetevőkből.

- **localechooser (helyi beállítás választó)** Lehetővé teszi a honosítási lehetőségek kiválasztását a telepítéshez és a telepített rendszerhez: a nyelvet, országot és helyi beállításokat. A telepítő az üzeneteket a választott nyelven írja, kivéve, ha a fordítás e nyelvhez nem teljes, ekkor néhány üzenet angolul jelenhet meg.
- **console-setup (konzol beállítás)** Shows a list of keyboard (layouts), from which the user chooses the one which matches his own model.
- **hw-detect (hardver-érzékelő)** Önműködően érzékeli a rendszer legtöbb hardverét, mint például hálózati kártyák, lemez meghajtók vagy PCMCIA.
- **cdrom-detect (a CD-ROM felismerése)** Looks for and mounts a Debian installation media.
- **netcfg (hálózat-beállító)** Beállítja a gép hálózati kapcsolatait, mely így internetet használhat.
- **iso-scan (ISO-keresés)** ISO képeket (.iso fájlokat) keres a merevlemezeken.
- **choose-mirror (tükör-választás)** A Debian archívum tükrök egy listáját adja. A felhasználó az általa használt telepítő csomagok forrását választhatja ki ezzel.
- **cdrom-checker (CD-ROM ellenőrző)** Checks integrity of installation media. This way, the user may assure him/ herself that the installation image was not corrupted.
- **lowmem (kis memória)** A Lowmem megpróbálja felismerni a kis memóriájú rendszereket, majd különböző trükkö ket hajt végre, hogy a debian-installer nem kötelező részeit eltávolítsa a memóriából (egyes képességek mellőzése árán).
- **anna** Anna's Not Nearly APT. Installs packages which have been retrieved from the chosen mirror or installation media.

**user-setup (felhasználói beállítások)** Beállítja a root jelszót és hozzáad egy sima (nem-root) felhasználót.

**clock-setup (óra-beállítás)** Igazítja a rendszerórát, és megadja, hogy az óra az UTC szerinti időre legyen-e beállítva.

**tzsetup (időzóna beállítás)** Megadja az időzónát a korábban megadott elhelyezkedés alapján.

- **partman (partíció-kezelő)** Lehetővé teszi lemezek particionálását, fájlrendszerek létrehozását a kijelölt partíció kon, és csatolásukat. Olyan kiemelkedő képességeket is tartalmaz, mint teljesen önműködő mód vagy LVM támogatás. Ez a Debian ajánlott particionáló eszköze.
- **partman-lvm** Segíti a felhasználót az *LVM* (Logikai kötet kezelő) beállításában.
- **partman-md** Lehetővé teszi a szoftveres *RAID* (olcsó lemezek redundáns tömbje) beállítását. Ez a szoftveres RAID általában jobb, mint az újabb alaplapokon található olcsó IDE (látszólagos hardver) RAID vezérlők.
- **base-installer (alap-telepítő)** Telepíti a legfontosabb csomagokat, mely lehetővé teszi a gép Debian GNU/Hurd alatti működtetését újraindítás után.
- **apt-setup (az APT beállítása)** Megadja az APT-beállításokat lényegében önműködően, a telepítő futtatására szolgáló média alapján.
- **pkgsel (csomag-választó)** A tasksel csomagot használja további csomagok kiválasztására és telepítésére.
- **os-prober (OS-ellenőrző)** Érzékeli a gépen eddig lévő rendszereket és átadja ezt az adatot a bootloader-installer programnak (boot-betöltő telepítő), mely felkínálja a további talált rendszerek hozzáadását a boot-betöltő indító menü jéhez. Igy indításkor a felhasználó könnyen kiválaszthatja, hogy melyik operációs rendszer induljon. ́
- **bootloader-installer (boot-betöltő telepítő)** The various bootloader installers each install a boot loader program on the hard disk, which is necessary for the computer to start up using Hurd without using a USB stick or CD-ROM. Many boot loaders allow the user to choose an alternate operating system each time the computer boots.
- **shell (héj)** Lehetővé teszi egy héj indítását a menüből vagy a 2. konzolon.
- **save-logs (naplók mentése)** Provides a way for the user to record information on a USB stick, network, hard disk, or other media when trouble is encountered, in order to accurately report installer software problems to Debian developers later.
# **6.3. Az egyes összetevők használata**

E szakaszban részletesen leírjuk az egyes telepítő összetevőket. Ezeket további világos szakaszokra bontjuk. A bemutatás a megjelenés sorrendjében történik. Természetesen nem minden modul szerepel minden telepítésben; ez a telepítő módtól és hardvertől függ.

# <span id="page-36-0"></span>**6.3.1. A Debian Telepítő és a hardver konfiguráció beállítása**

Tegyük fel, hogy a Debian Telepítő elindult és az 1. képernyőt látod. Ekkor a debian-installer képessé gei még korlátozottak. Nem tud sokat a hardverről, nyelvről és az elvégzendő feladatokról. Ne aggódj. Mivel a debian-installer elég okos, önműködően fel tudja ismerni a hardvert, meghatározni a további összetevők helyét és egy jó telepítő rendszerré frissíteni magát. Természetesen meg kell adni a debian-installer számára az automatikusan fel nem ismerhető dolgokat (például nyelv, kívánt billentyű-kiosztás vagy hálózati tükör).

Látod majd, hogy a debian-installer több *hardver felismerés* műveletet végez. Először a telepítő összetevők betöltéséhez szükségeseket keresi (például CD-ROM vagy hálózati kártya). Mivel még nem minden meghajtó érhető el, a hardver felismerés későbbi megismétlése szükséges.

A hardver felismerés során a debian-installer ellenőrzi, hogy a hardver eszközeid meghajtóinak bármelyike igényeli-e firmware betöltését. Ha van olyan firmware, amire szükség lenne, de nem érhető el, egy párbeszéd fog megjelenni, melynél lehetőség van a hiányzó firmware betöltésére eltávolítható adathordozóról. További részleteket itt találsz: 6.4. szakasz.

## **6.3.1.1. Elérhető memória ellenőrzése / alacsony memória mód**

A debia[n-i](#page-51-0)nstaller 1. tetteinek egyike az elérhető memória ellenőrzése. Ha szűkös, ez az összetevő olyan módosításokat végez a telepítő folyamatban, melyekkel remélhetőleg még így is lehetővé teszi a Debian GNU/Hurd telepítését e gépen.

A telepítő először a fordításokat dobja el, amely azt jelenti, hogy ilyenkor a telepítés csak angolul végezhető el. Természetesen a telepítés végeztével egyszerűen beállítható a saját nyelv.

Ha ez kevés, csak az alap telepítéshez kellő összetevőket tölti be. Ez csökkenteni fogja a telepítő rendszer képességeit. Lehetőség lesz további összetevők betöltésére, de minden ilyen összetevő további memóriát fog felhasználni, így meghiúsíthatja a telepítést.

If the installer runs in low memory mode, it is recommended to create a relatively large swap partition (1–2GB). The swap partition will be used as virtual memory and thus increases the amount of memory available to the system. The installer will activate the swap partition as early as possible in the installation process. Note that heavy use of swap will reduce performance of your system and may lead to high disk activity.

Ezen intézkedések ellenére még mindig előfordulhat a rendszer fagyása, váratlan hibák, vagy hogy egyes folyamatokat a kernel megöl, mert kifogy a memória (ami "Out of memory" üzenet ad a VT4 virtuális terminálon és a syslog fájlban).

Például ismert, hogy egy nagy ext3 fájlrendszer létrehozása meghiúsulhat alacsony memória módban, ha nincs elég cserehely. Ha nagyobb cserehely sem segít, próbálkozz ext2 fájlrendszerrel (ez a telepítő nélkülözhetetlen összetevője). A telepítés után az ext2 ext3 partícióra módosítható.

Lehetséges a telepítőt magasabb lowmem érték használatára kényszeríteni, mint ami a rendelkezésre álló memória alapján jogos lenne. Ehhez használd a "lowmem" indító paramétert az 5.3.1. szakasz által leírt módon.

## **6.3.1.2. A helyi beállítási lehetőségek kiválasztása**

Az esetek túlnyomó részében az első kérdések a helyi beállításokróls[zólna](#page-27-0)k, melyeket mind a telepítéskor, mind a telepített rendszeren használni szeretnél. A helyi beállítási lehetőségek a nyelvből, országból és területi beállításokból állnak.

Innentől a választott nyelven szól majd a telepítés, feltéve, ha a különböző párbeszédek fordításai elérhetők. Ha nincs fordítás a választott nyelven, a telepítő az angolt használja.

A választott földrajzi hely (általában ország) alapján ajánl majd a telepítő alap időzónát és Debian tükröt. A nyelv és ország együtt képezi majd alapját az alap helyi beállításoknak és segít a megfelelő billentyűzet kiosztás kiválasztásában.

Először az elsődleges nyelvet kell kiválasztanod. A nyelvek nevei angolul (balra) és az adott nyelven (jobbra) is megjelennek; a jobb oldali nevek a nyelvnek megfelelő írással is megjelennek. A sorrend az angol nevekre épül. A lista tetején a "C" beállítás is választható egy nyelv helyett. A "C" a telepítő esetében angolt ad; ekkor a friss rendszer még nem fog helyi beállításokat támogatni, mert a locales nem kerül telepítésre.

Ezután a földrajzi helyedet kell kiválasztanod. Ha olyan nyelvet választottál, ami több országnak is hivatalos nyelve<sup>1</sup>, akkor egy olyan listából kell választanod, ami csak ezeket az országokat mutatja. Ha olyan országot szeretnél választani, ami nincs e listában, válaszd a Más lehetőséget (ez az utolsó opció). Ekkor a földrészek listája jelenik meg, ebből egyet választva az ezen a földrészen található országok listáját kapod.

If the language has only one country associated with it, a list of countries will be displayed for the continent or region [t](#page-37-0)he country belongs to, with that country selected as the default. Use the Go Back option to select countries on a different continent.

### ΜЕԌЈЕԌҮΖЕ́Ѕ

Fontos, hogy azt az országot válaszd ki, ahol laksz, vagy ahol éppen vagy, mert ez határozza meg az időzóna beállítást a telepített rendszeren.

Ha olyan nyelv-ország kombinációt választasz, amihez nincs alapértelmezett helyi beállítás, és az adott nyelvez több helyi beállítás is létezik, akkor a telepítő engedi, hogy válassz ezek közül². Minden más esetben egy alap helyi beállítás kerül kiválasztásra az adott nyelv és ország alapján.

Bármilyen helyi beállítás, ami az előző bekezdésben leírtak szerint lett kiválasztva, *UTF-8* karakter kódolást fog használni.

Ha alacsony elsőbbséggel telepítesz, lehetőséged lesz további helyi beállítá[so](#page-37-1)k kiválasztására, többek között úgynevezett "legacy" beállításra<sup>3</sup>. Ha így teszel, akkor a telepítő megkérdezi majd, melyik helyi beállítás legyen az alapértelmezett a telepített rendszeren.

### **6.3.1.3. Billentyűzet választása**

A billentyűzetek gyakran eg[y](#page-37-2) nyelvre vannak szabva. Válassz egy kiosztást, mely megfelel a használt billentyűzetednek, vagy egy hasonlót, ha nincs pont a kívánt. A telepítés után szélesebb választékból lehet majd választani (akkor futtasd majd a **dpkg-reconfigure keyboard-configuration** parancsot rendszergazdaként).

Vidd a kijelölést a kívánt billentyűzetre és üsd le az **Enter** billentyűt. Használd a nyíl billentyűket — ezek minden nemzeti nyelvű billentyűzeten azonos helyen vannak, így függetlenek a billentyűzet beállításától.

## **6.3.1.4. A Debian Telepítő ISO kép keresése**

Ha *hd-media* móddal telepítesz, akkor eljön az a pillanat, amikor meg kell találnod a Debian Telepítő ISO kép helyét és csatolnod kell azt a további telepítő fájlok elérése érdekében. Az **iso-scan** összetevő pontosan ezt biztosítja.

At first, **iso-scan** automatically mounts all block devices (e.g. partitions and logical volumes) which have some known filesystem on them and sequentially searches for filenames ending with .iso (or . ISO for that matter). Beware that the first attempt scans only files in the root directory and in the first level of subdirectories (i.e. it finds /*whatever*.iso, /data/*whatever*.iso, but not /data/tmp/*whatever*.iso). After an iso image has been found, **iso-scan** checks its content to determine if the image is a valid Debian iso image or not. In the former case we are done, in the latter **iso-scan** seeks for another image.

Ha e próbánál nem talált ISO képet, az **iso-scan** megkérdi, végezzen-e átfogóbb keresést. Ekkor már az egész fájlrendszert átnézi.

Ha az **iso-scan** nem lel ISO képet, akár az előző rendszer indításával is ellenőrizhető, hogy a kép neve megfelelő-e (.iso végű), a debian-installer számára átnézhető fájlrendszeren van-e és nem sérült-e (igazold az ellenőrzőösszeget). A haladó felhasználók meg tudják ezt tenni újraindítás nélkül is a második konzolon.

Note that the partition (or disk) hosting the ISO image can't be reused during the installation process as it will be in use by the installer. To work-around this, and provided that you have enough system memory, the installer can copy the ISO image into RAM before mounting it. This is controlled by the low priority  $\text{iso-scan}/\text{copy\_iso_to\_ram}$ debconf question (it is only asked if the memory requirement is met).

<sup>&</sup>lt;sup>1</sup>technikai meghatározás: ahol több helyi beállítás létezik e nyelvhez eltérő országkódokkal.

²Közepes és alacsony elsőbbségnél mindig kiválaszthatod a preferált helyi beállítást azok közül, amik a nyelvedhez elérhetőek (ha több, mint egy ilyen van).

<span id="page-37-2"></span><span id="page-37-1"></span><span id="page-37-0"></span>³Ezek olyan beállítások, amik nem UTF-8-at használnak karakter kódolásra, hanem valami régebbi sztenderdet, pl. ISO 8859-1-et (ezt a nyugat-európai nyelvek használják), vagy EUC-JP-t (ezt a japánok használják).

## **6.3.1.5. Hálózat beállítása**

E lépéshez érve, ha a rendszer több hálózati eszközt talál, kiválasztható, melyik legyen az *elsődleges* hálózati csatoló, azaz, melyet a telepítéskor használnál. A többi csatoló ekkor még nem kerül beállításra. Ezek a telepítés után is beállíthatók; lásd az interfaces(5) kézikönyv oldalt.

## **6.3.1.5.1. Automatikus hálózat beállítás**

Alapból a debian-installer önműködően megpróbálja beállítani a gép számára a hálózatot, amennyire csak tudja. Ha ezt nem tudja megtenni, annak számos oka lehet, például be nem dugott hálózati kábel, vagy hiányzó infrastruktúra az automatikus beállításhoz. Hiba esetén részleteket a negyedik konzolon levő hibaüzenetekben találsz. Minden esetben megkérdi, akarod-e újrapróbálni vagy kézzel beállítani. Időnként az automatikus beállításhoz használt hálózati szolgáltatások lassan válaszolnak, így ha tudod, hogy ehhez minden működik, próbáld újra. Ha továbbra is sikertelen az automatikus beállítás, akkor válaszd a kézi beállítást.

## **6.3.1.5.2. Kézi hálózat beállítás**

A kézi hálózat beállítás feltesz pár kérdést a hálózatról, ezek főleg az IP cím, Hálózati maszk, Átjáró, Név-kiszolgáló címek és egy Gépnév. Továbbá dróttalan hálózati csatoló esetén a Drótnélküli ESSID ("drótnélküli hálózat név") és egy WEP kulcs vagy WPA/WPA2 jelmondat kérdés is szerepel. Válaszolj a 3.3. szakasz szerint.

## MEGJEGYZÉS

Néhány technikai részlet, amit hasznosnak találhatsz: a program feltételezi, hogy a hálózat IP címe a rendszer IP címe és a hálózati maszk közti bit-szintű ÉS művelet (AND). Az alapértelmezett broadcast cím a rendszer IP címe és a hálózati maszk bit-szintű negáltja közti bit-szintű VAGY művelet (OR). Az átjárót is megpróbálja kitalálni. Ha e beállítási lehetőségek valamelyikére nem tudod a választ, használd a rendszer által feltételezett alapértékeket — ha kell, telepítés után is módosíthatók a /etc/network/interfaces szerkesztésével.

## **6.3.1.5.3. IPv4 és IPv6**

A Debian GNU/Hurd 7.0-tól ("Wheezy") kezdve a debian-installer támogatja az IPv6-ot is a "klasszikus" IPv4 mellett. Az IPv4 és IPv6 minden kombinációja támogatott (csak IPv4, csak IPv6, és kettős protokollcsomag(dualstack) beállítás).

Az IPv4 automatikus beállítása DHCP-n (Dinamikus Á llomáskonfiguráló Protokoll - Dynamic Host Configuration Protocol) keresztül történik. Az IPv6 automatikus beállítása támogatja az állapot nélküli automatikus beállítást NDP (Szomszéd Felderítő Protokoll, ezen belül Rekurzív DNS Kiszolgáló (RDNSS) hozzárendelés) használatával, állapottal rendelkező automatikus beállítást DHCPv6-tal, és vegyes állapot nélküli/állapottal rendelkező automatikus beállítást (cím beállítás NDP-vel, további beállítások DHCPv6-tal).

# **6.3.2. Felhasználók és jelszavaik felvétele**

Az óra beállítása előtt a telepítő lehetőséget ad a "root", és/vagy az első felhasználói fiók beállítására. További fiókok a telepítés befejezése után hozhatók létre.

## **6.3.2.1. A root jelszó beállítása**

A *root* fiók szokásos másik neve *super-user*; e bejelentkezés átlépi a rendszer alapvető biztonsági védelmét. A root hozzáférést csak a rendszer adminisztrációjára szabad használni és még ekkor is csak a lehető legrövidebb ideig.

A létrehozott jelszavak legalább 6 karakterből álljanak és tartalmazzanak nagy- és kisbetűket és központozási karaktereket is. Kiemelten figyelj a root jelszóra, mivel ez egy rendkívül erős hozzáférés, itt még erősebb legyen a jelszó. Kerüld a szótári szavakat vagy kitalálható személyes adatok használatát.

Ha bárki bármikor azt állítja, hogy a root jelszavadra van szüksége, légy szélsőségesen bizalmatlan. Normális esetben soha ne add ki a root jelszót, kivéve, ha egy gépet másokkal felügyelsz.

In case you do not specify a password for the "root" user here, this account will be disabled but the **sudo** package will be installed later to enable administrative tasks to be carried out on the new system. By default, the first user created on the system will be allowed to use the **sudo** command to become root.

## **6.3.2.2. Egy szokásos felhasználó létrehozása**

A rendszer kér egy normál felhasználó létrehozására. E hozzáférés lesz valószínűleg az elsődleges személyes bejelentkezésed. *Tilos* a root fiók használata a napi munkára vagy személyes bejelentkezésre.

Miért tiltott ez? Nos, az egyik ok a root előjogok használatának kerülésére az, hogy nagyon könnyű javíthatatlan hibát okozni root felhasználóként. Egy másik fontos ok, hogy *trójai* programok futtatásába futhatsz — ez egy program, mely a super-user jogod adta erővel hátad mögött lerombolja a rendszer biztonságát. Minden jó könyv a unixos rendszer-adminisztrációról részletesen taglalja e témát — fontold meg, hogy elolvasol egyet, ha ez új neked.

Először a felhasználó teljes nevét kell megadni. Ezután a felhasználó fiókjának nevét; általában egy saját névből vett ékezet nélküli szó vagy hasonló megfelel és ez lesz az alap. Végül meg kell adni az e felhasználói fiókhoz tartozó jelszót.

Ha a telepítés után bármikor létrehoznál egy fiókot, használd az **adduser** parancsot.

# **6.3.3. Óra és Időzóna beállítása**

A telepítő először megpróbál csatlakozni egy idő kiszolgálóhoz az Interneten (*NTP* protokoll használatával), hogy pontosan beállítsa a rendszeridőt. Ha ez nem sikerül, akkor a telepítő feltételezi, hogy az az idő és dátum, amit a rendszerórától kapott a telepítő rendszer indításakor, pontos. A rendszeridő kézi beállítása nem lehetséges a telepítés alatt.

A telepítő folyamat elején választott helytől függően az ennek megfelelő időzónák listája jelenik meg. Ha az adott helyhez csak egy időzóna tartozik, és alap telepítést végzel, a rendszer nem kérdez semmit és ezt az időzónát feltételezi.

Szakértő módban, vagy ha közepes elsőbbséggel telepítesz, lehetőséged lesz továbbá "Coordinated Universal Time" (UTC) beállítására időzónának.

Ha valamilyen okból olyan időzónát szeretnél beállítani a telepített rendszeren, ami *nem* egyezik a kiválasztott hellyel, két lehetőség van.

- 1. A legegyszerűbb, hogy a telepítés végezte és újraindítás után beállítod az eltérő időzónát. A parancs a következő:
	- # dpkg-reconfigure tzdata
- 2. Alternatívaként a telepítés legelején is beállítható az időzóna, mégpedig a **time/zone=***érték* megadásával a telepítőrendszer indításakor. Az érték természetesen legyen valós időzóna, például **Europe/London** vagy **UTC**.

Automatikus telepítésnél az időzóna bármilyen kívánt értékre állítható preseeding (elő-konfigurációs fájl) segítségével

# **6.3.4. Particionálás és csatolási pont választás**

Most, a hardver érzékelés utolsó futása után, a debian-installer teljes erejében rendelkezésre áll a felhasználó igényeire szabva és kész az igazi munkára. Ahogy a szakasz címe jelzi, a most következő pár összetevő fő feladata a lemezek particionálása, a megfelelő fájlrendszerek létrehozása, csatolási pontok hozzárendelése és opcionálisan további hasonló lehetőségek, mint például RAID, LVM, vagy titkosított eszközök beállítása.

<span id="page-39-0"></span>Ha bizonytalan vagy a particionálással kapcsolatban, vagy több részletre vagy kíváncsi, lásd a C. függelék részt.

Lehetőség van az automata particionálásra akár az egész meghajtón, akár a meghajtón lévő szabad területen. Ezt "irányított" particionálásnak is hívjuk. Ha a particionálást magad végeznéd, válaszd a Kézi pontot a menüből.

## **6.3.4.1. Támogatott particionálási lehetőségek**

A debian-installer által használt particionáló meglehetősen sokszínű. Számos különféle particionáló séma létrehozását engedi, különböző partíciós táblákkal, fájlrendszerekkel és haladó blokk eszközökkel.

Hogy pontosan mely lehetőségek érhetők el, az főleg az architektúrán, de sok máson is múlik. Például korlátozott belső memóriájú rendszereken néhány funkció esetleg nem érhető el. Az alapértelmezett beállítások is eltérhetnek. Igy például az alapból használt partíciós tábla típus más lehet nagy kapacitású merevlemezeknél, mint kisebbeknél. ́ Némely lehetőség csak közepes vagy alacsony debconf elsőbbségnél változtatható; magasabb elsőbbségnél értelmes alapértékek kerülnek beállításra.

A következő fájlrendszerek támogatottak.

- *ext2*,
- *FAT16*, *FAT32*

The partitioner accepts units as power-of-ten  $(1 \text{ MB} = 1000 \text{ kB} = 1000000 \text{ B})$ , as well as power-of-two  $(1 \text{ Mi} \text{B} = 1000000 \text{ B})$  $= 1024$  kiB = 1048576 B). Unit prefixes are supported until EB/EiB (exabyte/exbibyte).

## **6.3.4.2. Irányított Particionálás**

Irányított particionálásnál egy egész lemezre, először ki kell választani a használni kívánt lemezt. Ellenőrizd, hogy a gép minden lemezét látod, több lemez esetén válaszd ki a kívántat. Felsorolásuk sorrendje eltérhet attól, amit megszoktál. A mutatott méretek is segíthetnek azonosítani őket.

<span id="page-40-0"></span>A kijelölt lemez minden adata a legutolsó kérdés után elvész majd, de a telepítő minden esetben kéri a változások megerősítését lemezre írásuk előtt.

Ezután az alábbi tábla sémái választhatók. Mindegyiknek vannak erősségei és gyengéi, ezt a C. függelék részben tárgyaljuk. Kétség esetén az elsőt érdemes választani. Az irányított particionálás egy bizonyos minimum szabad helyet követel a működéshez. Legalább 1GB hely nélkül (a választott sémától függően) az irányított particionálás sikertelen lesz.

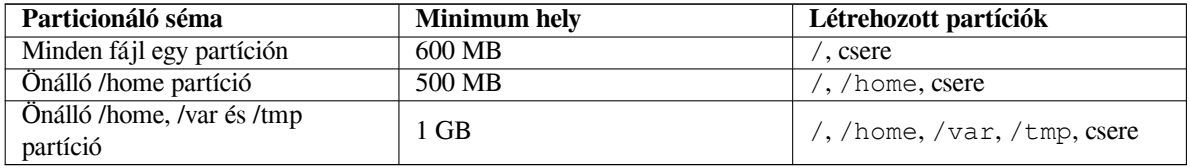

Egy séma választása után, a következő képernyő bemutatja az új partíciós táblát, benne a leendő formázási és csatolási információkat.

A partíciók listája ilyesmi:

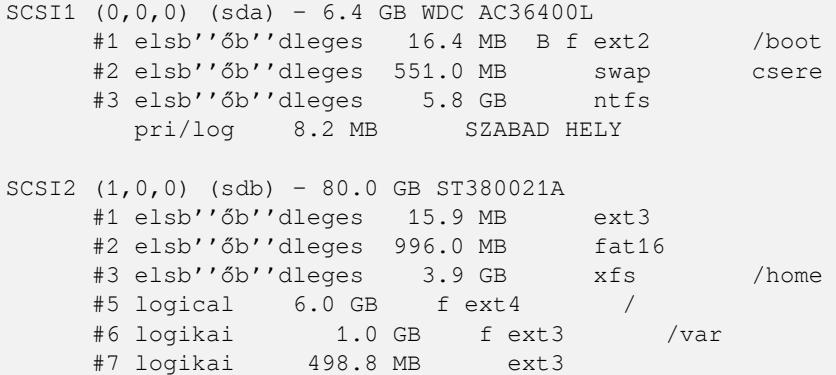

E példa 2 merevlemezt mutat eltérő partíciókra osztva; az 1. lemezen van egy kis szabad hely. Egy partíció sor részei: partíció sorszám, típus, méret, opcionális kapcsolók, fájlrendszer és csatolási pont (ha van). Megjegyzés: pontosan e beállítás nem jöhet létre irányított particionálással, de egy kézi particionálással létrehozható lehetséges változatot mutat.

Itt zárul az irányított particionálás. Ha elégedett vagy az ajánlott partíciós táblával, válaszd a Particionálás lezárása és a változások lemezre írása pontot a menüből az új partíciós tábla rögzítéséhez (leírva e szakasz végén). Módosításhoz válaszd a Partíciók módosításainak visszavonása pontot és futtasd újra a particionálót vagy módosítsd a javasolt változtatásokat az alább írt kézi particionálás szerint.

## **6.3.4.3. Kézi Particionálás**

A fentihez hasonló képernyő jelenik meg kézi particionáláskor, de ekkor a létező partíciós táblát mutatja csatolási pontok nélkül. A partíciós tábla kézi beállítását és a partíciók Debian rendszer általi használatát tárgyaljuk e szakasz további részeiben.

Partíciókat vagy szabad helyet nem tartalmazó lemeznél új partíciós tábla létrehozása is kiválasztható (ez szükséges lehet, mert adott esetben csak így hozhatók létre új partíciók). Ekkor egy "SZABAD HELY" sor jelenik meg a választott lemezen.

Szabad hely választásakor új partíció létrehozására nyílik mód. Meg kell adni méretüket, típusukat (elsődleges vagy logikai), és az elhelyezkedésüket (az üres hely elején, vagy végén). Ezután egy áttekintést kapsz az új partícióról. A fő beállítás a Használat módja:, ami megadja, hogy a partíció tartalmaz-e majd fájlrendszert, vagy cserehelyként lesz használva, vagy mellőzve lesz. Más lehetőségek, például csatolási pont, csatolási opciók és indító zászló; ezek a partíció használatának módjától függően jelennek meg. Az elő-választott alapok tetszőlegesen módosíthatók. Például a Használat módja: kiválasztásával eltérő fájlrendszer is választható e partícióhoz ideértve a csere,, vagy mellőzést. Ha elfogadod a beállításokat, válaszd a Partíció beállítása kész pontot és visszatérsz a **partman** fő képernyőjéhez.

Egy partíció módosításához egyszerűen válaszd ki azt, ez a partíció beállító menübe visz. Ez azonos az új partíció létrehozásakor kapott menüvel, így azonos lehetőségek állíthatók be. Egy csodálatos lehetőség, melyre talán elsőre sokan nem is gondolnak, hogy a partíciók át is méretezhetők a méretüket író elem kiválasztásával. Ez sok fájlrendszeren működhet, a at16, fat32, ext2, ext3 és csere-partíciókon biztosan működik. E menüvel törölhető is egy-egy partíció.

Legalább 2 partíciót hozz létre: az egyik a *gyökér* fájlrendszer (csatolási pontja /) és egy a *csere*. A **partman** figyelmeztet a gyökér fájlrendszer csatolására, és nem enged tovább amíg ezt meg nem teszed.

Ha megfelel a particionálás, válaszd a Particionálás lezárása és változások lemezre írása pontot a particionáló menüből. Ez összefoglalja a lemezeken végzett módosításokat és kéri a fájlrendszerek kért módon történő létrehozásának megerősítését.

#### **6.3.4.4. Több-lemezes eszköz beállítása (szoftver RAID)**

Több merevlemez esetén<sup>4</sup> az **partman-md** segítségével a meghajtók nagyobb teljesítményre és/vagy az adatok nagyobb biztonságára is beállíthatók. Ennek neve *Több-lemezes eszköz* (vagy legnépszerűbb változata után *szoftver RAID*).

Az MD alapvetően eltérő lemezeken lévő partíciók egy *logikai* eszközzé való összefogása. Ez az eszköz egy sima partícióként használható [\(p](#page-41-0)éldául a **partman** programban formázható, csatolható, és így tovább).

Az előny a létrehozott MD eszköz típusától függ. A jelenleg támogatottak:

**RAID0** Főleg teljesítményt növel. Az adatokat *sáv* (stripes) részekre osztja és egyenlően elosztja a tömbben lévő egyes lemezeken. Ez megnöveli az írás/olvasás műveletek sebességét, de ha egy lemez tönkremegy, *minden* elvész (az adatok egy része még mindig a jó lemezen van, más része a tönkrement lemezen *volt*).

Tipikus felhasználás a mozgókép szerkesztés.

**RAID1** Használható az elsődlegesen megbízhatósági célú telepítéseknél. Több (általában 2) egyenlő méretű partíció ból áll, ahol minden partíció ugyanazt tartalmazza. Ez lényegében 3 dolgot takar. 1: Ha egy lemez tönkremegy, az adatok a többi lemezen megvannak. 2: Az elérhető kapacitás csak egy része használható (a legkisebb partíció mérete a RAID tömbben). 3: A fájl olvasások a lemezek közt elosztottak, ami megnöveli a teljesítményt olyan kiszolgálón, például tipikus fájl-kiszolgálón, mely lényegesen többször olvassa, mint írja a lemezeket.

Lehet tartalék lemez is a tömbben, mely átveszi egy másik helyét hiba esetén.

**RAID5** A sebesség, megbízhatóság és redundáns adatok közti jó egyezség. Az adatokat sávokra (stripes) vágja és egyenlően elosztja 1 kivételével minden eszközön (RAID0 tömbhöz hasonló). A RAID0 tömbbel ellentétben a RAID5 *paritás* adatot is számol, melyet a maradék lemezre ír. A paritás lemez nem mindig ugyanaz (mint a RAID4 esetén), hanem periodikusan változik, így a paritás adat egyenlően kerül minden lemezre. Egy lemez kiesésekor a hiányzó adatok maradék adatból és paritásból kerülnek kiszámolásra. A RAID5 legalább 3 aktív partíciót igényel. Itt is lehet tartalék lemez.

Amint látható, a RAID5 a RAID1 tömbhöz hasonlóan megbízható és kevésbé redundáns. Viszont kicsit lassabb íráskor, mint a RAID0 a paritás számolása miatt.

**RAID6** Hasonló a RAID5-höz, de ez 2 paritás eszközt használ.

A RAID6 tömb akár két lemez meghibásodást is túlél.

**RAID10** A RAID10 egyesíti a sávozást (mint a RAID0) és a tükrözést (mint a RAID1). A bejövő adatokból *n* darab másolatot készít, amiket eloszt a partíciók között úgy, hogy ugyanazon adatnak két másolata sosincs egyazon lemezen. Az *n* alapértéke 2, de szakértő módban más értékre is állítható. A használt partíciók számának legalább *n*-nek kell lennie. A RAID10 különböző módszereket használ a másolatok szétosztására. Alapból

<span id="page-41-0"></span>⁴Őszintén szólva MD eszköz egyetlen fizikai meghajtó partícióiból és készíthető, de ez nem jár túl sok előnnyel.

közeli másolatokat (near copy) használ. Ilyenkor minden másolat azonos eltolással (offset) kezdődik minden lemezen. Távoli másolatok esetén különböző eltolással kezdődnek a másolatok a különböző lemezeken. Az offset másolatok pedig az egyes sávokat másolják, nem pedig a másolatokat.

A RAID10-zel megbízhatóság és redundancia érhető el a paritás számolás hátránya nélkül.

## Összefoglalva:

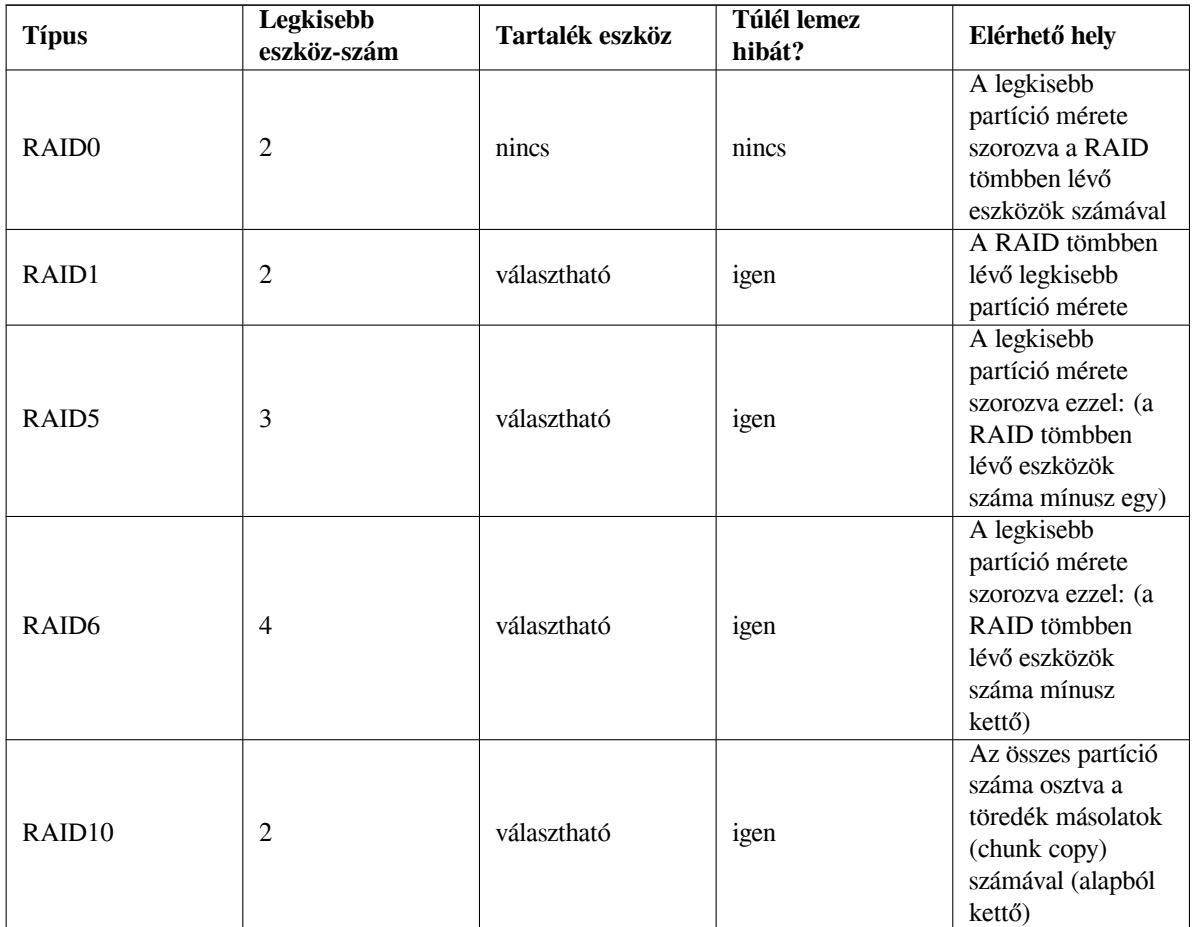

Teljes leírás a szoftver RAID tömbről itt: Szoftver RAID HOGYAN.

Egy MD eszköz létrehozásához a kívánt partíciókat ki kell jelölni. (A **partman** Partíció beállítások) menüben válaszd a Használat módja: *→* RAID fizikai kötet pontot.)

## MEGJEGYZÉS

Make sure that the system can be booted with the partitioning scheme you are planning. In general it will be necessary to create a separate file system for /boot when using RAID for the root  $($ ) file system. Most boot loaders do support mirrored (not striped!) RAID1, so using for example RAID5 for / and RAID1 for /boot can be an option.

Most jön a Szoftver RAID beállítása a fő **partman** menüből. (E menü csak legalább egy partíció Fizikai RAID kötet kijelölése után jelenik meg.) Az **partman-md** első képernyőjén egyszerűen válaszd az MD eszköz létrehozása pontot. Megjelenik a támogatott MD eszközök listája, melyből egy választható (például RAID1). A következők a választott MD típustól függenek.

- A RAID0 egyszerű megjelenik a RAID számára elérhető partíciók listája, és az egyetlen feladat a leendő MD-t alkotó partíciók kijelölése.
- A RAID1 kicsit trükkösebb. Először meg kell adni a leendő MD-t adó aktív és tartalék eszközök számát. Ezután ki kell jelölni a RAID számára elérhető partíciók listájából az aktív és tartalék partíciókat. A kijelölt partíciók

számának egyeznie kell az előbb megadott számmal. Ne aggódj! A debian-installer figyelmeztet hiba esetén, és nem enged továbblépni, amíg ki nem javítod.

- A RAID5 beállítása hasonló, mint a RAID1-é, de legalább *három* aktív partíciót kell megadni.
- A RAID6 beállítása hasonló, mint a RAID1-é, de legalább *négy* aktív partíciót kell megadni.
- A RAID10 beállítása is hasonló, mint a RAID1-é, kivéve szakértő módban. Szakértő módban a debian-installer bekéri a felépítést. A felépítésnek két része van. Az első rész a felépítés típusa. Ez vagy n (közeli másolatok (near copies)), f (távoli másolatok (far copies)), vagy o (offset copies). A második rész a másolatok száma. Legalább ennyi aktív eszköznek kell lennie, hogy minden másolat külön lemezre kerülhessen.

Eltérő MD-k is lehetnek egyszerre. Például 3 darab 200 GB méretű merevlemez esetén, melyek mindegyike 2 darab 100 GB méretű partíciót tartalmaz, mindhárom lemez első partíciója RAID0 tömbbe köthető (gyors, 300 GB méretű mozgókép szerkesztő partíció) a többi (2 aktív és 1 tartalék) RAID1 tömbre használható (igen megbízható 100 GB méretű /home partíció).

Az MD eszközök beállítása után a Befejezés: **partman-md** visszatér a **partman** programra fájlrendszerek létrehozására az új MD eszközökön és a szokásos attribútumok, például csatolási pontok társítására.

#### **6.3.4.5. Logikai Kötet Kezelő (LVM) beállítása**

Ha rendszer-adminisztrátorként vagy "haladó" felhasználóként dolgozol gépekkel, biztos láttál már olyan helyzetet, ahol egy partíció a lemezen (általában a legfontosabb) kifogyott, míg egy másik alig volt használatban és a helyzetet átmozgatással, jelképes láncok (symlinking) létrehozásával és így tovább kellett kezelni.

Az ilyen helyzet elkerülésére használható a Logikai Kötet Kezelő (LVM). Ezzel a partíciók (*fizikai kötetek* az LVM nyelven) virtuális lemezekké (*kötet-csoport*) köthetők, melyek virtuális partíciókra oszthatók (*logikai kötetek*). A logikai kötetek (és természetesen kötet csoportok) akár több fizikai lemez közt is átnyúlhatnak.

Igy, ha például kiderül, hogy több hely kell egy régi 160 GB méretű ́ /home partícióhoz, egyszerűen hozzáadhatsz egy új 300 GB méretű lemezt a géphez, beteheted egy létező kötet-csoportba majd átméretezheted a /home partíciót tartalmazó logikai kötetet és íme — a felhasználóknak ismét van helye a megújult, immár 460 GB méretű partíción. E példa természetesen egy kissé túlegyszerűsített. Ha még nem olvastad, lásd az LVM HOGYAN leírást.

A debian-installer LVM beállítása egyszerű és a **partman** teljes egészében támogatja. Először ki kell jelölni az LVM számára fizikai kötetként használt egy vagy több partíciót. Ez a Partíció beállítások menüben tehető, itt válaszd a Használat módja: *→* LVM fizikai kötet pontot.

## FIGYELEM

Be aware: the new LVM setup will destroy all data on all partitions marked with an LVM type code. So, if you already have an LVM on some of your disks, and want to install Debian additionally to that machine, the old (already existing) LVM will be wiped out! The same counts for partitions, which are (for any reason) misleadingly marked with an LVM type code, but contain something different (like an encrypted volume). You need to remove such disks from the system, before performing a new LVM setup!

A fő **partman** képernyőre visszatérve megjelenik egy új, Logikai kötet-kezelő beállítása lehetőség. Ezt kiválasztva, először a partíciós tábla eddigi módosításait kell megerősíteni (ha voltak), majd megjelenik az LVM beállító menü. A menü felett az LVM beállítás összefoglalója látható. A menü helyzet-érzékeny és csak a lehetséges műveleteket mutatja. A lehetséges műveletek:

- Beállítás részleteinek kiírása: mutatja az LVM eszköz struktúrát, a logikai kötetek neveit, méreteit és egyebeket
- Kötet csoport létrehozása
- Logikai kötet létrehozása
- Kötet csoport törlése
- Logikai kötet törlése
- Kötet csoport bővítése
- Kötet csoport csökkentése
- Vége: visszatér a fő **partman** képernyőhöz

Használd e menüt először egy kötet csoport, majd azon belül a logikai kötetek létrehozására.

A fő **partman** képernyőhöz való visszatérés után, minden létrehozott logikai kötet megjelenik hasonlóan a rendes partíciókhoz (és úgy is kezelhetők).

### **6.3.4.6. Titkosított kötetek beállítása**

<span id="page-44-0"></span>A debian-installer lehetővé teszi titkosított kötetek beállítását. Az ilyen partíciókra írt fájlok mentése az eszközre azonnal titkosított formában történik. A titkosított adatokhoz való hozzáférés csak a titkosított partíció létrehozásakor használt *jelmondat* megadásával lehetséges. E képesség jól használható az érzékeny adatok védelmére a laptop vagy merevlemez ellopásakor. Bár a tolvaj fizikai hozzáférést szerez a merevlemezhez, a helyes jelmondat ismerete nélkül, a merevlemezen lévő adatok véletlen karaktereknek tűnnek.

The two most important partitions to encrypt are: the home partition, where your private data resides, and the swap partition, where sensitive data might be stored temporarily during operation. Of course, nothing prevents you from encrypting any other partitions that might be of interest. For example /var where database servers, mail servers or print servers store their data, or  $/\text{tmp}$  which is used by various programs to store potentially interesting temporary files. Some people may even want to encrypt their whole system. Generally the only exception here is the /boot partition which must remain unencrypted, because historically there was no way to load the kernel from an encrypted partition. (GRUB is now able to do that, but debian-installer currently lacks native support for encrypted /boot. The setup is therefore covered in a separate document.)

### ΜЕԌЈЕԌҮΖЕ́Ѕ

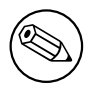

A titkosított partíciók teljesítm[énye kisebb, mert](https://cryptsetup-team.pages.debian.net/cryptsetup/encrypted-boot.html) az adatok titkosítását minden olvasáskor vagy íráskor végre kell hajtani vagy fel kell oldani. A csökkenés a CPU sebességén, a választott titkosítási módon és a kulcs hosszán múlik.

Titkosítás használatához létre kell hozni egy új partíciót szabad hely választással a fő particionáló menüben. A másik lehetőség létező partíció választása (például sima partíció, LVM logikai kötet vagy RAID kötet). A Partíció beállítás menüben válaszd a fizikai kötet titkosításhoz pontot a Használat módja: opciónál. A menü ekkor módosul és különböző titkosító lehetőségeket ad a partícióhoz.

The encryption method supported by debian-installer is *dm-crypt* (included in newer Linux kernels, able to host LVM physical volumes).

Let's have a look at the options available when you select encryption via **Device-mapper (dm-crypt)**. As always: when in doubt, use the defaults, because they have been carefully chosen with security in mind.

- **Titkosítás: aes** E lehetőséggel választható a titkosító algoritmus (*cipher*), mely a partíción lévő adatok titkosítására lesz használva. A debian-installer jelenleg az alábbi blokk titkosításokat támogatja: *aes*, *blowfish*, *serpent*, és *twofish*. Túlmutat e dokumentum célján ezen algoritmusok minőségének megvitatása, de segítheti a döntést annak ismerete, hogy 2000-ben az American National Institute of Standards and Technology az *AES*-t választotta, mint szabvány titkosító algoritmus érzékeny adatok védelmére a XXI. században.
- **Kulcs méret: 256** Itt lehet megadni a titkosító kulcs hosszát. A nagyobb kulcs növeli a titkosítás erejét. Másrészt a kulcs hosszának növelése negatívan hat a teljesítményre. Az elérhető kulcs méretek a titkosítástól függenek.
- **IV algoritmus: xts-plain64** Az *Inicializáló Vektor* vagy *IV* algoritmus biztosítja, hogy egy titkosítás alkalmazása ugyanarra a *sima szöveg* adatra egyazon kulccsal eredménye mindig egyedi *titkosított szöveg* legyen. Célja az ismétlődő adatok általi törés megakadályozása.

Az adott lehetőség közül az alap **xts-plain64** jelenleg kevésbé érzékeny az ismert támadásokra. Csak akkor használj mást, ha korábban telepített rendszerrel való kompatibilitás kell, ami nem ismeri az újabb algoritmusokat.

**Titkosító kulcs: Jelmondat** Itt állítható be a titkosító kulcs e partícióhoz.

**Jelmondat** A titkosító kulcs kiszámításra kerül<sup>5</sup> jelmondat alapján, mely e folyamat folyatásában adható meg.

<sup>&</sup>lt;sup>5</sup>Jelmondat használata kulcsként jelenleg azt jelenti, hogy a partíció LUKS használatával lesz beállítva.

**Véletlen kulcs** Egy új titkosító kulcs készül véletlen adatokból a titkosított partíció minden bekapcsolásakor. Más szavakkal: a partíció tartalma számunkra minden kikapcsolásakor elvész, mert a kulcs törlődik a memóriából. (Természetesen, megpróbálhatod kitalálni a kulcsot nyers erő támadással, de a titkosító algoritmus ismeretlen gyengesége nélkül ez nem lehetséges a mi életünkben.)

A véletlen kulcsok igen jók csere partíciókhoz, mert nem kell jelmondatot megjegyezni és érzékeny adatokat törölni a csere partícióról a gép leállítása előtt. E módszerrel viszont *nem* használható az újabb Linux kernelek által nyújtott "felfüggesztés-a-lemezre", mert így lehetetlen lesz (egy azt követő indítás alatt) a csere partícióra a felfüggesztéskor írt adatok visszaállítása.

**Adatok törlése: igen** Biztosítja, hogy e partíció adatai felülírassanak véletlen adatokkal a titkosítás beállítása előtt. Ez megnehezíti egy támadónak a korábban használt rész meghatározását. Ezen felül, így nehezebb visszaállítani a korábbi adatokat<sup>6</sup>.

A kívánt paraméterek kiválasztása után a titkosított partíciókhoz, lépj vissza a fő particionáló menübe. Egy új, Titkosított kötetek beállítása elem keletkezik. Kiválasztva meg kell erősíteni az adatok törlését az arra jelölt partíciókon és talán más műveleteket, mint egy új partíciós tábla írását. A nagy partíciókon ez eltart egy ideig.

Most meg kell adni [eg](#page-45-0)y jelmondatot az ehhez állított partíciókhoz. A jó jelmondat több, mint 8 karakter, betűk, arab számok és más karakterek keveréke és nem tartalmaz általános szótári szót vagy könnyen hozzád a felhasználóhoz köthető adatot (mint születésnapok, hobbik, kedvencek nevei, rokonok nevei és így tovább).

## FIGYELEM

Jelmondat megadása előtt, győződj meg a billentyűzet helyes beállításáról és, hogy a várt karaktereket adja. Kétség esetén a 2. virtuális konzolra kell váltani és kipróbálni a billentyűket. Ezzel elkerülhetők a későbbi meglepetések, például jelszó gépelése qwerty billentyű-kiosztással a telepítőben használt azerty esetén. Az ilyen helyzetnek több oka lehet. Talán más billentyű-kiosztásra váltottál a telepítés folyamán, vagy a választott billentyű-kiosztás még nincs beállítva a jelmondat megadásakor a gyökér fájlrendszer számára.

Ha nem jelmondat módot választottál a titkosító kulcs létrehozásához, az most készül majd. Mivel a kernel számára talán még nincs elég összegyűjthető entrópia a telepítés e korai szakaszában, a folyamat lassú lehet. Ez felgyorsítható az entrópia növelésével: például véletlen billentyűk leütésével vagy a 2. virtuális konzolon lévő héjra váltással és hálózati és lemez forgalom generálásával (fájlok letöltése, nagy fájlok megetetése a /dev/null eszközzel és így tovább). Ez minden titkosítandó partíciónál megismételhető.

After returning to the main partitioning menu, you will see all encrypted volumes as additional partitions which can be configured in the same way as ordinary partitions. The following example shows a volume encrypted via dm-crypt.

```
Encrypted volume (sda2_crypt) - 115.1 GB Linux device-mapper
     #1 115.1 GB F ext3
```
Now is the time to assign mount points to the volumes and optionally change the file system types if the defaults do not suit you.

Pay attention to the identifiers in parentheses (*sda2\_crypt* in this case) and the mount points you assigned to each encrypted volume. You will need this information later when booting the new system. The differences between the ordinary boot process and the boot process with encryption involved will be covered later in 7.2. szakasz.

Ha a partíciós séma megfelel, folyatható a telepítés.

# **6.3.5. Az alaprendszer telepítése**

Bár e lépés a legkevésbé problémás, ez a telepítés legjelentősebb része, mert ez végzi a teljes ala[pren](#page-53-0)dszer letöltését, ellenőrzését és kibontását. Lassú gép vagy hálózati kapcsolat esetén eltart egy kis ideig.

Az alaprendszer telepítése során, a csomag kicsomagoló és beállító üzenetek a **tty4** terminálra kerülnek. Ez a Bal Alt-F4; leütésével érhető el, a fő telepítő folyamathoz visszatéréshez a Bal Alt-F1 használható.

Az alaprendszer telepítésekor keletkező kibontó/beállító üzenetek a /var/log/syslog fájlba kerülnek. Itt mindig mód van ellenőrzésükre, ha a telepítés soros konzolon át történik.

<span id="page-45-0"></span>⁶Ahhoz azért jó pár felülírás kell, hogy a 3-betűs ügynökségeknek se legyen esélye kinyerni az adatokat a párszor felülírás után.

A telepítés részeként a Hurd kernel is települ. Alap elsőbbségben a telepítő a géphez illő legjobbat választja. Alacsonyabb elsőbbségi módokban az elérhető kernelek egy listából választhatók.

Amikor a csomagokat a csomagkezelő rendszer telepíti, az ezen csomagok által javasolt többi csomag is alapból telepítésre kerül. A javasolt csomagok nem szükségesek szigorúan véve a kiválasztott szoftver működéséhez, de javítanak az adott szoftveren, és a csomagkarbantartók szerint együtt telepítendők az eredeti szoftverrel.

## ΜЕԌЈЕԌҮΖЕ́Ѕ

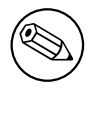

Technikai okokból az alaprendszer telepítése során a csomagok az "Ajánlott" csomagjaik nélkül kerülnek telepítésre. Ez a szabály csak a telepítés e pontja után lép életbe.

# **6.3.6. További szoftverek telepítése**

Az alaprendszer telepítése után, egy tökéletesen használható, de korlátozott rendszered van. A legtöbb felhasználó további szoftvereket akar adni a rendszerhez, hogy beállítsa igényeihez és a telepítő ezt is lehetővé teszi. Ez a szakasz tovább tarthat, mint az alaprendszer telepítése lassú gép vagy hálózat esetén.

## **6.3.6.1. Az apt beállítása**

One of the tools used to install packages on a Debian GNU/Hurd system is the program **apt**, from the apt package<sup>7</sup>. Other front-ends for package management, like **aptitude** and **synaptic**, are also in use. These front-ends are recommended for new users, since they integrate some additional features (package searching and status checks) in a nice user interface.

Az **apt** parancsot be kell állítani, hogy tudja a csomagok beszerzési helyét. A beállítások a /etc/apt/sourc[es](#page-46-0). list fájlba kerülnek és természetesen a telepítés után is szerkeszthetők.

Ha alap elsőbbséggel telepítesz, a telepítő magától elintézi a beállítások nagy részét, a használt telepítő módtól és a telepítés során hozott korábbi döntéseidtől függően. A legtöbb esetben a telepítő automatikusan hozzáad egy biztonsági tükröt, és amennyiben stabil terjesztést használsz, egy tükröt a "stabil frissítések (stable-upgrades)" szerviznek.

If you are installing at a lower priority (e.g. in expert mode), you will be able to make more decisions yourself. You can choose whether or not to use the security and/or stable-updates services, and you can choose to add packages from the "contrib", "non-free", and "non-free-firmware" sections of the archive.

## **6.3.6.1.1. Installing from more than one DVD image**

If you are installing from a DVD image that is part of a larger set, the installer will ask if you want to scan additional installation media. If you have such additional media available, you probably want to do this so the installer can use the packages included on them.

If you do not have any additional media, that is no problem: using them is not required. If you also do not use a network mirror (as explained in the next section), it can mean that not all packages belonging to the tasks you select in the next step of the installation can be installed.

## ΜЕԌЈЕԌҮΖЕ́Ѕ

Packages are included on DVD images in the order of their popularity. This means that for most uses only the first image of a set is needed and that only very few people actually use any of the packages included on the last images of a set.

It also means that buying or downloading and burning a full DVD set is just a waste of money as you'll never use most of them. In most cases you are better off getting only the first 1 to 2 DVDs and installing any additional packages you may need from the Internet by using a mirror.

<span id="page-46-0"></span>⁷Note that the program which actually installs the packages is called **dpkg**. However, this program is more of a low-level tool. **apt** is a higherlevel tool, which will invoke **dpkg** as appropriate. It knows how to retrieve packages from your installation media, the network, or wherever. It is also able to automatically install other packages which are required to make the package you're trying to install work correctly.

If you do scan multiple installation media, the installer will prompt you to exchange them when it needs packages from one that isn't currently in the drive. Note that only discs that belong to the same set should be scanned. The order in which they are scanned does not really matter, but scanning them in ascending order will reduce the chance of mistakes.

## **6.3.6.1.2. Hálózati tükör használata**

Az egyik kérdés, ami a legtöbb telepítés során előjön az, hogy akarsz-e hálózati tükröt használni csomagok forrásaként. A legtöbb esetben az alapértelmezett válasz megfelelő, de van néhány kivétel.

If you are *not* installing from a DVD image, you really should use a network mirror as otherwise you will end up with only a very minimal system. However, if you have a limited Internet connection it is best *not* to select the desktop task in the next step of the installation.

If you are installing from DVD, any packages needed during the installation should be present on the first DVD image. Use of a network mirror is optional.

One advantage of adding a network mirror is that updates, that have occurred since the DVD images were created and have been included in a point release, will become available for installation, thus extending the life of your DVD set without compromising the security or stability of the installed system.

In summary: selecting a network mirror is generally a good idea, except if you do not have a good Internet connection. If the current version of a package is available from installation media, the installer will always use that. The amount of data that will be downloaded if you do select a mirror thus depends on

- 1. a telepítés következő lépéseiben választott feladatok,
- 2. melyik csomagok szükségesek azokhoz a feladatokhoz,
- 3. which of those packages are present on the installation media you have scanned, and
- 4. whether any updated versions of packages included on the installation media are available from a mirror (either a regular package mirror, or a mirror for security or stable-updates).

Jó tudni, hogy az utolsó pont azt jelenti, hogy még akkor is, ha nem választottál hálózati tükröt, néhány csomag mégis letöltésre kerülhet az Internetről, ha létezik biztonsági, vagy stabil frissítés, és ezek a szervizek be lettek állítva.

## **6.3.6.1.3. Hálózati tükör választása**

Unless you chose not to use a network mirror, you will be presented with a list of network mirrors based upon your country selection earlier in the installation process. Choosing the offered default is usually fine.

The offered default is deb.debian.org, which is not a mirror itself but will redirect to a mirror that should be up-todate and fast. These mirrors support TLS (https protocol) and IPv6. This service is maintained by the Debian System Administration (DSA) team.

A mirror can also be specified by hand by choosing "enter information manually". You can then specify a mirror host name and an optional port number. This actually has to be a URL base, i.e. when specifying an IPv6 address, one has to add square brackets around it, for instance "[2001:db8::1]".

Ha a géped csak IPv6-s hálózaton van (ami valószínűleg nem igaz a felhasználók többségére), akkor az orszá godhoz alapból beállított tükör nem mindig fog működni. A lista minden tagja elérhető IPv4-gyel, de csak némelyik használható IPv6-tal. Mivel az egyes tükrök elérhetősége idővel változhat, ezt az információt a telepítő nem tartalmazza. Ha az országodhoz tartozó alap tükröt nem lehet IPv6-on elérni, próbálkozhatsz a többi felajánlott tükörrel, vagy választhatod az "adatok kézi megadása" lehetőséget. Ott megadhatod az "ftp.ipv6.debian.org" tükröt, ami egy IPv6-os tükör másik neve, bár ez valószínűleg nem a leggyorsabb lesz.

## **6.3.6.2. Szoftverek kiválasztása és telepítése**

A telepítő folyamat során lehetőség nyílik további szoftverek kiválasztására telepítéshez. A több mint elérhető csomag közül egyéni szoftver csomagok kiválasztása helyett a telepítő folyamat e szakasza szoftverek előre-megadott gyűjteményeinek kiválasztására és telepítésére összpontosít, hogy gyorsan beállítsa a gépet különböző feladatok elvégzésére.

<span id="page-47-1"></span>These tasks loosely represent a number of different jobs or things you want to do with your computer, such as "Desktop environment", "Web server", or "SSH server"<sup>8</sup>. D.1. szakasz lists the space requirements for the available tasks.

<span id="page-47-0"></span>⁸You should know that to present this list, the installer is merely invoking the **tasksel** program. It can be run at any time after installation to install more packages (or remove them), or you can use a more fine-grained tool such as **aptitude**. If you are looking for a specific single package, after installation is complete, simply run **aptitude install** *p[ac](#page-47-0)[kage](#page-82-0)*, where *package* is the name of the package you are looking for.

Egyes feladatok gyakran előre-kijelöltek a telepítés alatti gép tulajdonságai alapján. Ha nem tetszenek, vagy nem e módon akarod ezeket telepíteni, szüntesd meg itt a feladatok kijelölését! Megvan a lehetőség, hogy egyáltalán ne telepíts semmit ezen a módon.

ΤІРР

⊮छ

A telepítő szabvány felhasználói felületében a szóköz használható egy feladat kijelölésének váltásához.

### MEGJEGYZÉS

The "Desktop environment" task will install a graphical desktop environment.

By default, debian-installer installs the desktop environment. It is possible to interactively select a different desktop environment during the installation. It is also possible to install multiple desktops, but some combinations of desktop may not be co-installable.

Note that this will only work if the packages needed for the desired desktop environment are actually available. Installing any of the available desktop environments this way should work fine if you are using a DVD image or any other installation method with a network mirror.

The various server tasks will install software roughly as follows. Web server: apache2; SSH server: openssh.

The "Standard system utilities" task will install any package that has a priority "standard". This includes a lot of common utilities that are normally available on any Linux or Unix system. You should leave this task selected unless you know what you are doing and want a really minimal system.

Ha a nyelvválasztás során a "C"-től eltérő helyi beállítást választottál, a **tasksel** ellenőrzi, hogy van-e lokalizációs feladat rendelve ehhez a beállításhoz, és automatikusan megpróbálja ezeket a csomagokat telepíteni. Ide tartoznak például olyan csomagok, amik szó listákat, vagy különleges betűtípusokat tartalmaznak a nyelvedhez. Ha választottál desktop környezetet, az ahhoz tartozó lokalizációs csomagokat is telepíti (ha van ilyen).

A feladatok kiválasztása után, válaszd ezt: Continue. Ekkor az **apt** telepíti a csomagokat, melyek a választott feladatok részei. Ha egy programnak több információra van szüksége a felhasználótól, a folyamat alatt meg fogja kérdezni.

You should be aware that especially the Desktop task is very large. Especially when installing from a netinst CD image in combination with a mirror for packages not on the netinst, the installer may want to retrieve a lot of packages over the network. If you have a relatively slow Internet connection, this can take a long time. There is no option to cancel the installation of packages once it has started.

Even when packages are included on the installation image, the installer may still retrieve them from the mirror if the version available on the mirror is more recent than the one included on the image. If you are installing the stable distribution, this can happen after a point release (an update of the original stable release); if you are installing the testing distribution this will happen if you are using an older image.

## **6.3.7. A rendszer indíthatóvá tétele**

## **6.3.7.1. Más operációs rendszerek érzékelése**

Egy boot betöltő telepítése előtt a telepítő megkísérli felismerni, milyen más rendszerek vannak már esetleg a gépen. Ha talál támogatottat, közli a boot betöltő telepítő lépés alatt és a gépet beállítja ezek indítására is a Debian mellett.

Több operációs rendszer egy gépről indítása néha még mindig fekete mágia lehet. A boot betöltő más rendszerek felismerésére és beállítására vonatkozó automatikus támogatása architektúrák sőt sokszor akár al-architektúrák közt is eltér. Ha ez nem működik, több információért lásd a boot kezelőd dokumentációját.

## **6.3.7.2. Install the Grub Boot Loader on the drive**

The hurd-i386 boot loader is called "grub". Grub is a flexible and robust boot loader and a good default choice for new users and old hands alike.

By default, grub will be installed on the UEFI partition/the Boot Record of the primary drive, where it will take over complete control of the boot process. If you prefer, you can install it elsewhere. See the grub manual for complete information.

Ha a grub valamiért nem felel meg, használd a Go Back gombot a fő menühöz, és válaszd a kívánt boot betöltőt.

## **6.3.7.3. Folytatás boot betöltő nélkül**

E lehetőség használható a telepítés befejezésére boot betöltő nélkül, vagy mert az architektúra/al-architektúra nem ad ilyet, vagy mert nem kívánatos (például egy már telepített boot betöltőt használsz).

Ha a boot-betöltő kézi beállítását tervezed, ellenőrizni kell a telepített kernel nevét a /target/boot könyvtárban. Itt egy *initrd* jelenlétét is ellenőrizni kell; ha van, valószínűleg utasítani kell a boot-betöltőt ennek használatára. További szükséges adat a / fájlrendszer számára választott lemez és partíció és, ha a /boot külön partíción van, a /boot fájlrendszer adatai.

# **6.3.8. A telepítés befejezése**

Ezek az utolsó apróságok az új rendszer indítása előtt. Főleg a debian-installer feladatai utáni rendrakásból áll.

## **6.3.8.1. A rendszeróra beállítása**

A telepítő megkérdezheti, hogy az óra az UTC szerint állított-e. Normális esetben e kérdést elkerüli, ha lehet és megpróbálja kitalálni a választ például a telepített más operációs rendszerek alapján.

In expert mode you will always be able to choose whether or not the clock is set to UTC. Systems that (also) run Windows are normally set to local time. If you want to dual-boot, select local time instead of UTC.

Ezen a ponton a debian-installer megkísérli elmenteni az aktuális időt a rendszer hardver órájára. Ez vagy UTC, vagy helyi időt jelent attól függően, mit választottál ki.

## **6.3.8.2. A rendszer újraindítása**

You will be prompted to remove the boot media (CD, USB stick, etc) that you used to boot the installer. After that the system will be rebooted into your new Debian system.

# **6.3.9. Hibaelhárítás**

Az e szakaszban felsorolt összetevők általában nem részei a telepítő folyamatnak, de nehezebb helyzetekhez készen állnak a felhasználó segítésére.

## **6.3.9.1. Telepítő naplók mentése**

Ha a telepítés sikeres, a telepítő folyamat során keletkező napló fájlok automatikusan mentésre kerülnek az új Debian rendszeren a /var/log/installer/ könyvtárba.

Choosing Save debug logs from the main menu allows you to save the log files to a USB stick, network, hard disk, or other media. This can be useful if you encounter fatal problems during the installation and wish to study the logs on another system or attach them to an installation report.

## **6.3.9.2. A héj használata és a naplók megtekintése**

Több módja van egy héj indításának a telepítő alatt, A legtöbb rendszeren, ha nem soros konzolról telepítesz, a legkönnyebb mód a 2. *virtuális konzolra* váltásra a Bal Alt-F2⁹ (Mac billentyűzeten Option-F2) leütése. Használd a Bal Alt-F1 gombokat a telepítőre visszaváltáshoz.

<span id="page-49-1"></span>Ha nem tudsz konzolt váltani, használd a Héj futtatása pontot a fő menüből, így elindítható egy héj. A fő menübe a legtöbb párbeszédből visszajuthatsz a Go Back gomb egy vagy többszörös lenyomásával. A telepítőhöz való visszatérésre, gépeld be az **exit** parancsot a héj lezárásához.

Most egy RAM lemezből indítottunk és a szokásos eszköz[ök](#page-49-0) közül csak egy korlátozott készlet áll rendelkezésre. Az **ls /bin /sbin /usr/bin /usr/sbin** és a **help** megadja az elérhető programokat. A héj egy **ash** nevű Bourne héj másolat pár szép képességgel mint például az automata kiegészítés és történet.

<span id="page-49-0"></span>⁹Ami: nyomd le az **Alt** billentyűt a **szóköz** mellett balra és az **F2** billentyűt egyszerre.

Fájlok szerkesztésére és megtekintésére, használd a **nano** szerkesztőt. A telepítő rendszer napló-fájljai a /var/ log könyvtárban találhatók.

## ΜЕԌЈЕԌҮΖЕ́Ѕ

Bár alapvetően mindent megtehetsz egy héjból, melyet az elérhető parancsok lehetővé tesznek, egy héj használatának lehetősége csak hibák esetére szolgál.

Ezt kézzel téve a héjból ütközhet a telepítő folyamattal és hibákat vagy be nem fejezett telepítést okozhat. Ezért lehetőleg mindig a telepítőt használd a csere partíció bekapcsolására és ne tedd a héjból.

# **6.3.10. Installation over network-console**

Az egyik legérdekesebb összetevő a *network-console*. Lehetővé teszi a telepítés szinte egészét a hálózatról SSH-n át. A hálózat használata feltételezi a telepítés első pár lépésének megtörténtét legalább a hálózat beállításáig. (Automatizálható a 4.4. szakasz részben írtak szerint.)

<span id="page-50-0"></span>This component is not loaded into the main installation menu by default, so you have to explicitly ask for it. If you are installing from optical media, you need to boot with medium priority or otherwise invoke the main installation menu and choose Load installer components from installation media and from the list of additional components select network-c[onso](#page-24-0)le: Continue installation remotely using SSH. Successful load is indicated by a new menu entry called Continue installation remotely using SSH.

Ezen új bejegyzés kiválasztása után egy új jelszót kell megadnod a telepítő rendszerre csatlakozáshoz, és megerősítened. Ez minden. Ezután egy képernyőn fel leszel szólítva, hogy jelentkezz be távolról, mint *installer* felhasználó az adott jelszóval. Egy másik fontos részlet e képernyőn a rendszer ujjnyoma. Ezt biztonságosan kell átadni a "telepítést távolról folytató személy" számára.

Folytathatod a telepítést helyben, ilyen esetekben mindig üsd le az **Enter** billentyűt a fő menühöz, ahol bármely szükséges összetevő kiválasztható.

Nézzük a másik oldalt. Terminálod állítsd UTF-8 kódolásra, mert ezt használja a telepítő. E nélkül is folytatható a távoli telepítés, de ekkor különös műalkotásokat láthatsz, például törött párbeszéd-kereteket vagy olvashatatlan nem-ascii karaktereket. Egy kapcsolat létrehozásához a telepítővel csak ezt kell begépelni:

## \$ **ssh -l installer** *install\_host*

Itt az *install\_host* a telepítendő gép neve vagy IP címe. A parancs kiadása után a távoli gép először kapcsolódik a telepítendőre. Ha ez először történik az adott távoli gépről, akkor azon a telepítendő gép ujjnyoma megjelenik az 1. tényleges bejelentkezés előtt, és megerősítéssel igazolni kell, hogy ez a telepítendő gép ujjlenyomata.

## ΜЕԌЈЕԌҮΖЕ́Ѕ

A telepítő **ssh** kiszolgálója olyan alapbeállítást használ, ami nem küld kapcsolat fenntartó (keep-alive) csomagokat. Ezért a telepítendő rendszerrel való kapcsolatot határozatlan ideig nyitva kell tartani. Azonban néhány esetben — a helyi hálózati beállításaidtól függően — a kapcsolat megszakadhat ha egy bizonyos ideig nem használják. Egy lehetséges ilyen eset, amikor valamilyen Hálózati címfordítás (Network Address Translation, NAT) található valahol a kliens és a telepítendő rendszer között. Attól függően, hogy a telepítés mely lépésekor szakadt meg a kapcsolat, vagy tudod majd folytatni a telepítést újrakapcsolódás után, vagy nem.

Elkerülhető a kapcsolat megszakadása **-o ServerAliveInterval=***érték* megadásával az **ssh** kapcsolat létesítésekor, vagy ugyanennek a megadásával az **ssh** konfigurációs fájlban. Tudj róla azonban, hogy néha pont ennek a megadása okozhatja a kapcsolat megszakadását (például ha kapcsolat fenntartó keep-alive csomagokat küldenek egy rövid hálózatkimaradás alatt, amiből az **ssh** egyébként vissza tudna állni), tehát csak akkor használd, ha szükséges.

## ΜЕԌЈЕԌҮΖЕ́Ѕ

Ha több gépet telepítesz egymás után és ezek közt egyező IP cím vagy név fordul elő, akkor az **ssh** el fogja utasítani a kapcsolódást az ilyen gépekhez. Ennek az az oka, hogy eltérő ujjnyomokat talál, mely általában egy átveréses támadás egyik jele. Ha biztos vagy benne, hogy nem ez a helyzet, akkor töröld a megfelelő sort a ~/.ssh/known\_hosts fájlból*ᵃ* és próbáld újra.

*ᵃ*A következő parancs eltávolít egy létező bejegyzést egy géphez: **ssh-keygen -R <***hostname***|***IP address***>**.

A bejelentkezés után egy kezdő képernyőt látsz 2 lehetőséggel: Menü indítása és Héj indítása. Az előbbi adja a fő telepítő menüt, ahol a szokásos módon folytathatod a telepítést. Az utóbbi egy héjat indít, melyről vizsgálhatod és ha kell, javíthatod a távoli rendszert. A telepítő menühöz csak 1 SSH folyamatban használható, de héjakhoz több is.

#### FIGYELEM

A távoli telepítés indítása után SSH-n át, ne térj vissza a helyi konzolon futó adott telepítő szakaszhoz. Ez megsértheti az új rendszer beállításait most tartalmazó adatbázist. Ez sikertelen telepítést okozhat vagy gondokat a telepített rendszeren.

# **6.4. Hiányzó firmware betöltése**

A 2.2. szakasz-ben leírtak szerint, néhány eszközhöz firmware betöltése szükséges. A legtöbb esetben az eszköz egyáltalán nem fog működni firmware nélkül, néhány esetben viszont az alapfunkcionalitás elérhető lesz, és a firmware csak ahhoz kell, hogy további funkciók is működjenek.

<span id="page-51-0"></span>Starting with Debian GNU/Hurd 12.0, following the 2022 General Resolution about non-free firmware, official in[stall](#page-15-0)ation images (like netinst) can include non-free firmware packages. Even with those firmware packages available, some firmware files might still be missing. Or one might be using netboot files, which don't include firmware packages.

Ha az eszköz meghajtó olyan firmware-t igényel, ami nem elérhető, a [debian-installer](https://www.debian.org/vote/2022/vote_003) egy párbeszédet jelenít meg, ami felajánlja a hiányzó firmware betöltését. Ha ezt választod, a debian-installer végignézi a rendelkezésre álló eszközöket firmware fájlért, vagy olyan csomagért, ami tartalmaz firmware-t. Ha talál, bemásolja a megfelelő helyre (/lib/firmware), és a meghajtó modult újra betölti.

#### ΜЕԌЈЕԌҮΖЕ́Ѕ

Which devices are scanned and which file systems are supported depends on the architecture, the installation method and the stage of the installation. Especially during the early stages of the installation, loading the firmware is most likely to succeed from a FAT-formatted USB stick.

Jó tudni, hogy a firmware betöltés ki is hagyható, ha tudod, hogy az eszköz anélkül is működni fog, vagy ha nincs szükséged az eszközre a telepítés alatt.

## **6.4.1. Adathordozó előkészítése**

The most common method to load such firmware is from some removable medium such as a USB stick. To prepare a USB stick (or other medium like a hard drive partition), the firmware files or packages must be placed in either the root directory or a directory named /firmware of the file system on the medium. The recommended file system to use is FAT as that is most certain to be supported during the early stages of the installation.

Tarballs and zip files containing current packages for the most common firmware, and the associated metadata to ensure a proper detection by the installer (dep11 directory), are available from:

• https://cdimage.debian.org/cdimage/firmware/trixie/

Just download the tarball or zip file for the correct release and unpack it to the file system on the medium.

Lehetséges önálló firmware fájlokat is az adathordozóra másolni. Önálló firmware szerezhető egy már telepített rendszerről, vagy hardverkereskedőtől.

# **6.4.2. Firmware és a telepített rendszer**

Any firmware loaded during the installation will be copied automatically to the installed system. In most cases this will ensure that the device that requires the firmware will also work correctly after the system is rebooted into the installed system. However, if the installed system runs a different kernel version than the installer, there is a slight chance that the firmware cannot be loaded due to version skew.

If the firmware was loaded from a firmware package, debian-installer will also install this package for the installed system and will automatically add the non-free-firmware section of the package archive in APT's sources. list. This has the advantage that the firmware should be updated automatically if a new version becomes available.

Ha a telepítés során kihagytad a firmware telepítését, az érintett eszköz valószínűleg nem fog működni a telepített rendszerre, amíg a firmware-t vagy firmware csomagot kézzel nem telepíted.

## ΜЕԌЈЕԌҮΖЕ́Ѕ

Ha a firmware-t önálló firmware fájlból töltötted be, a telepített rendszerre másolt firmware nem fog automatikusan frissülni, hacsak a megfelelő firmware csomag (ha van) nem kerül telepítésre a telepítés befejezte után.

# **6.4.3. Completing the Installed System**

Depending on how the installation was performed, it might be that the need for some firmware was not detected during installation, that the relevant firmware was not available, or that one chose not to install some firmware at that time. In some cases, a successful installation can still end up in a black screen or a garbled display when rebooting into the installed system. When that happens, the following workarounds can be tried:

- Pass the nomodeset option on the kernel command line. This might help boot into a "fallback graphics" mode.
- Use the Ctrl-Alt-F2 key combination to switch to VT2, which might offer a functional login prompt.

# **6.5. Customization**

Using the shell (see 6.3.9.2. szakasz), the installation process can be carefully customized, to fit exceptional use cases:

# **6.5.1. Installing an alternative init system**

Debian uses system[d as its d](#page-49-1)efault init system. However, other init systems (such as sysvinit and OpenRC) are supported, and the easiest time to select an alternative init system is during the installation process. For detailed instructions on how to do so, please see the Init page on the Debian wiki.

# <span id="page-53-1"></span>**7. fejezet**

# **Az új Debian rendszer indítása**

# **7.1. Az igazság pillanata**

A rendszer 1. önálló indítása olyasmi, amit a mérnökök úgy hívnak: "tűzpróba".

Alap telepítés után az 1. dolog, amit a gép bekapcsolása után látsz a grub boot betöltő menü je. A menü 1. pontjai a Debian rendszert adják. Ha van más rendszered is a gépen (pl. Windows), amelyet a telepítő érzékelt, lejjebb megtalálhatók.

Ha a rendszer netán nem indulna rendesen, ne ess kétségbe! Ha a telepítés sikeres volt, valószínűleg csak valami nagyon apró probléma akadt. Ezek általában könnyűszerrel megoldhatók újratelepítés nélkül. Egy jó lehetőség indítási gondok orvoslására a telepítő beépített mentő módjának használata (lásd a 8.5. szakasz részt).

Ha új vagy a Debian és Hurd világában, vigadhatsz régi motorosokkal. Az olyan ritkább gépek esetében, mint az 32-bit PC architektúra, kérdezhetsz a debian-hurd listán. Probléma esetén telepítő jelentést is küldhetsz az 5.4.5. szakasz résznek megfelelően. A probléma leírása legyen világos és tartalmazza a megjelent üzeneteket, mely segít másoknak megállapítani a gondot.

Ha netán van olyan rendszer a gépeden, melyet a telepítő nem, vagy nem meg[felel](#page-58-0)ően derített fel, küldj telepítő jelentést!

# **7.2. Titkosított kötetek csatolása**

Ha a telepítéskor titkosított köteteket hoztál létre és csatolási pontokhoz rendelted ezeket, az indításkor meg kell adnod majd a jelmondatokat ezekhez.

<span id="page-53-0"></span>A dm-crypt által titkosított partíciókhoz az alábbi felhívás jelenik meg indításkor:

```
Starting early crypto disks... part_crypt(starting)
Enter LUKS passphrase:
```
A felhívás 1. sorában a *part* az adott partíció neve, például sda2 vagy md0. Valószínűleg érdekel *mely kötet számára* kell megadni a jelmondatot. Ez a /home? Vagy a /var? Természetesen, ha csak 1 titkosított kötet van, ez könnyű és csak meg kell adni a kötet beállításakor megadott jelmondatot. Ha több titkosított kötet került beállításra a telepítés során, a 6.3.4.6. szakasz részben leírtak segítenek. Ha nem jegyezted le a *part*\_crypt és a csatolási pontok közti térképet, az új rendszerben lévő /etc/crypttab és /etc/fstab fájlokban megleled.

A beviteli jel kissé eltérhet ha titkosított gyökér fájlrendszer van csatolva. Ez függ a rendszer indítására használt initrd-t előállító inintramfs készítőtől. A lenti példa initramfs-tools használatával előállított initrd-t mutat:

```
Indítás: gyökér fájlrendszer csatolása... ...
Indítás: /scripts/local-top futtatása...
Add meg a LUKS jelmondatot:
```
A jelmondat megadásakor semmilyen karakter nem jelenik meg (csillag sem). Rossz jelmondat megadása kétszer javítható. A 3. kísérlet után az indító folyamat kihagyja e kötetet és folytatja a következő fájlrendszer csatolását. Lásd a 7.2.1. szakasz részt több adatért.

A jelmondatok megadása után az indítás a szokásos módon folyik tovább.

# **7.2.1. Hibaelhárítás**

Ha egyes titkosított kötetek rossz jelmondat megadása miatt nem csatolhatók, kézzel kell csatolni őket az indítás után. Több eset van.

- Az első a gyökér partíció esete. Ha csatolása nem sikerül, az indító folyamat leáll, így újra kell indítani a gépet és ismét megpróbálni.
- A legegyszerűbb esetben a titkosított kötetek olyan adatokat tartalmaznak, mint a /home vagy a /srv. Ezeket manuálisan fel lehet csatlakoztatni miután a rendszer elindult.

A dm-crypt esetén kicsit trükkösebb. Először regisztrálni kell a köteteket az eszköz-térképezővel így:

```
# /etc/init.d/cryptdisks start
```
Ez átnézi a /etc/crypttab fájlban lévő összes kötetet és létrehozza a megfelelő eszközöket a /dev könyvtárban a jól megadott jelmondat után. (A már regisztrált köteteket kihagyja, így e parancs többször is gond nélkül futtatható.) A sikeres regisztráció után, egyszerűen csatold a köteteket a szokott módon:

# **mount** */csatolási\_pont*

• Ha egy nem-kritikus rendszer fájlokat tartalmazó kötet (például /usr vagy /var) csatolása nem sikerül, a rendszer még mindig elindul és a kötetek kézzel csatolhatók, mint az előző esetben. De (újra) el kell indítani az alap futási szintből futó szolgáltatásokat is, mert így valószínűleg nem indultak el. Ennek legkönnyebb módja a gép újraindítása.

# **7.3. Bejelentkezés**

A rendszer elindulás után bejelentkezést kér. Jelentkezz be a telepítés során megadott személyes bejelentkezési neveddel és jelszavaddal. A rendszer használatra kész.

Új felhasználóként, lényeges tudni, hol érhetők el a már a rendszerre települt dokumentációk és hogyan lehet őket használatba venni. Jelenleg több dokumentációs rendszer is elérhető, melyek egyesítése folyik. Ime pár alapvető ́ tudnivaló.

A telepített programok dokumentációi a /usr/share/doc/ alatti, a programokról (pontosabban a programot tartalmazó Debian csomagról) elnevezett alkönyvtárakban vannak. De a részletesebb leírás gyakran külön dokumentációs csomagba kerül, mely általában nem kerül alapértelmezetten telepítésre. Például az **apt** csomag-kezelő eszköz nagyobb dokumentációja az apt-doc és apt-howto csomagban van.

Van pár különleges könyvtár a /usr/share/doc/ könyvtárban. Például a Linux HOGYAN leírások angolul *.gz* (tömörített) formában a /usr/share/doc/HOWTO/en-txt/ könyvtárban vannak. A dhelp program telepítése lehetővé teszi a dokumentációk teljes böngészését a /usr/share/doc/HTML/index.html címen.

E dokumentumok olvasásának könnyű módja egy szöveg alapú böngésző használata így:

```
$ cd /usr/share/doc/
$ w3m .
```
A . a **w3m** programot az aktuális könyvtár mutatására utasítja.

Ha van grafikus asztali környezeted telepítve, használhatod web-böngészőjét. Indítsd az alkalmazásokat felsoroló menü jéből és írd be a **/usr/share/doc/** címet.

A fejlettebb **info** *parancs* vagy a szerényebb **man** *parancs* segítségével a parancssorban elérhető legtöbb parancsról is olvasható egy részletesebb vagy rövidebb dokumentáció. A **help** a héj parancsokról súg. Egy parancs után a **--help** beírása általában kiírja a parancs használatának egy rövid összefoglalóját. Ha egy parancs kimenete hosszú, a **| more** parancs után gépelése az eredmény kiírását egy oldal után további kérésig szünetelteti. Egy bizonyos betűvel kezdődő elérhető parancsok listájának megtekintéséhez, üsd le a betűt és kétszer a Tab billentyűt.

# **8. fejezet**

# **A következő lépések. Milyen lehetőségekkel élhetünk?**

# **8.1. A rendszer leállítása**

Egy futó Debian GNU/Hurd rendszer leállításához nem szabad az újraindító (reset) gombot használni, vagy csak kikapcsolni a gépet. Ehelyett szabályozottan tesszük ezt, így a fájlok vagy a lemez nem sérülhet. Ha asztali környezetet futtatsz, általában megleled a "kijelentkezés" pontot a környezet menü jében, mellyel leállíthatod (vagy újraindíthatod) a rendszert.

Más esetben legtöbbször használhatod a Ctrl-Alt-Del billentyűket. Ha ezek a billentyűkombinációk nem működnek, végső lehetőségként rendszergazdaként bejelentkezve használhatod a következő parancsok valamelyikét. A **reboot** parancs újraindítja a rendszert. A **halt** parancs kikapcsolás nélkül állítja le a rendszert<sup>1</sup>. A gép kikapcsolásához a **poweroff** vagy a **shutdown -h now** parancsok használhatók. A systemd init renszer biztosít ezen kívül még egyéb parancsokat is, amik ugyanezeket a funkciókat látják el: például **systemctl reboot** vagy **systemctl poweroff**.

# **8.2. Hangolódj a Debian rendszerre**

A Debian természetesen egyedi jellemzőket is tartalmaz. Valószínűleg már dolgoztál hasonló rendszerrel, de még így is van pár hasznos tudnivaló, mellyel Debian rendszeredet jól és rendben tarthatod. Ez a fejezet ezekről szól; természetesen nem egy átfogó Debian oktatóanyag, csak egy pillantás a rendszerhez kötődő legsürgősebb ismeretekre.

#### **8.2.1. A Debian csomagkezelő rendszer**

A legfontosabb, amit meg kell értenünk, a Debian csomagkezelő rendszer. A rendszer legnagyobb részét ez kezeli. Igy például: ́

- /usr (kivéve /usr/local)
- /var (készíthető egyéni /var/local és használható mentésre)
- /bin
- /sbin
- $\bullet$  /lih

Például, ha lecseréled a /usr/bin/perl fájlt, működni fog, de ha frissül a rendszereden a perl csomag, az felülírja majd. Haladó felhasználóként viszont visszafogásba ("hold") teheted a csomagot például az **aptitude** paranccsal indítható felület segítségével.

A telepítés egyik legjobb módja az apt. Ennek több felülete létezik, például az **apt** parancssoros felület, valamint az aptitude, synaptic és hasonló eszközök (amelyek csak grafikus felületek az **apt**-hoz). Az apt a fő, vagyis main tárolók mellett a contrib, non-free és non-free-firmware nevűeket is tudja kezelni, így, ha esetleg ezeket is használnád, korlátozott csomagjaid éppúgy lesznek (amelyek szigorúan véve nem részei a Debian-nak), mint Debian GNU/Hurdtól származóak.

<sup>&</sup>lt;sup>1</sup>A SysV init rendszeren a halt-nak ugyanaz a hatása, mint a poweroff-nak, de a systemd init rendszeren (jessie óta a default) különböző hatásuk van.

# **8.2.2. További elérhető szoftverek a Debian számára**

Vannak olyan hivatalos vagy nem hivatalos szoftver tárak, amik alapból nem engedélyezettek a Debian telepítő szá mára. Ezek olyan szoftvereket tartalmaznak, amiket sokan hasznosnak találnak, és elvárnak. Információ ezekről a tárakról a Debian Wiki oldalon találhatók: A Debian Stabil Kiadás számára elérhető szoftverek.

# **8.2.3. Alkalmazás verzió kezelés**

Az alkalmazások párhuzamos verzióit az u[pdate-alternatives kezeli. Ha egyes alkalmazásaid egys](https://wiki.debian.org/DebianSoftware)zerre több változatát is karbantartod, olvasd el az update-alternatives kézikönyv oldalát.

# **8.2.4. Cron feladatok kezelése**

Minden a rendszergazda hatáskörébe tartozó cron feladatnak a /etc könyvtárban kell lennie, mivel ezek a cron szempontjából beállítófájlok. Ha van egy napi, heti vagy havi rendszergazdai cron feladatod, tedd a /etc/cron. {daily,weekly,monthly} könyvtárba. A /etc/crontab meghívja őket, és ABC-rendben futtatja.

Illetve, ha van egy cron feladatod, amit speciális (a) felhasználóként (b) időpontban vagy gyakorisággal kell futtatnod, használd a /etc/crontab vagy, még jobb, a /etc/cron.d/amit\_akarsz fájlt. E fájloknak extra mezőik vannak, melyekkel megadhatod e feltételeket.

Csak szerkeszd e fájlokat és a cron magától észreveszi. Nem kell különleges parancsot futtatnod. A további adatokat lásd a cron(8) és crontab(5) lapokon és a /usr/share/doc/cron/README.Debian fájlban.

# **8.3. További olvasnivalók és információk**

A Debian weblap sok dokumentációt tartalmaz a Debian rendszerről. Lásd például a Debian GNU/Linux GYIK és Debian Referencia leírást. Több Debian dokumentáció listája a Debian Dokumentációs Projekt címén. A Debian egy támogatói közösség is, 1 vagy több Debian listára iratkozáshoz lásd a Levelező lista feliratkozás oldalt. Végül, de nem utolsó sorban a Debian levelező lista archívumok a Debian információinak egy aranybányája.

[Ha tájékozódn](http://www.debian.org/)i akarsz egy programról, először majdnem mindig érdemes kipróbálni az **info** *[a\\_program\\_ne](http://www.debian.org/doc/FAQ/)ve* [vagy a](http://www.debian.org/doc/user-manuals#quick-reference) **man** *a\_program\_neve* parancsot.

Számos részletesebb dokumentáció van a /usr/share/doc [kön](http://www.debian.org/doc/ddp)[yvtárban. Például a](http://www.debian.org/MailingLists/subscribe) /usr/share/doc/ HOWTO és /usr/s[hare/doc/FAQ](http://lists.debian.org/) rengeteg hasznos adattal szolgál. Hibajelentéshez lásd ezt: /usr/share/ doc/debian/bug\*. Adott program és a Debian kapcsolatáról olvasd el a /usr/share/doc/(csomag név) /README.Debian fájlt.

# **8.4. Az email beállítása**

Ma, az email szinte minden ember életének egyik legfontosabb része. Sok lehetőség van beállítására, és mivel helyes beállítása pár Debian eszköz számára fontos, megpróbáljuk bemutatni a legfontosabb alapokat.

3 fő összetevő biztosít egy email rendszert. Az egyik a levél-olvasó, angolul *Mail User Agent* (MUA), mellyel a felhasználó leveleket ír és olvas. A másik a levél-továbbító, *Mail Transfer Agent* (MTA), mely átviszi a levelet. Végül a levél-kézbesítő, *Mail Delivery Agent* (MDA), mely a bejövő leveleket a felhasználó levelesládájába teszi.

E 3 funkciót önálló vagy egybegyúrt programok is végezhetik. Sőt, különböző típusú levelekre különböző programok is végezhetik e funkciókat.

Linux és Unix rendszereken a **mutt** egy nagyon népszerű MUA. A hagyományos Linux programokhoz hasonlóan szöveges üzemmódra alapul. Gyakran az **exim** vagy **sendmail** MTA és **procmail** MDA programokkal társul.

A grafikus asztali rendszerek népszerűségének növekedésével a grafikus email programok, mint a GNOME **evolution**, KDE **kmail** vagy Mozilla **thunderbird** egyre népszerűbbek. E programok egyben adják a MUA, MTA és MDA funkciókat, de használhatók — és gyakran használtak is — hagyományos Linux eszközökkel.

# **8.4.1. Alap email beállítás**

Még ha grafikus levelező program használatát tervezed is, hasznos, ha egy hagyományos MTA/MDA helyesen be van állítva a rendszeren. Különféle rendszer-eszközök² képesek fontos üzeneteket küldeni a rendszergazdának (esetleges) gondokról vagy változásokról.

²Például: **cron**, **quota**, **logcheck**, **aide**, …

Ezért az exim4 és mutt csomagok telepíthetőek az **apt install exim4 mutt** paranccsal. Az exim4 egy MTA/MDA, ami elég kicsi és rugalmas. Alapban csak helyi kézbesítésre lesz beállítva és a rendszergazdának küldött leveleket egy sima felhasználónak kézbesíti<sup>3</sup>.

Egy rendszer email kézbesítésekor az egy /var/mail/*fiók\_név* útvonalú fájlba kerül. E levelek olvashatók a **mutt** programmal.

## **8.4.2. Email küldése kifelé**

Ahogy írtuk, egy frissen telepített Debian rendszer csak helyi email-kezelésre van beállítva, külső levelezésre nem.

Ha szeretnéd, hogy az exim4 külső leveleket is fogadjon, olvasd el az alábbiakat az alapvető beállításokhoz. Ellenőrizd, hogy a levelek rendesen küldhetők és fogadhatók.

Ha egy grafikus levelező program használatát tervezed és az Internet-szolgáltatód vagy a céged egy levelező szerverét használod, nem elengedhetetlenül szükséges az exim4 beállítása külső levelezéshez. Beállíthatod a grafikus levelező programodat a megfelelő kiszolgáló használatára email küldésére és fogadására (ennek tárgyalása e kézikönyvnek nem célja).

De ha ez nincs beállítva, egyes eszközöket egyénileg kell beállítani levelek helyes küldésére. Egy ilyen eszköz a **reportbug**, egy program, ami elősegíti hibák jelentését a Debian csomagokra. Alapban azt feltételezi, hogy az exim4 képes elküldeni a jelentéseket.

A **reportbug** külső beállításához futtasd a **reportbug --configure** parancsot és mondd, hogy "no" a helyi MTA elérhetőségére. Ekkor rákérdez a külső SMTP kiszolgálóra.

## **8.4.3. Exim4 MTA beállítása**

Ha szeretnéd, hogy az egész rendszer kezeljen külső leveleket, be kell állítanod az exim4 csomagot⁴:

```
# dpkg-reconfigure exim4-config
```
E parancs kiadása után (rendszergazdaként), megkérdi, szétvágja-e a beállítást kisebb fájlokba. Kétség esetén az alap lehetőséget kell választani.

Most néhány általános levél forgatókönyvet mutatunk be. Válaszd a szükség szerint leginkább megfelelőt.

- **internet site** A rendszer hálózatra kötött és a levelek közvetlenül SMTP szolgáltatáson át kerülnek küldésre és fogadásra. A következő képernyők pár egyszerű kérdésre irányulnak, például a rendszer levelező nevére vagy tartományok listájára, melyekről elfogadsz leveleket, vagy melyek számára továbbítod őket.
- **levél küldése smarthost segítségével** E forgatókönyvben a kimenő levél egy másik gépre továbbítódik, melyet egy "smarthost" néven hívunk, mely elküldi az üzeneteket. A smarthost általában tárolja a gépedre címzett bejövő leveleket is, így nem kell folyton hálózaton lenni. Ez azt is jelenti, hogy le kell szedni a leveleidet a smarthost gépről egy olyan programmal, mint amilyen például a fetchmail.

Sok esetben a smarthost az internet-szolgáltatód levelező szervere lesz, ami e lehetőséget nagyon kívánatossá teszi betárcsázó felhasználóknak. Ez egy céges levelező szerver is lehet vagy egy másik gép a hálózatodon.

**levél küldés smarthost útján, nincs helyi levél** Ez a lehetőség alapban ugyanaz, mint a előző kivéve, hogy a rendszer nem kezel leveleket helyi email-tartományokból. A rendszeren magán lévő levelek (például a rendszergazda számára) kezelése megmarad.

**csak helyi kézbesítés** E lehetőségre van a rendszer alapértelmezetten beállítva.

**beállítás elhalasztása** Csak akkor válaszd, ha tökéletesen tudod, ezt miért teszed. A levelező rendszer így beállítás nélkül marad — míg be nem állítod, nem tudsz leveleket küldeni vagy fogadni és nem fogod megkapni egyes rendszer-eszközök fontos üzeneteit.

Ha egyik forgatókönyv sem felel meg, vagy finomabb beállítás kell, szerkeszteni kell a /etc/exim4 könyvtár alatti fájlokat a telepítés után. Több adat az exim4 programról a /usr/share/doc/exim4 alatt; a README. Debian.gz további részleteket ad az exim4 beállításáról és további dokumentációkra mutat.

Levél küldése kifelé hivatalos tartomány-név nélkül a levél elvetését okozhatja a fogadó szerverek anti-spam szabályai miatt. A internet-szolgáltatód levelező kiszolgálójának használata ajánlott. Ha mégis közvetlenül küldenél kifelé levelet, használj az alaptól eltérő email-címet. Ha az exim4 az MTA programod, ez a /etc/email-addresses fájlban történhet.

 ${}^{3}Ez$  a /etc/aliases fájlban van. Ha telepítéskor kikerültük volna a sima felhasználó létrehozását, akkor természetesen a rendszergazda kapja meg.

⁴Természetesen az exim4 más MTA/MDA programmal is váltható.

# <span id="page-58-0"></span>**8.5. Egy sérült rendszer helyreállítása**

Mint bármi, egy gondosan telepített rendszer is elromolhat. Például egy változtatásnál elállítjuk a boot betöltőt, egy nem megfelelő kernelre váltunk és nem indul, vagy teljesen véletlenül, például a lemezt érő kozmikus háttérsugárzás átbillent egy érzékeny bitet a /sbin/init fájlban. Ezért szükséged lesz egy rendszerre, melyről javíthatsz, és erre kiválóan alkalmas lesz például a telepítő mentési módja.

A mentési mód eléréséhez válaszd ki a **resuce** opciót a boot menűben, majd üsd be a **rescue** szót a boot: beviteli jelnél, vagy indíts a **rescue/enable=true** paraméterrel. A telepítő 1. pár képernyőjét látod a sarokban megjegyezve, hogy ez mentési mód nem egy teljes telepítés. Ne aggódj, a rendszeredet nem fogja felülírni. A mentési mód egyszerűen csak kihasználja a telepítőben lévő hardver-felismerés előnyeit, hogy a javításhoz használni tudd őket.

A particionáló eszköz helyett egyszerűen kiválaszthatsz egyet. Itt általában a javítandó rendszer gyökér fájlrendszerét tartalmazó partíciót kell kiválasztanod.

Ha lehetséges, a telepítő bead egy héj promptot a kijelölt fájlrendszeren, mellyel bármilyen javítási műveletet végezhetsz.

Ha a telepítő nem tud használható héjat futtatni a kijelölt gyökér fájlrendszeren, mert az például sérült, figyelmeztet és felajánlja, hogy nyit egy héjat a telepítő környezetén belül. Itt nincs annyi eszközöd, de általában elég a rendszer alapvető megjavításához. A kijelölt gyökér fájlrendszert a /target könyvtárba csatolja.

A héjból való kilépés újraindít.

Természetesen egy sérült rendszer javítása ennél jóval nehezebb is lehet és e leírás nem szólhat az összes lehetséges részletről. Ha kérdésed van, kérd szakértő segítségét!

# **A. függelék**

# **Telepítő Hogyan**

E dokumentum leírja a Debian GNU/Hurd trixie telepítését 32-bit PC ("hurd-i386") gépre az új debian-installer által. Ez a telepítés lépéseinek gyors áttekintése, mely tartalmazza a legtöbb telepítéshez szükséges összes adatot. Ahol több adat is hasznos lehet, hivatkozunk e dokumentum más részeiben lévő részletesebb leírásokra.

# **A.1. Elöljáróban**

If you encounter bugs during your install, please refer to 5.4.5. szakasz for instructions on how to report them. If you have questions which cannot be answered by this document, please direct them to the debian-boot mailing list (debian-boot@lists.debian.org) or ask on IRC (#debian-boot on the OFTC network).

# **A.2. A telepítő indítása**

Gyors telepítő-kép elérésekhez, lásd a debian-installer honlapot. A Debian-CD csapat biztosít debian-installer programot adó telepítő-képeket a Debian CD/DVD oldalon. További adatok a CD-képek letöltéséről: 4.1. szakasz.

Egyes telepítő módoknak nem optikai médiára, hanem másfajta képjálokra van szükségük. A debian-installer

honlap hivatkozásokat ad ezekre. A 4.2.1. szakasz leírás szól a képek eléréséről a Debian tükrökön.

Az alábbi alfejezetek leírják, mel[y képek kellenek az egyes telepítő](https://www.debian.org/devel/debian-installer/) módokhoz.

## **[A.2.1](https://www.debian.org/devel/debian-installer/). Optikai lemez**

The netinst CD image is a populari[mage](#page-24-1) which can be used to install trixie with the debian-installer. This installation method is intended to boot from the image and install additional packages over a network; hence the name "netinst". The image has the software components needed to run the installer and the base packages to provide a minimal trixie system. If you'd rather, you can get a DVD image which will not need the network to install. You only need the first image of such set.

Töltsd le a választott típust és írd ki egy optikai lemezre. A lemez indításához, a BIOS/UEFI beállításaid meg kell feleljenek a 3.6.1. szakasz részben leírtaknak.

# **A.2.2. Indítás hálózatról**

A debia[n-ins](#page-22-0)taller indítása teljes egészében hálózatról is végezhető. A hálózati indítás módjai a géped felépítésétől és a hálózati indítás beállításaitól függenek. A netboot/ könyvtárban lévő fájlok használhatók a debian-installer hálózati indításához.

# **A.3. Telepítés**

A telepítő indítása után egy üdvözlő képernyő fogad. Üsd le az **Enter** billentyűt az indításhoz vagy olvasd el a lehetőségeket más indítási módokhoz és paraméterekhez (lásd: 5.3. szakasz).

Sikeres indítás esetén egy hosszú, görgethető listát adó nyelv-választó párbeszéd-ablakot kapsz, melyben kivá laszthatod nyelvedet. Használd a fel-le nyíl billentyűket míg saját nyelved lesz kijelölt, és ekkor üsd le az **Enter** billentyűt a folytatáshoz. Ezután az országodat lehet kiválasztani.

Ezután a billentyű-kiosztásodat lehet megerősíteni. Szokásos qwertz billentyűnél jó az alap, egyszerűen lépj tovább.

Most dőlj hátra, amíg a Debian Telepítő felderíti a legfontosabb eszközeidet, és betölti önmaga hátralévő részét a telepítő képről.

Ezután a telepítő megpróbálja felismerni hálózati eszközeidet és beállítani a hálózatot DHCP kiszolgálóval. Ha nem vagy hálózaton, vagy azon nincs DHCP, akkor természetesen lehetőséged nyílik megadni hálózati adataidat.

A hálózati beállítások után felhasználói fiók létrehozása következik. Meg kell adnod egy jelszót a "root" (adminisztrátor) fiókhoz, valamint létre kell hoznod egy általános felhasználói fiókot. Ha nem adsz meg jelszót a "root" felhasználóhoz, ez a fiók inaktiválva lesz, de a **sudo** csomag később telepítésre kerül, így lehetőség lesz adminisztratív feladatok végrehajtására az új rendszeren. Alapértelmezetten az elsőként létrehozott felhasználó használhatja a **sudo** parancsot, hogy root-jogot kapjon.

A következő lépés az aktuális idő és időzóna beállítása. A telepítő megpróbál elérni egy időkiszolgálót az interneten, hogy biztosítsa a pontos idő beállítását. Az időzóna a korábban beállított országodhoz igazodik, a telepítő csak akkor kér meg, hogy válassz időzónát, ha az országodban több zóna is található.

Most kell a lemezek particionálásáról dönteni. Adott a lehetőség, hogy a telepítő ezt elvégezze automatikusan akár az egész lemezen, akár bármely lemez szabad részén (irányított particionálás, lásd 6.3.4.2. szakasz). Ez ajánlott az új felhasználóknak vagy bárkinek, aki siet. Ha nem akarsz automata particionálást, a Kézi beállítást válaszd.

If you have an existing Windows partition that you want to preserve, be very careful with automatic partitioning. If you choose manual partitioning, you can use the installer to resize existing FAT or NTFS partitions to create room for the Debian install: simply select the partition and specify its new size.

A következő képernyőn látod majd, hogy hogyan lesznek a partíciók formázva és h[ova lesz](#page-40-0)nek csatolva. Válassz egy partíciót ha módosítani vagy törölni akarod. Ha a partíciók automatikus beállítását választottad, csak a Particionálás befejezése és változások lemezre írása pontra kell térni a menüből a beállítások használatára. Ne felejts legalább egy partíciót cserehelyként jelölni és egy partíciót megjelölni a / könyvtárként csatoláshoz. Aprólékosabb leírást a particionáló használatáról a 6.3.4. szakasz részben lehet fellelni. A C. függelék függelék pedig általános leírást az a particionálásról.

A debian-installer megformázza a formázásra jelölt új partíciókat és elkezdi az alaprendszer telepítését, mely géptől függően eltarthat egy pár percig. A kernelt is e folyamat végén telepíti.

The base system that w[as inst](#page-39-0)alled earlier is a working, but very [m](#page-79-0)inimal installation. To make the system more functional the next step allows you to install additional packages by selecting tasks. Before packages can be installed apt needs to be configured as that defines from where the packages will be retrieved. The "Standard system utilities" task will be selected by default and should normally be installed. Select the "Desktop environment" task if you would like to have a graphical desktop after the installation. See 6.3.6.2. szakasz for additional information about this step.

Utolsó lépésként a boot betöltő telepítése. Ha a telepítő más operációs rendszert is érzékelt a gépeden, hozzáadja az indító menühöz és tudatja ezt. Alapértelmezetten a GRUB betöltő kerül telepítésre, éspedig az elsődleges merevlemez UEFI partíciójába vagy MBR részébe, mely általában jó választás. E lehetőség felülbírálható és a boot betöltő máshová is telepíthető.

A debian-installer most értesít, hogy a telepít[és megt](#page-47-1)örtént. Távolítsd el a CD lemezt vagy a telepítéskor használt indító médiát és üsd le az **Enter** billentyűt a gép újraindításához. Ez elindítja majd az éppen most telepített rendszert és lehetővé teszi a bejelentkezést. Ezt a 7. fejezet részben ismertetjük.

Ha több adat érdekel a telepítő folyamatról, nézz bele ebbe: 6. fejezet.

# **A.4. Küldj nekünk telepítési be[sz](#page-53-1)ámolót**

Ha sikerült a telepítés a debian-installer eszközzel, kérj[ük](#page-34-0), szánj rá egy kis időt, hogy ezt jelentsd nekünk. A legegyszerűbb módja ennek a reportbug csomag telepítése (például ezzel a paranccsal: **apt install reportbug**), állítsd be a reportbug programot a 8.4.2. szakasz rész szerint és futtasd ezt: **reportbug installation-reports**.

Ha a telepítés közben bármikor hiba történt, valószínűleg találtál egy hibát a telepítőben. Hogy a telepítőt folyamatosan egyre jobbá tegyük, tudnunk kell ezekről, ezért kérjük, jelezd e hibát. A fent már ismertetett egyszerű telepítési beszámolóval megteheted ezt; ha a telepítés egyáltalán nem sikerült valamilyen okból, olvasd el most a 5.4.4. szakasz részt.

# **A.5. És végül…**

[Reme](#page-32-0)́ljük, a Debian telepítésed igazán kellemes lett, és hasznosnak találod majd a Debian rendszert. Érdemes elolvasni a 8. fejezet részt.

# **B. függelék**

# **Automata telepítés előírással**

E függelék bemutatja, hogyan írj elő válaszokat a debian-installer kérdéseire a telepítés automatizálására. Az itt használt beállító töredékek példa elő-beállító fájlként itt is elérhetők: ../example-preseed.txt.

# **B.1. Bemutatás**

Az előírás módot ad a telepítő alatt feltett kérdésekre adott válaszok beállítására[, anélkül, hogy ezeket kézzel kelle](../example-preseed.txt)ne megadni a telepítés alatt. Ez lehetővé teszi a legtöbb telepítés teljes automatizálását, sőt a sima telepítésben el nem érhető lehetőségeket is ad.

Preseeding is not required. If you use an empty preseed file, the installer will behave just the same way as in a normal manual installation. Each question you preseed will (if you got it right!) modify the installation in some way from that baseline.

## **B.1.1. Előíró módok**

Három mód használható előírásra: az *initrd*, a *fájl* és a *hálózati* mód. Az initrd mód minden telepítő móddal működik és a legtöbb dolog előírását támogatja, de a legtöbb előkészületet igényli. A fájl és hálózati előírás eltérő telepítő módokkal használható.

Az alábbi tábla mutatja, mely előíró mód mely telepítő móddal használható.

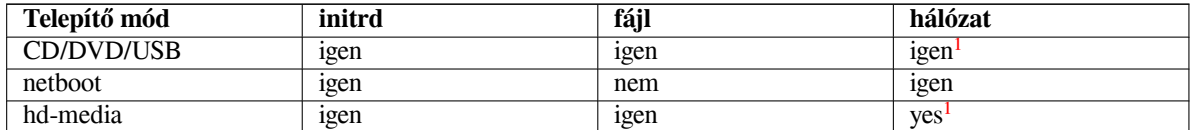

An important difference between the preseeding methods is the point at which the preco[n](#page-61-0)figuration file is loaded and processed. For initrd preseeding this is right at the start of the installation, before the first question is even asked. Preseeding from the kernel command line happens just after. It is thus possible [to](#page-61-0) override configuration set in the initrd by editing the kernel command line (either in the bootloader configuration or manually at boot time for bootloaders that allow it). For file preseeding this is after the installation image has been loaded. For network preseeding it is only after the network has been configured.

<span id="page-61-0"></span><sup>&</sup>lt;sup>1</sup>de csak hálózati eléréssel, és a preseed/url helyes beállításával

#### FОΝΤОЅ

Obviously, any questions that have been processed before the preconfiguration file is loaded cannot be preseeded (this will include questions that are only displayed at medium or low priority, like the first hardware detection run). A not so convenient way to avoid these questions from being asked is to preseed them through the boot parameters, as described in B.2.2. szakasz.

In order to easily avoid the questions that would normally appear before the preseeding occurs, you can start the installer in "auto" mode. This delays questions that would normally be asked too early for preseeding (i.e. language, country and keyboard selection) until afte[r the n](#page-63-0)etwork comes up, thus allowing them to be preseeded. It also runs the installation at critical priority, which avoids many unimportant questions. See B.2.3. szakasz for details.

# **B.1.2. Korlátok**

Bár a debian-installer legtöbb kérdésére adott válasz előírható így, van pár kivétel. Szükséges egy egész lemez (újra)particionálása vagy az elérhető szabad hely használata egy lemezen; nem használhatók létező partíciók.

# **B.2. Előírás használata**

You will first need to create a preconfiguration file and place it in the location from where you want to use it. Creating the preconfiguration file is covered later in this appendix. Putting it in the correct location is fairly straightforward for network preseeding or if you want to read the file off a usb-stick. If you want to include the file in an installation ISO image, you will have to remaster the image. How to get the preconfiguration file included in the initrd is outside the scope of this document; please consult the developers' documentation for debian-installer.

Egy példa elő-beállító fájl, mely sajátod alapjául szolgálhat elérhető innen: ../example-preseed.txt. E fájl e függelék beállító töredékeire épül.

# **B.2.1. Az elő-beállító fájl betöltése**

Initrd előírás használatakor csak el kell helyezni a preseed.cfg fájlt az i[nitrd gyökér könyvtárába. A telep](../example-preseed.txt)ítő önműködően betölti e fájlt, ha létezik.

For the other preseeding methods you need to tell the installer what file to use when you boot it. This is normally done by passing the kernel a boot parameter, either manually at boot time or by editing the bootloader configuration file (e.g. grub.cfg) and adding the parameter to the end of the gnumach.gz line.

If you do specify the preconfiguration file in the bootloader configuration, you might change the configuration so you don't need to hit enter to boot the installer. For grub this means setting the timeout to 0 in grub.cfg.

A helyes elő-beállító fájl betöltéséhez megadható hozzá egy ellenőrző-összeg. Jelenleg ez egy md5sum kell legyen, és ha nem egyezik, a telepítő elveti a fájlt.

```
Boot parameters to specify:
- if you're netbooting:
 preseed/url=http://host/path/to/preseed.cfg
 preseed/url/checksum=5da499872becccfeda2c4872f9171c3d
- or
 preseed/url=tftp://host/path/to/preseed.cfg
 preseed/url/checksum=5da499872becccfeda2c4872f9171c3d
- if you're booting a remastered installation image:
 preseed/file=/cdrom/preseed.cfg
 preseed/file/checksum=5da499872becccfeda2c4872f9171c3d
- if you're installing from USB media (put the preconfiguration file in the
  toplevel directory of the USB stick):
  preseed/file=/hd-media/preseed.cfg
  preseed/file/checksum=5da499872becccfeda2c4872f9171c3d
```
Note that preseed/url can be shortened to just  $url, preserved/file$  to just file and preseed/file/ checksum to just preseed-md5 when they are passed as boot parameters.

## **B.2.2. Indító paraméterek használata kérdések előírt válaszára**

Ha egy elő-beállító fájl nem használható egyes lépésekhez, a telepítő akkor is teljesen automatizálható, mert az előíró értékek átadhatók paraméterként is a telepítő indításakor.

<span id="page-63-0"></span>Indító paraméterek teljes előírás nélkül is használhatók 1-1 kérdés megválaszolására. Pár hasznos példa erre a kézikönyv más részeiben.

Egy érték beállításához debian-installer általi használatra add meg a *változó/útvonala***=***érték* paramétert bármely e függelék példáiban lévő előíró változóhoz. Ha egy érték a leendő rendszer csomagjai beállításához kerül használatra, elé kell fűzni a változóhoz tartozó tartozó*tulajdonos*² nevét így: *tulajdonos***:***változó/útvonala***=***érték*. Tulajdonos megadása nélkül a változó értéke nem kerül a debconf adatbázisba, így használatlan marad az adott csomag beállításakor.

Normally, preseeding a question in this way will mean that the question will not be asked. To set a specific default value for a question, but still have the question asked, use  $\pi$ ?=" inste[ad](#page-63-1) of  $\pi$ =" as operator. See also B.5.2. szakasz.

Note that some variables that are frequently set at the boot prompt have a shorter alias. If an alias is available, it is used in the examples in this appendix instead of the full variable. The  $p$ reseed/url variable for example has been aliased as url. Another example is the tasks alias, which translates to tasksel:tasksel/first.

A "---" az indító lehetőségeknél különleges értelmű. Az utolsó "---" utáni kernel paraméterek a [telepít](#page-77-0)ett rendszer boot-betöltő beállításaiba kerülnek (ha a telepítő támogatja az adott boot-betöltőhöz). A telepítő önműködően szűr az általa ismert (például elő-beállító) lehetőségekre.

A legtöbb telepítésnél a boot-betöltő beállító fájlban lévő sok alap lehetőség, például a vga=normal, biztonsággal eltávolítható, mely lehetővé teszi több lehetőség átadását az előírásnak.

### ΜЕԌЈЕԌҮΖЕ́Ѕ

Szóköz karaktert tartalmazó értékek még idézőjel segítségével sem mindig adhatók meg.

### **B.2.3. Automata mód**

There are several features of Debian Installer that combine to allow fairly simple command lines at the boot prompt to result in arbitrarily complex customized automatic installs.

<span id="page-63-2"></span>This is enabled by using the Automated install boot choice, also called auto for some architectures or boot methods. In this section, auto is thus not a parameter, it means selecting that boot choice, and appending the following boot parameters on the boot prompt.

Ime az indító jelnél használható pár példa: ́

auto url=autoserver

Egy DHCP kiszolgáló megadja egy DNS által feloldható auto-szerver helyét, akár egy a DHCP által adott helyi tartomány hozzáadása után. Ha az example.com volt a tartomány, és jó a DHCP beállítás, az előíró fájl helye: http://autoserver.example.com/d-i/trixie/./preseed.cfg.

Az url utolsó része (d-i/trixie/./preseed.cfg) innen jön: auto-install/defaultroot. Alapban tartalmazza az trixie könyvtárat, e felépítés később lehetővé teszi más kódnevek megadását. A /./ egy gyö keret jelöl, melyhez az al-útvonalak köthetők (a preseed/include és preseed/run esetében használatos). Igy a fájlok ́ teljes URL leírásokkal, / jellel kezdődő útvonalakkal, vagy a legutóbbi előíró fájlhoz viszonyított relatív útvonalakkal is megadhatók. Igy sokkal hordozhatóbb szkriptek írhatók, melyek hierarchiája törés nélkül áthelyezhető, például ́ egy web-szerverről fájlokat másolva egy USB tárra. E példában, ha az előíró fájl a preseed/run értékéül ezt adja: /scripts/late\_command.sh, a fájl innen kerül letöltésre: http://autoserver.example.com/d-i/trixie/./scripts/late\_command.sh.

Ha nincs helyi DHCP vagy DNS, vagy nem akarod az alap útvonalat használni a preseed.cfg fájlra, lehetőség van egy url megadására, mely /./ elem nélkül az útvonal elejére kerül (ami a 3. / az URL szerkezetében). Itt egy helyi hálózat minimális támogatását igénylő példa:

<span id="page-63-1"></span>²Egy debconf változó (vagy sablon) tulajdonosa alapban az adott debconf sablon tartalmazó csomag neve. A telepítő által használt változók tulajdonosa: "d-i". Sablonoknak és változóknak több tulajdonosa is lehet, mely segít meghatározni, eltávolíthatók-e a debconf adatbázisból egy csomag törlésekor.

## Igy működik: ́

- ha az URL nem tartalmaz protokollt, http kerül kiválasztásra,
- ha a gépnév szakaszban nincs pont, a DHCP által adott tartomány kerül hozzáadásra, és
- Ha egyetlen / jel sem szerepel a gépnév után, akkor az alap útvonal kerül hozzáadásra.

Az url megadásán túl, megadhatsz beállításokat, melyek nem hatnak közvetlenül a debian-installer viselkedésére, de átadhatók szkripteknek a preseed/run használatával a betöltött előíró fájlban. Jelenleg, ennek egyetlen példája az auto-install/classes, melyre egy álnév a classes. Példa:

```
auto url=example.com classes=class_A;class_B
```
Az osztályok például leírhatják a telepítendő rendszer típusát vagy a helyi beállítást.

Természetesen ez az elképzelés kiterjeszthető, és erre igen jó az auto-install név-hely. Például így: auto-install/style, melyet később szkriptjeidben használsz. Ha ezt szükségesnek érzed, írj a debian-boot@lists.debian.org listára, így elkerülhetjük a név-hely ütközéseket és talán adhatunk egy álnevet a szükséges paraméternek.

The auto boot choice is not yet defined on all arches. The same effect may be achieved by simply adding the two parameters auto=true priority=critical to the kernel command line. The auto kernel parameter is an alias for auto-install/enable and setting it to true delays [the locale and keyboard questi](mailto:debian-boot@lists.debian.org)ons until after there has been a chance to preseed them, while priority is an alias for debconf/priority and setting it to critical stops any questions with a lower priority from being asked.

További hasznos lehetőségek lehetnek a telepítés önműködővé tételére DHCP esetén: interface=auto netcfg/dhcp\_timeout=60, melyek a gépet az 1. elérhető NIC használatára utasítják és türelmesebbé teszik egy válaszra DHCP kérésükhöz.

ΤІРР

‼জি

E keretrendszer használatáról átfogó példa található szkriptekkel és osztályokkal a fejlesztő weblapján. Az elérhető példák sok más az elő-beállítás használatával elérhető szép hatást is mutatnak.

# **B.2.4. Az előírásnál használható álnevek**

The following aliases can be useful when using (auto mode) preseeding. Note that these are simply short aliases for question names, and you always need to specify a value as well: for example, auto=true or interface=eth0.

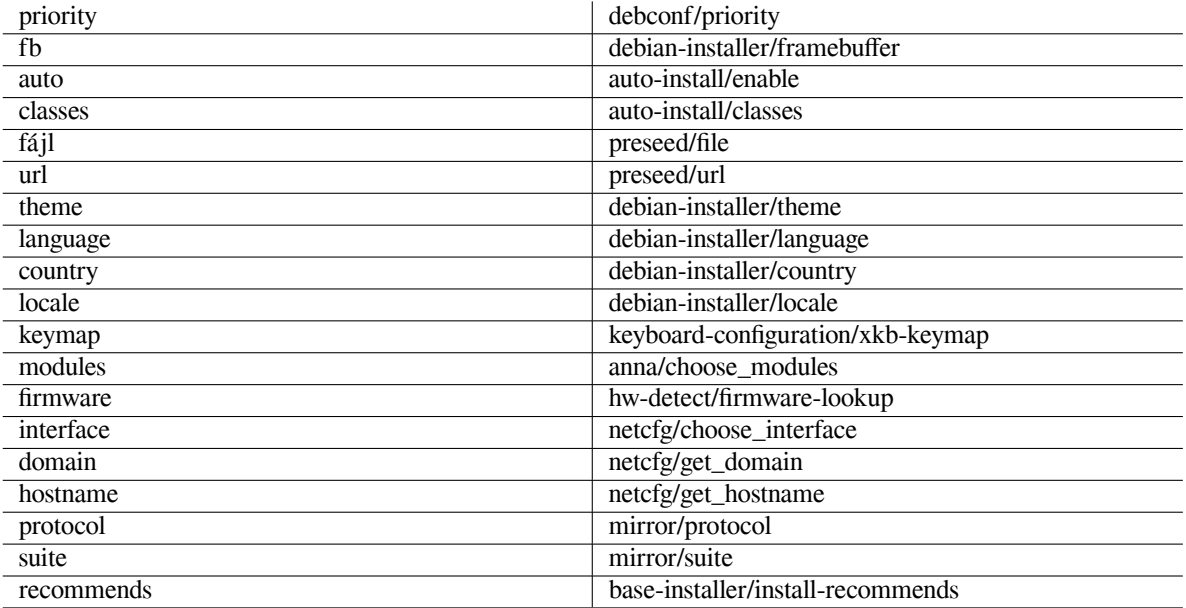

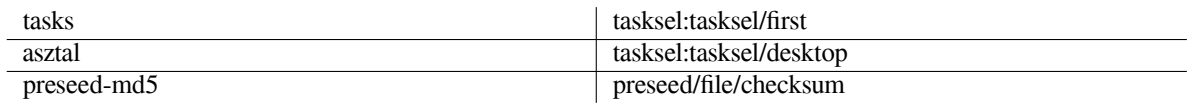

## **B.2.5. Examples of boot prompt preseeding**

Here are some examples of how the boot prompt might look like (you will need to adapt this to your needs).

```
# To set French as language and France as country:
/install.amd/vmlinuz vga=788 initrd=/install.amd/gtk/initrd.gz language=fr ←-
   country=FR --- quiet
# To set English as language and Germany as country, and use a German keyboard ←-
   layout:
/install.amd/vmlinuz vga=788 initrd=/install.amd/gtk/initrd.gz language=en ←-
   country=DE locale=en_US.UTF-8 keymap=de --- quiet
# To install the MATE desktop:
/install.amd/vmlinuz vga=788 initrd=/install.amd/gtk/initrd.gz desktop=mate- ←-
   desktop --- quiet
# To install the web-server task:
/install.amd/vmlinuz initrd=/install.amd/initrd.gz tasksel:tasksel/first=web- ←-
   server -
```
# **B.2.6. Egy DHCP kiszolgáló használata elő-beállító fájlok megadására**

DHCP használatával megadható egy hálózatról letöltendő elő-beállító fájl is. A DHCP lehetővé teszi egy fájlnév megadását. Simán ez egy netboot fájl, de ha úgy tűnik: URL, akkor a hálózati előírást támogató telepítő média letölti és elő-beállító fájlként használja a fájlt. Itt egy példa, hogyan állíts be ilyet az ISC DHCP kiszolgáló 3. verziójának (a isc-dhcp-server Debian csomag) dhcpd.conf fájljában.

```
if substring (option vendor-class-identifier, 0, 3) = "d-i" {
    filename "http://host/preseed.cfg";
}
```
A fenti példa a magukat "d-i" néven azonosító DHCP ügyfelekre korlátozza a fájlnevet, így ez nem hat a sima DHCP ügyfelekre csak a telepítőre. Egy idézőjelben megadott szövegben csak egy gép is megadható, a hálózaton lévő össze telepítés előírásának elkerülésére.

A DHCP előírás egy jó módja csak a hálózatra vonatkozó értékek előírása, mind például a Debian tükör. Igý a hálózat automatikusan egy jó tükröt kap, emellett a telepítés interaktívan végezhető. A Debian telepítés teljes automatizálását DHCP előírással figyelmesen kell végezni.

# **B.3. Elő-beállító fájl létrehozása**

Az elő-beállító fájl a **debconf-set-selections** által használt formájú. Egy sor általános formája:

<tulajdonos> <a kérdés neve> <a kérdés típusa> <érték>

The file should start with #\_preseed\_V1

Van pár fontos szabály az elő-beállító fájlok írásakor.

- Csak 1 szóközt vagy tab karaktert rakj a típus és érték közé: továbbiak az érték részeként kerülnek értelmezésre.
- A line can be split into multiple lines by appending a backslash  $(\sqrt{v})$  as the line continuation character. A good place to split a line is after the question name; a bad place is between type and value. Split lines will be joined into a single line with all leading/trailing whitespace condensed to a single space.
- For debconf variables (templates) used only in the installer itself, the owner should be set to  $\alpha$ d-i"; to preseed variables used in the installed system, the name of the package that contains the corresponding debconf template should be used. Only variables that have their owner set to something other than "d-i" will be propagated to the debconf database for the installed system.
- A legtöbb elő-válaszolandó kérdés az angolul megadott értékeket várja, nem a lefordított értékeket. De van pár kérdés (például a partman részben), ahol a lefordított értékeket kell használni.
- Pár kérdés egy kódot vár értékként a telepítés alatt megjelenített angol szöveg helyett.
- Start with #\_preseed\_V1
- A comment consists of a line which *starts* with a hash character  $(\cdot, \#)$  and extends up to the length of that line.

Elő-beállító fájl létrehozásának legkönnyebb módja a B.4. szakasz részben hivatkozott példa fájl használata alapként és az innen való munka.

Egy másik mód a kézi telepítés és az újraindítás után a **debconf-get-selections** használata a debconf-utils csomagból, ez a debconf és a telepítő cdebconf adatbázist egy fájlba teszi:

```
$ echo "#_preseed_V1" > file
$ debconf-get-selections --installer >> file
$ debconf-get-selections >> file
```
Jó tudni, hogy az így előállított fájl pár előírhatatlan elemet is tartalmaz, a példa fájl jobb kezdés a legtöbb felhasználónak.

#### MEGJEGYZÉS

E mód azon alapul, hogy a telepítés végén a cdebconf adatbázis a telepített rendszer /var/log/installer/cdebconf könyvtárába kerül. E fájlok érzékeny adatai miatt, alapban őket csak a root olvashatja.

A /var/log/installer fájlok megsemmisülnek az installation-report csomag törlésekor.

A kérdések lehetséges válaszai ellenőrzéséhez, használhatod a **nano** parancsot a /var/lib/cdebconf fájlok vizsgálatához a telepítés alatt. A templates.dat a nyers sablonokat, a questions.dat a mostani értékeket és a változókhoz rendelt értékeket adja.

Az elő-beállító fájl formája érvényességének ellenőrzéséhez egy telepítés előtt, használd a **debconf-set-selections -c** *preseed.cfg* parancsot.

# **B.4. Contents of the preconfiguration file (for trixie)**

Az itt használt beállító töredékek példa elő-beállító fájlként itt is elérhetők: ../example-preseed.txt.

Fontos, hogy e példák egy Intel x86 telepítésre épülnek. Más architektúránál pár példa (például billentyűzet és boot-betöltő választás) érdektelen lehet és az architektúrának megfelelő debconf beállításokra kell cserélni.

Details on how the different Debian Installer components actually work can be found in 6.3. szakasz.

#### **B.4.1. Honosítás**

During a normal install the questions about localization are asked first, so these values can [only](#page-36-0) be preseeded via the initrd or kernel boot parameter methods. Auto mode (B.2.3. szakasz) includes the setting of  $\text{auto-install/enable}$ tue (normally via the auto preseed alias). This delays the asking of the localisation questions, so that they can be preseeded by any method.

The locale can be used to specify both language and country and can be any combination of a language supported by debian-installer and a recognized countr[y. If t](#page-63-2)he combination does not form a valid locale, the installer will automatically select a locale that is valid for the selected language. To specify the locale as a boot parameter, use **locale=***en\_US.UTF-8*.

Although this method is very easy to use, it does not allow preseeding of all possible combinations of language, country and locale<sup>3</sup>. So alternatively the values can be preseeded individually. Language and country can also be specified as boot parameters.

```
# Preseeding only locale sets language, country and locale.
d-i debian-installer/locale string en_US.UTF-8
```
# The values can also be preseeded individually for greater flexibility.

<span id="page-66-0"></span><sup>&</sup>lt;sup>3</sup>Preseeding locale to **en\_NL** would for example result in en\_US.UTF-8 as default locale for the installed system. If e.g. en\_GB.UTF-8 is preferred instead, the values will need to be preseeded individually.

```
#d-i debian-installer/language string en
#d-i debian-installer/country string NL
#d-i debian-installer/locale string en_GB.UTF-8
# Optionally specify additional locales to be generated.
#d-i localechooser/supported-locales multiselect en_US.UTF-8, nl_NL.UTF-8
```
Keyboard configuration consists of selecting a keymap and (for non-latin keymaps) a toggle key to switch between the non-latin keymap and the US keymap. Only basic keymap variants are available during installation. Advanced variants are available only in the installed system, through **dpkg-reconfigure keyboard-configuration**.

```
# Billentyb''űb''zet választás.
d-i keyboard-configuration/xkb-keymap select hu
# d-i keyboard-configuration/toggle select No toggling
```
A billentyűzet beállítás átugrására írd elő ezt: keymap így: **skip-config**. Igy a kernel billentyű-kiosztás ́ marad aktív.

## **B.4.2. Hálózat beállítás**

Of course, preseeding the network configuration won't work if you're loading your preconfiguration file from the network. But it's great when you're booting from optical disc or USB stick. If you are loading preconfiguration files from the network, you can pass network config parameters by using kernel boot parameters.

Ha szükség van egy adott csatoló választására, használj ilyen indító paramétert: **interface=***eth1*.

Although preseeding the network configuration is normally not possible when using network preseeding (using "preseed/url"), you can use the following hack to work around that, for example if you'd like to set a static address for the network interface. The hack is to force the network configuration to run again after the preconfiguration file has been loaded by creating a "preseed/run" script containing the following commands:

```
kill-all-dhcp; netcfg
```
The following debconf variables are relevant for network configuration.

```
# Disable network configuration entirely. This is useful for cdrom
# installations on non-networked devices where the network questions,
# warning and long timeouts are a nuisance.
#d-i netcfg/enable boolean false
# netcfg will choose an interface that has link if possible. This makes it
# skip displaying a list if there is more than one interface.
d-i netcfg/choose_interface select auto
# To pick a particular interface instead:
#d-i netcfg/choose_interface select eth1
# To set a different link detection timeout (default is 3 seconds).
# Values are interpreted as seconds.
#d-i netcfg/link_wait_timeout string 10
# If you have a slow dhcp server and the installer times out waiting for
# it, this might be useful.
#d-i netcfg/dhcp_timeout string 60
#d-i netcfg/dhcpv6_timeout string 60
# Automatic network configuration is the default.
# If you prefer to configure the network manually, uncomment this line and
# the static network configuration below.
#d-i netcfg/disable_autoconfig boolean true
# If you want the preconfiguration file to work on systems both with and
# without a dhcp server, uncomment these lines and the static network
# configuration below.
#d-i netcfg/dhcp_failed note
#d-i netcfg/dhcp_options select Configure network manually
```

```
# Static network configuration.
#
# IPv4 example
#d-i netcfg/get_ipaddress string 192.168.1.42
#d-i netcfg/get_netmask string 255.255.255.0
#d-i netcfg/get_gateway string 192.168.1.1
#d-i netcfg/get_nameservers string 192.168.1.1
#d-i netcfg/confirm_static boolean true
#
# IPv6 example
#d-i netcfg/get_ipaddress string fc00::2
#d-i netcfg/get_netmask string ffff:ffff:ffff:ffff::
#d-i netcfg/get_gateway string fc00::1
#d-i netcfg/get_nameservers string fc00::1
#d-i netcfg/confirm_static boolean true
# Any hostname and domain names assigned from dhcp take precedence over
# values set here. However, setting the values still prevents the questions
# from being shown, even if values come from dhcp.
d-i netcfg/get_hostname string unassigned-hostname
d-i netcfg/get_domain string unassigned-domain
# If you want to force a hostname, regardless of what either the DHCP
# server returns or what the reverse DNS entry for the IP is, uncomment
# and adjust the following line.
#d-i netcfg/hostname string somehost
# Disable that annoying WEP key dialog.
d-i netcfg/wireless_wep string
# The wacky dhcp hostname that some ISPs use as a password of sorts.
#d-i netcfg/dhcp_hostname string radish
# If you want to completely disable firmware lookup (i.e. not use firmware
# files or packages that might be available on installation images):
#d-i hw-detect/firmware-lookup string never
# If non-free firmware is needed for the network or other hardware, you can
# configure the installer to always try to load it, without prompting. Or
# change to false to disable asking.
#d-i hw-detect/load_firmware boolean true
```
Please note that **netcfg** will automatically determine the netmask if  $netcfg/get_netmask$  is not preseeded. In this case, the variable has to be marked as seen for automatic installations. Similarly, **netcfg** will choose an appropriate address if netcfg/get\_gateway is not set. As a special case, you can set netcfg/get\_gateway to "none" to specify that no gateway should be used.

## **B.4.3. Network console**

```
# Use the following settings if you wish to make use of the network-console
# component for remote installation over SSH. This only makes sense if you
# intend to perform the remainder of the installation manually.
#d-i anna/choose_modules string network-console
#d-i network-console/authorized_keys_url string http://10.0.0.1/openssh-key
#d-i network-console/password password r00tme
#d-i network-console/password-again password r00tme
```
More information related to network-console can be found in 6.3.10. szakasz.

## **B.4.4. Tükör beállítások**

A választott telepítő módtól függően egy tükör használható a tele[pítő to](#page-50-0)vábbi összetevői letöltésére, az alaprendszer telepítésére, és a /etc/apt/sources.list beállítására a telepített rendszerhez.

```
A mirror/suite paraméter megadja a telepített rendszerhez használt készletet.
```
The parameter mirror/udeb/suite determines the suite for additional components for the installer. It is only useful to set this if components are actually downloaded over the network and should match the suite that was used to build the initrd for the installation method used for the installation. Normally the installer will automatically use the correct value and there should be no need to set this.

```
# Mirror protocol:
# If you select ftp, the mirror/country string does not need to be set.
# Default value for the mirror protocol: http.
#d-i mirror/protocol string ftp
d-i mirror/country string manual
d-i mirror/http/hostname string http.us.debian.org
d-i mirror/http/directory string /debian
d-i mirror/http/proxy string
# Suite to install.
#d-i mirror/suite string testing
# Suite to use for loading installer components (optional).
#d-i mirror/udeb/suite string testing
```
## **B.4.5. Fiók beállítások**

The password for the root account and name and password for a first regular user's account can be preseeded. For the passwords you can use either clear text values or crypt(3) *hashes*.

FIGYELEM

Be aware that preseeding passwords is not completely secure as everyone with access to the preconfiguration file will have the knowledge of these passwords. Storing hashed passwords is considered secure unless a weak hashing algorithm like DES or MD5 is used which allow for bruteforce attacks. Recommended password hashing algorithms are SHA-256 and SHA512.

```
# Skip creation of a root account (normal user account will be able to
# use sudo).
#d-i passwd/root-login boolean false
# Alternatively, to skip creation of a normal user account.
#d-i passwd/make-user boolean false
# Root password, either in clear text
#d-i passwd/root-password password r00tme
#d-i passwd/root-password-again password r00tme
# or encrypted using a crypt(3) hash.
#d-i passwd/root-password-crypted password [crypt(3) hash]
# To create a normal user account.
#d-i passwd/user-fullname string Debian User
#d-i passwd/username string debian
# Normal user's password, either in clear text
#d-i passwd/user-password password insecure
#d-i passwd/user-password-again password insecure
# or encrypted using a crypt(3) hash.
#d-i passwd/user-password-crypted password [crypt(3) hash]
# Create the first user with the specified UID instead of the default.
#d-i passwd/user-uid string 1010
# The user account will be added to some standard initial groups. To
# override that, use this.
#d-i passwd/user-default-groups string audio cdrom video
```
A passwd/root-password-crypted és passwd/user-password-crypted változók "!" értéke is előírható. Az adott fiók ekkor kikapcsolt. Ez jó lehet root fióknál, ha természetesen egy más, adminisztratív tevékenységet vagy root bejelentkezést biztosító mód adott (például SSH kulcs hitelesítés vagy **sudo**).

The following command (available from the whois package) can be used to generate a SHA-512 based crypt(3) hash for a password:

\$ printf "r00tmagam" | mkpasswd -s -m md5

# **B.4.6. Óra és időzóna beállítás**

```
# Controls whether or not the hardware clock is set to UTC.
d-i clock-setup/utc boolean true
# You may set this to any valid setting for $TZ; see the contents of
# /usr/share/zoneinfo/ for valid values.
d-i time/zone string US/Eastern
# Controls whether to use NTP to set the clock during the install
d-i clock-setup/ntp boolean true
# NTP server to use. The default is almost always fine here.
#d-i clock-setup/ntp-server string ntp.example.com
```
## **B.4.7. Particionálás**

Using preseeding to partition the harddisk is limited to what is supported by partman-auto. You can choose to partition either existing free space on a disk or a whole disk. The layout of the disk can be determined by using a predefined recipe, a custom recipe from a recipe file or a recipe included in the preconfiguration file.

Preseeding of advanced partition setups using RAID, LVM and encryption is supported, but not with the full flexibility possible when partitioning during a non-preseeded install.

The examples below only provide basic information on the use of recipes. For detailed information see the files partman-auto-recipe.txt and partman-auto-raid-recipe.txt included in the debian-installer package. Both files are also available from the debian-installer source repository. Note that the supported functionality may change between releases.

## FIGYELEM

A lemezek azonosítása függ betöltött meghajtójuk sorrendjétől. Több lemez esetén ügyelj nagyon, hogy a helyeset válaszd az előírás előtt.

#### **B.4.7.1. Partitioning example**

```
# If the system has free space you can choose to only partition that space.
# This is only honoured if partman-auto/method (below) is not set.
#d-i partman-auto/init_automatically_partition select biggest_free
# Alternatively, you may specify a disk to partition. If the system has only
# one disk the installer will default to using that, but otherwise the device
# name must be given in traditional, non-devfs format (so e.g. /dev/sda
# and not e.g. /dev/discs/disc0/disc).
# For example, to use the first SCSI/SATA hard disk:
#d-i partman-auto/disk string /dev/sda
# In addition, you'll need to specify the method to use.
# The presently available methods are:
# - regular: use the usual partition types for your architecture
# - lvm: use LVM to partition the disk
# - crypto: use LVM within an encrypted partition
d-i partman-auto/method string lvm
```
# You can define the amount of space that will be used for the LVM volume

```
# group. It can either be a size with its unit (eg. 20 GB), a percentage of
# free space or the 'max' keyword.
d-i partman-auto-lvm/guided_size string max
# If one of the disks that are going to be automatically partitioned
# contains an old LVM configuration, the user will normally receive a
# warning. This can be preseeded away...
d-i partman-lvm/device_remove_lvm boolean true
# The same applies to pre-existing software RAID array:
d-i partman-md/device_remove_md boolean true
# And the same goes for the confirmation to write the lvm partitions.
d-i partman-lvm/confirm boolean true
d-i partman-lvm/confirm_nooverwrite boolean true
# You can choose one of the three predefined partitioning recipes:
# - atomic: all files in one partition
# - home: separate /home partition
# - multi: separate /home, /var, and /tmp partitions
d-i partman-auto/choose_recipe select atomic
# Or provide a recipe of your own...
# If you have a way to get a recipe file into the d-i environment, you can
# just point at it.
#d-i partman-auto/expert_recipe_file string /hd-media/recipe
# If not, you can put an entire recipe into the preconfiguration file in one
# (logical) line. This example creates a small /boot partition, suitable
# swap, and uses the rest of the space for the root partition:
#d-i partman-auto/expert_recipe string \
      boot-root ::# 40 50 100 ext3 \
# $primary{ } $bootable{ } \
# method{ format } format{ } \
# use_filesystem{ } filesystem{ ext3 } \
# mountpoint{ /boot } \
\qquad \qquad +500 10000 10000000000 ext3
                    method{ format } for# use_filesystem{ } filesystem{ ext3 } \
\# mountpoint{ / } \setminus\qquad \qquad +# 64 512 300% linux-swap \
# method{ swap } format{ } \
\# . The set of the set of the set of the set of the set of the set of the set of the set of the set of the set of the set of the set of the set of the set of the set of the set of the set of the set of the set of the s
# The full recipe format is documented in the file partman-auto-recipe.txt
# included in the 'debian-installer' package or available from D-I source
# repository. This also documents how to specify settings such as file
# system labels, volume group names and which physical devices to include
# in a volume group.
## Partitioning for EFI
# If your system needs an EFI partition you could add something like
# this to the recipe above, as the first element in the recipe:
              # 538 538 1075 free \
# $iflabel{ gpt } \
                    $reusemethod{ } \}\mathsf{method} \{ \texttt{efi} \}{\tt format} \{ \ \ }# . \
#
# The fragment above is for the amd64 architecture; the details may be
# different on other architectures. The 'partman-auto' package in the
# D-I source repository may have an example you can follow.
```
```
# This makes partman automatically partition without confirmation, provided
# that you told it what to do using one of the methods above.
d-i partman-partitioning/confirm_write_new_label boolean true
d-i partman/choose_partition select finish
d-i partman/confirm boolean true
d-i partman/confirm_nooverwrite boolean true
# Force UEFI booting ('BIOS compatibility' will be lost). Default: false.
#d-i partman-efi/non_efi_system boolean true
# Ensure the partition table is GPT - this is required for EFI
#d-i partman-partitioning/choose_label select gpt
#d-i partman-partitioning/default_label string gpt
# When disk encryption is enabled, skip wiping the partitions beforehand.
#d-i partman-auto-crypto/erase_disks boolean false
```
#### **B.4.7.2. Particionálás RAID használatával**

You can also use preseeding to set up partitions on software RAID arrays. Supported are RAID levels 0, 1, 5, 6 and 10, creating degraded arrays and specifying spare devices.

If you are using RAID 1, you can preseed grub to install to all devices used in the array; see B.4.11. szakasz.

#### FIGYELEM

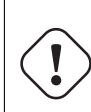

This type of automated partitioning is easy to get wrong. It is also functionality [that](#page-75-0) receives relatively little testing from the developers of debian-installer. The responsibility to get the various recipes right (so they make sense and don't conflict) lies with the user. Check /var/log/syslog if you run into problems.

```
# The method should be set to "raid".
#d-i partman-auto/method string raid
# Specify the disks to be partitioned. They will all get the same layout,
# so this will only work if the disks are the same size.
#d-i partman-auto/disk string /dev/sda /dev/sdb
# Next you need to specify the physical partitions that will be used.
#d-i partman-auto/expert_recipe string \
# multiraid :: \
# 1000 5000 4000 raid \
# $primary{ } method{ raid } \
\# . The contract of the contract of the contract of the contract of the contract of the contract of the contract of the contract of the contract of the contract of the contract of the contract of the contract of the co
\# 64 512 300% raid \sqrt{ }# method{ raid } \
\# . The contract of the contract of the contract of the contract of the contract of the contract of the contract of the contract of the contract of the contract of the contract of the contract of the contract of the co
                    # 500 10000 1000000000 raid \
# method{ raid } \
\# . The set of the set of the set of the set of the set of the set of the set of the set of the set of the set of the set of the set of the set of the set of the set of the set of the set of the set of the set of the s
# Last you need to specify how the previously defined partitions will be
# used in the RAID setup. Remember to use the correct partition numbers
# for logical partitions. RAID levels 0, 1, 5, 6 and 10 are supported;
# devices are separated using "#".
# Parameters are:
# <raidtype> <devcount> <sparecount> <fstype> <mountpoint> \
              <devices> <sparedevices>
#d-i partman-auto-raid/recipe string \
\# 1 2 0 ext3 / \sqrt{ }/dev/sda1#/dev/sdb1
\# . The contract of the contract of the contract of the contract of the contract of the contract of the contract of the contract of the contract of the contract of the contract of the contract of the contract of the co
```

```
# 1 2 0 swap - \
# /dev/sda5#/dev/sdb5 \
\# . The contract of the contract of the contract of the contract of the contract of the contract of the contract of the contract of the contract of the contract of the contract of the contract of the contract of the co
# 0 2 0 ext3 /home \
# /dev/sda6#/dev/sdb6 \
# .
# For additional information see the file partman-auto-raid-recipe.txt
# included in the 'debian-installer' package or available from D-I source
# repository.
# This makes partman automatically partition without confirmation.
d-i partman-md/confirm boolean true
d-i partman-partitioning/confirm_write_new_label boolean true
d-i partman/choose_partition select finish
d-i partman/confirm boolean true
d-i partman/confirm_nooverwrite boolean true
```
#### **B.4.7.3. Controlling how partitions are mounted**

Normally, filesystems are mounted using a universally unique identifier (UUID) as a key; this allows them to be mounted properly even if their device name changes. UUIDs are long and difficult to read, so, if you prefer, the installer can mount filesystems based on the traditional device names, or based on a label you assign. If you ask the installer to mount by label, any filesystems without a label will be mounted using a UUID instead.

Devices with stable names, such as LVM logical volumes, will continue to use their traditional names rather than UUIDs.

#### FIGYELEM

Traditional device names may change based on the order in which the kernel discovers devices at boot, which may cause the wrong filesystem to be mounted. Similarly, labels are likely to clash if you plug in a new disk or a USB drive, and if that happens your system's behaviour when started will be random.

```
# The default is to mount by UUID, but you can also choose "traditional" to
# use traditional device names, or "label" to try filesystem labels before
# falling back to UUIDs.
#d-i partman/mount_style select uuid
```
## **B.4.8. Az Alaprendszer telepítése**

Jelenleg nincs sok előírható a telepítő e részéhez. Csak a kernel telepítéséhez vannak kérdések.

```
# Configure APT to not install recommended packages by default. Use of this
# option can result in an incomplete system and should only be used by very
# experienced users.
#d-i base-installer/install-recommends boolean false
# The kernel image (meta) package to be installed; "none" can be used if no
# kernel is to be installed.
#d-i base-installer/kernel/image string gnumach-686
```
## **B.4.9. Az APT beállítása**

A /etc/apt/sources.list beállítása és az alap beállítási opciók teljesen önműködőek a telepítő módtól és korábbi válaszoktól függően. További (úgynevezett helyi) tárak is megadhatók.

```
# Choose, if you want to scan additional installation media
# (default: false).
```

```
65
```

```
d-i apt-setup/cdrom/set-first boolean false
# You can choose to install non-free firmware.
#d-i apt-setup/non-free-firmware boolean true
# You can choose to install non-free and contrib software.
#d-i apt-setup/non-free boolean true
#d-i apt-setup/contrib boolean true
# Uncomment the following line, if you don't want to have the sources.list
# entry for a DVD/BD installation image active in the installed system
# (entries for netinst or CD images will be disabled anyway, regardless of
# this setting).
#d-i apt-setup/disable-cdrom-entries boolean true
# Uncomment this if you don't want to use a network mirror.
#d-i apt-setup/use_mirror boolean false
# Select which update services to use; define the mirrors to be used.
# Values shown below are the normal defaults.
#d-i apt-setup/services-select multiselect security, updates
#d-i apt-setup/security_host string security.debian.org
# Additional repositories, local[0-9] available
#d-i apt-setup/local0/repository string \
# http://local.server/debian stable main
#d-i apt-setup/local0/comment string local server
# Enable deb-src lines
#d-i apt-setup/local0/source boolean true
# URL to the public key of the local repository; you must provide a key or
# apt will complain about the unauthenticated repository and so the
# sources.list line will be left commented out.
#d-i apt-setup/local0/key string http://local.server/key
# or one can provide it in-line by base64 encoding the contents of the
# key file (with 'base64 -w0') and specifying it thus:
#d-i apt-setup/local0/key string base64:// ←-
   LS0tLS1CRUdJTiBQR1AgUFVCTElDIEtFWSBCTE9DSy0tLS0tCi4uLgo=
# The content of the key file is checked to see if it appears to be ASCII- ←-
   armoured.
# If so it will be saved with an ".asc" extension, otherwise it gets a '.gpg' ←-
   extension.
# "keybox database" format is currently not supported. (see generators/60local in ←-
    apt-setup's source)
# By default the installer requires that repositories be authenticated
# using a known gpg key. This setting can be used to disable that
# authentication. Warning: Insecure, not recommended.
#d-i debian-installer/allow_unauthenticated boolean true
# Uncomment this to add multiarch configuration for i386
#d-i apt-setup/multiarch string i386
```
#### **B.4.10. Csomag választás**

Az elérhető feladatok bármely kombinációja használható. Például:

- **standard** (standard tools)
- **desktop** (graphical desktop)
- **gnome-desktop** (Gnome desktop)
- **xfce-desktop** (XFCE desktop)
- **kde-desktop** (KDE Plasma desktop)
- **cinnamon-desktop** (Cinnamon desktop)
- **mate-desktop** (MATE desktop)
- **lxde-desktop** (LXDE desktop)
- **web-server** (web server)
- **ssh-server** (SSH server)

Feladatok nélküli telepítés is választható és más módon is utasítható a telepítés egy csomag-készletre. Ajánljuk, ez mindig tartalmazza a **szabvány** feladatot.

Or if you don't want the tasksel dialog to be shown at all, preseed  $p$ kgsel/run tasksel (no packages are installed via tasksel in that case).

Ha egyéni csomagokat is telepítenél a feladatok által telepített csomagokon kívül, használd a pkgsel/include paramétert. E paraméter értéke csomagok egy vesszőkkel vagy szóközökkel elválasztott listája, mely lehetővé teszi, hogy a kernelnek is könnyen átadható legyen.

```
#tasksel tasksel/first multiselect standard, web-server, kde-desktop
# Or choose to not get the tasksel dialog displayed at all (and don't install
# any packages):
#d-i pkgsel/run_tasksel boolean false
# Individual additional packages to install
#d-i pkgsel/include string openssh-server build-essential
# Whether to upgrade packages after debootstrap.
# Allowed values: none, safe-upgrade, full-upgrade
#d-i pkgsel/upgrade select none
# You can choose, if your system will report back on what software you have
# installed, and what software you use. The default is not to report back,
# but sending reports helps the project determine what software is most
# popular and should be included on the first DVD.
```
#popularity-contest popularity-contest/participate boolean false

### <span id="page-75-0"></span>**B.4.11. Boot betöltő telepítés**

```
# To install no bootloader, uncomment this
#d-i grub-installer/skip boolean true
# This is fairly safe to set, it makes grub install automatically to the UEFI
# partition/boot record if no other operating system is detected on the machine.
d-i grub-installer/only_debian boolean true
# This one makes grub-installer install to the UEFI partition/boot record, if
# it also finds some other OS, which is less safe as it might not be able to
# boot that other OS.
d-i grub-installer/with_other_os boolean true
# Due notably to potential USB sticks, the location of the primary drive can
# not be determined safely in general, so this needs to be specified:
#d-i grub-installer/bootdev string /dev/sda
# To install to the primary device (assuming it is not a USB stick):
#d-i grub-installer/bootdev string default
# Alternatively, if you want to install to a location other than the UEFI
# parition/boot record, uncomment and edit these lines:
#d-i grub-installer/only_debian boolean false
#d-i grub-installer/with other os boolean false
#d-i grub-installer/bootdev string (hd0,1)
# To install grub to multiple disks:
#d-i grub-installer/bootdev string (hd0,1) (hd1,1) (hd2,1)
# Optional password for grub, either in clear text
#d-i grub-installer/password password r00tme
#d-i grub-installer/password-again password r00tme
```

```
# or encrypted using an MD5 hash, see grub-md5-crypt(8).
#d-i grub-installer/password-crypted password [MD5 hash]
# Use the following option to add additional boot parameters for the
# installed system (if supported by the bootloader installer).
# Note: options passed to the installer will be added automatically.
#d-i debian-installer/add-kernel-opts string nousb
```
An MD5 hash for a password for grub can be generated using **grub-md5-crypt**, or using the command from the example in B.4.5. szakasz.

#### **B.4.12. Finishing up the installation**

```
# During installations from serial console, the regular virtual consoles
# (VT1-VT6) are normally disabled in /etc/inittab. Uncomment the next
# line to prevent this.
#d-i finish-install/keep-consoles boolean true
# Avoid that last message about the install being complete.
d-i finish-install/reboot_in_progress note
# This will prevent the installer from ejecting the disc during the reboot,
# which is useful in some situations.
#d-i cdrom-detect/eject boolean false
# This is how to make the installer shutdown when finished, but not
# reboot into the installed system.
#d-i debian-installer/exit/halt boolean true
# This will power off the machine instead of just halting it.
#d-i debian-installer/exit/poweroff boolean true
```
#### **B.4.13. Más csomagok előírása**

```
# A választott szoftverektb''őb''l függb''őb''en, vagy a telepítb''őb'' folyamat ←-
   során
# elb''őb''jövb''őb'' hibák esetén, más kérdések is elb''őb''jöhetnek.
# Természetesen ezek válaszai is elb''őb''írhatók. Az összes lehetséges
# kérdés listájához végezz egy telepítést majd
# futtasd e parancsokat:
# debconf-get-selections --installer > fájl
# debconf-get-selections >> fájl
```
## **B.5. Haladó lehetőségek**

#### **B.5.1. Egyéni parancs futtatása telepítéskor**

Az előíró eszközök egy nagyon erős és rugalmas lehetősége parancsok vagy szkriptek futtatása a telepítés egyes pontjain.

When the filesystem of the target system is mounted, it is available in /target. If an installation CD/DVD is used, when it is mounted it is available in /cdrom.

```
# d-i preseeding is inherently not secure. Nothing in the installer checks
# for attempts at buffer overflows or other exploits of the values of a
# preconfiguration file like this one. Only use preconfiguration files from
# trusted locations! To drive that home, and because it's generally useful,
# here's a way to run any shell command you'd like inside the installer,
# automatically.
# This first command is run as early as possible, just after
# preseeding is read.
```

```
#d-i preseed/early_command string anna-install some-udeb
# This command is run immediately before the partitioner starts. It may be
# useful to apply dynamic partitioner preseeding that depends on the state
# of the disks (which may not be visible when preseed/early_command runs).
#d-i partman/early_command \
        string debconf-set partman-auto/disk "$(list-devices disk | head -n1)"
# This command is run just before the install finishes, but when there is
# still a usable /target directory. You can chroot to /target and use it
# directly, or use the apt-install and in-target commands to easily install
# packages and run commands in the target system.
#d-i preseed/late_command string apt-install zsh; in-target chsh -s /bin/zsh
```
## **B.5.2. Előírás használata alap értékek módosítására**

It is possible to use preseeding to change the default answer for a question, but still have the question asked. To do this the *seen* flag must be reset to "false" after setting the value for a question.

```
d-i foo/bar string value
d-i foo/bar seen false
```
The same effect can be achieved for *all* questions by setting the parameter preseed/interactive=true at the boot prompt. This can also be useful for testing or debugging your preconfiguration file.

Note that the "d-i" owner should only be used for variables used in the installer itself. For variables belonging to packages installed on the target system, you should use the name of that package instead. See the footnote to B.2.2. szakasz.

If you are preseeding using boot parameters, you can make the installer ask the corresponding question by using the "?=" operator, i.e. *foo***/***bar***?=***value* (or *owner***:***foo/bar***?=***value*). This will of course only have effect for parameters that correspond to questions that are actually displayed during an installation and not for "in[ternal"](#page-63-0) parameters.

For more debugging information, use the boot parameter DEBCONF\_DEBUG=5. This will cause debconf to print much more detail about the current settings of each variable and about its progress through each package's installation scripts.

### **B.5.3. Előíró fájlok lánc-betöltése**

Más előíró fájlok is csatolhatók egy előíró fájlból. E fájlok beállításai felülírják a korábban betöltött fájlok beállítá sait. Ez lehetővé teszi például a helynek megfelelő általános hálózati beállítások elhelyezését egy fájlba és pontosabb beállításokat egyes konfigurációkhoz más fájlokba.

```
# More than one file can be listed, separated by spaces; all will be
# loaded. The included files can have preseed/include directives of their
# own as well. Note that if the filenames are relative, they are taken from
# the same directory as the preconfiguration file that includes them.
#d-i preseed/include string x.cfg
# The installer can optionally verify checksums of preconfiguration files
# before using them. Currently only md5sums are supported, list the md5sums
# in the same order as the list of files to include.
#d-i preseed/include/checksum string 5da499872becccfeda2c4872f9171c3d
# More flexibly, this runs a shell command and if it outputs the names of
# preconfiguration files, includes those files.
#d-i preseed/include_command \
       string if [ " 'hostname'" = bob ]; then echo bob.cfg; fi
# Most flexibly of all, this downloads a program and runs it. The program
# can use commands such as debconf-set to manipulate the debconf database.
# More than one script can be listed, separated by spaces.
# Note that if the filenames are relative, they are taken from the same
# directory as the preconfiguration file that runs them.
#d-i preseed/run string foo.sh
```
Lehetséges lánc-töltés initrd vagy fájl előíró szakaszból, hálózati előírásba a preseed/url beállításával a korábbi fájlokban. Ez egy hálózati előírás végrehajtását adja a hálózat feléledésekor. Ezt óvatosan kell tenni, mert 2 önálló előírás fut, így például kétszer lefuthat a preseed/early parancs, másodszor a hálózat feléledése után.

# **C. függelék**

# **Particionálás a Debian számára**

## **C.1. A Debian partíciók és méretük eldöntése**

Mint abszolút minimum, a GNU/Hurd számára is legalább 1 partíció szükséges. Ekkor az operációs rendszer egésze, az alkalmazások és a személyes fájlok is egy partíción vannak. A többség szerint feltétlenül kell egy önálló csere (swap) partíció, de ez nem feltétlen igaz. A "swap", vagyis a cserehely analógiával élve egy firka-hely, ahol a rendszer a lemezt, mint "virtuális memória" használhatja. A swap önálló partícióra helyezésével azt a Hurd sokkal hatékonyabban használhatja. Az Hurd rávehető, hogy egy sima fájlt használjon erre a célra, de nem ajánlott.

A legtöbben a GNU/Hurd-nek a minimálisnál több partíciót adnak. Több kisebb partíció használatára 2 jó ok is van. Ezek közül az első a biztonság. Ha valami fájlrendszer-sérülést okoz, általában csak 1 partíció érintett. Igy csak a rendszer egy részét kell visszaállítani (a biztonsági mentésekből, melyeket minden jó felhasználó tart). ́ Egy úgynevezett "gyökér partíció" mindenképpen létrehozásra kerül. Ezen helyezkednek el a rendszer legfontosabb összetevői. Ha más partíció sérül, innen még mindig el tudod indítani a telepített GNU/Hurd rendszert és helyreállítani a sérült adatokat. Ez is egy biztosíték arra, hogy a rendszert soha ne kelljen az alapoktól újratelepítened.

A másik fő ok sűrűbben fordul elő az üzleti életben, de valójában attól függ, mire használod a gépet. Például, ha egy levelező kiszolgálón kívülről is fogadsz leveleket, a levél-szemét könnyen betölthet egy partíciót. Ha a /var/ mail egy önálló partícióra kerül egy ilyen gépen, a rendszer többi része még ekkor is rendesen működik majd.

Több partíció használatától csak az tarthat vissza, hogy néha nehéz előre megjósolni, mire lesz szükséged. Ha egy partíció túl kicsire sikerül, akkor vagy újra kell telepíteni a rendszert, vagy folyamatosan átrakosgatod majd a tartalmát, hogy helyet szabadíts fel. Ezzel szemben, ha egy partíció túl nagy, esetleg kiesik hely, ami megfelelne másra. A lemezhely olcsó manapság, de miért pazarolnánk?

## **C.2. A könyvtárfa**

A Debian GNU/Hurd a Fájlrendszer Hierarchia Szabvány-t követi a könyvtárak és fájlok elnevezésében. E szabvánnyal a felhasználók és programok számára megjósolható a fájlok és könyvtárak helye. A gyökér szintű könyvtárat a / jelenti. A gyökér szintjén minden Debian rendszer tartalmazza e könyvtárakat:

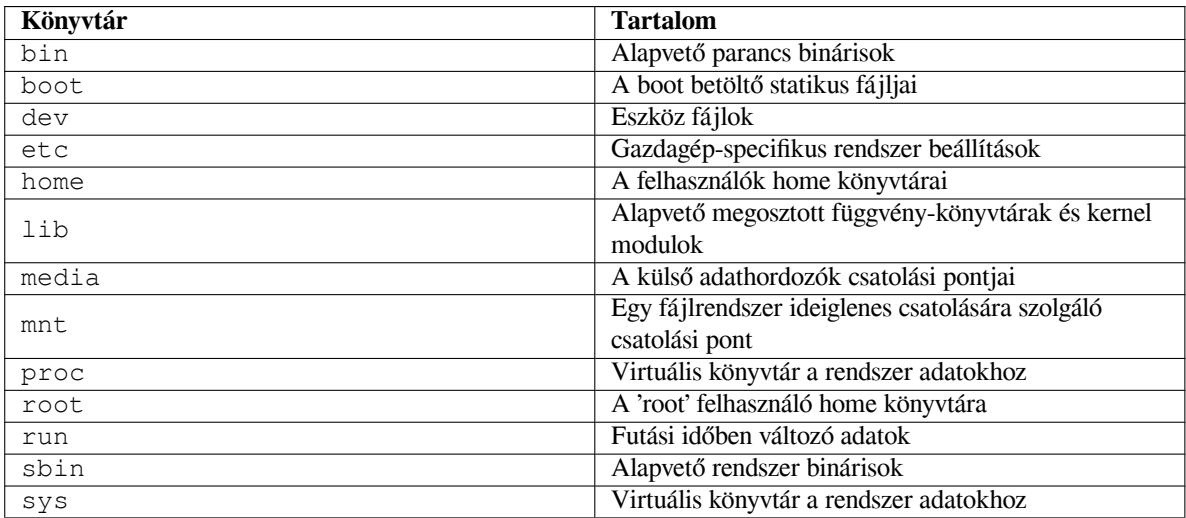

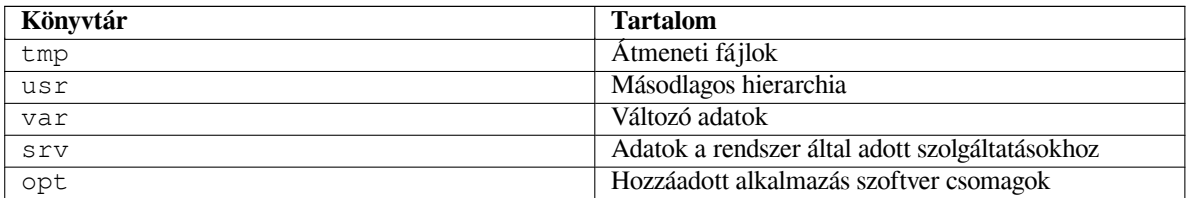

Az alábbi lista a könyvtárakhoz és partíciókhoz kötődő legfontosabb szempontokat tartalmazza. A lemez használat nagyon eltérhet az adott rendszer összeállítástól és felhasználói módtól függően. Az ajánlások itt általános útmutatók és kiindulópontot adnak a particionáláshoz.

- A / gyökér partíciónak fizikailag tartalmaznia kell a /etc, /bin, /sbin, /lib és /usr könyvtárakat, másképp nem indítható. Ez azt jelenti, hogy legalább 600–750MB szabad terület szükséges a /usr könyvtárat tartalmazó gyökér partíció számára, illetve 5–6GB munkállomások vagy szereverek esetében.
- /var: a változó adatok, mint hírek, email üzenetek, web lapok, adatbázisok, csomagkezelő gyorstár, stb. kerülnek ide. E könyvtár mérete nagyban függ a rendszer használatának módjától, de a legtöbb felhasználó számára a csomagkezelő eszköz szabja meg. Ha egyszerre mindent telepíteni szeretnél, amit a Debian csak tud, a /var számára 2 vagy 3 GB hely is szükséges lehet. Ha darabokban telepíted a dolgokat (így például előbb a szolgáltatásokat és eszközöket, majd a szövegkezelőket, majd az X rendszert, ...), akár 300–500 MB is elég lehet. Ha a merevlemezen lévő hellyel nagyon spórolni kell és nem tervezel nagy rendszer-frissítéseket, akár még 30 vagy 40 MB méretre is lekicsinyíthető.
- /tmp: a programok által létrehozott átmeneti adatok általában ide kerülnek. 40–100MB általában elég. Egyes alkalmazások — például archívum kezelők, CD/DVD készítők és multimédia szoftverek — a /tmp könyvtárat kép fájlok átmeneti tárolására használhatják. Ha ilyen alkalmazások használatát tervezed, igazítsd a /tmp könyvtárban elérhető helyet ehhez.
- /home: a felhasználók személyes adataikat e könyvtár alkönyvtáraiba teszik. Mérete függ a felhasználók számától és attól, hogy milyen fájlokat tárolnak e saját könyvtáraikban. A tervezett felhasználástól függően általában jó legalább 100MB helyet fenntartani mindegyiküknek, de igazítsd ezt az értéket igényeidhez. Tarts fent sokkal több helyet, ha sok multimédia fájl (képek, zenék, filmek) mentését tervezed saját könyvtáradba.

## **C.3. Ajánlott partíciós séma**

Új felhasználóknak, személyes Debian gépekre, otthoni rendszerekre és más 1-felhasználós telepítésekre egyetlen / partíció (és egy cserehely) a legkönnyebb, legegyszerűbb mód. Az ajánlott partíció típus az ext4.

Ha több felhasználó használhatja a rendszert és van hely, a legjobb séma, ha a /var, /tmp, és /home mind saját partícióra kerül a / partíciótól külön.

Legyen külön /usr/local partíció, ha sok program telepítését tervezed forrásból, melyek nem részei a Debian terjesztésnek. Ha a gép egy kívülről is elérhető levelező kiszolgáló, a /var/mail legyen külön partíció. Ha sok valódi felhasználói hozzáférés van, általában jó a /home partíciót külön venni. A legjobb partíciós séma gépről gépre eltér felhasználástól függően.

A nagyon összetett rendszerekhez, lásd a Több lemez HOGYANcímet. Ez részletes leírást ad, melyet főleg az internet-szolgáltatók és kiszolgálók üzemeltetői hasznosítanak.

A csere-partíció méretével kapcsolatban több nézőpont van. Az egyik, mely jól működik, hogy legyen legalább annyi, mint memória. Továbbá általában ne legyen kisebb, mint 512MB. Természetesen vannak kivételek ezen szabályok alól.

Példaként nézzünk egy régi otthoni gépet [512MB memóriával és 2](http://www.tldp.org/HOWTO/Multi-Disk-HOWTO.html)0GB SATA meghajtóval a /dev/sda címen. Lehet rajta egy 8GB méretű, másik operációs rendszert tartalmazó partíció a /dev/sda1 címen, egy 512MB cserepartíció a /dev/sda3 címen, és egy 11.4GB Linux partíció a /dev/sda2 címen.

Az egyes feladatok által lefoglalt méretekről, melyek közül egyeseket valószínűleg hozzáadnál a rendszer telepítése után, lásd a D.1. szakasz részt.

## **C.4. Debian particionáló programok**

A Debian f[ejlesz](#page-82-0)tők számos particionáló programot alkalmaztak a különböző merevlemezekhez és számítógép architektúrákhoz. Itt az architektúrádhoz illő programok sora.

- **partman** A Debian rendszer ajánlott particionáló eszköze. Ez a svájci bicska átméretez partíciókat, létrehoz fájlrendszereket ("formáz" a windowsos-nyelvűeknél) és csatolási pontokhoz rendeli őket.
- **fdisk** Az eredeti Linux lemez-particionáló, tapasztaltaknak való.

Légy óvatos, ha FreeBSD partícióid vannak. A telepítő kernelek támogatják ezeket a partíciókat, de ahogyan az **fdisk** megjeleníti (vagy nem) ezeket, az eszköznevek eltérhetnek. Lásd a Linux+FreeBSD HOGYAN leírást.

**cfdisk** Könnyen használható, teljes-képernyős lemez particionáló sokunknak.

Tudni kell, hogy a **cfdisk** egyáltalán nem érti a FreeBSD partíciókat, és újra, az eszközök nevei eltérhetnek emiatt.

E programok egyike indul a Lemezek particionálása (vagy hasonló) választásakor. Más particionáló eszköz is használható a VT2 által adott parancssorban, de nem ajánlott.

Jelöld be az indító partíciót, mint "Bootable".

# **D. függelék**

# **Vegyes tudnivalók**

## **D.1. Feladatokhoz szükséges hely**

<span id="page-82-0"></span>A standard installation for the amd64 architecture, including all standard packages and using the default kernel, takes up 1242MB of disk space. A minimal base installation, without the "Standard system utilities" task selected, will take 1012MB.

#### FОΝΤОЅ

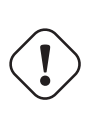

Mindkét esetben ez a ténylegesen használt hely a telepítés vége és átmeneti fájlok törlése *után*. Nem számítanak bele a fájlrendszer többlet igényei sem, például a journal fájlokhoz. Ennél tehát főleg a telepítés alatt, de a rendszer rendes hétköznapi használata során is több kell.

Az alábbi táblázat a tasksel programban lévő feladatok aptitude által adott méretét adja. Több feladat részben átfedi egymást, így 2 feladat teljes telepítési mérete kevesebb lehet, mint a számok sima összeadásából származó összeg.

Alapból a telepítő a GNOME desktop környezetet telepíti, de másik környezet is kiválasztható vagy egy speciális telepítő kép segítségével, vagy megadva a kívánt desktop környezetet a telepítés során (lásd 6.3.6.2. szakasz).

A méreteket hozzá kell adni a szabvány telepítés méretéhez a partíciók méretének meghatározásakor. A "Telepített méret" néven írt legtöbb méret a /usr és /lib könyvtárakhoz jön; a "Letöltési méret" (átmenetileg) a /var könyvtárat növeli.

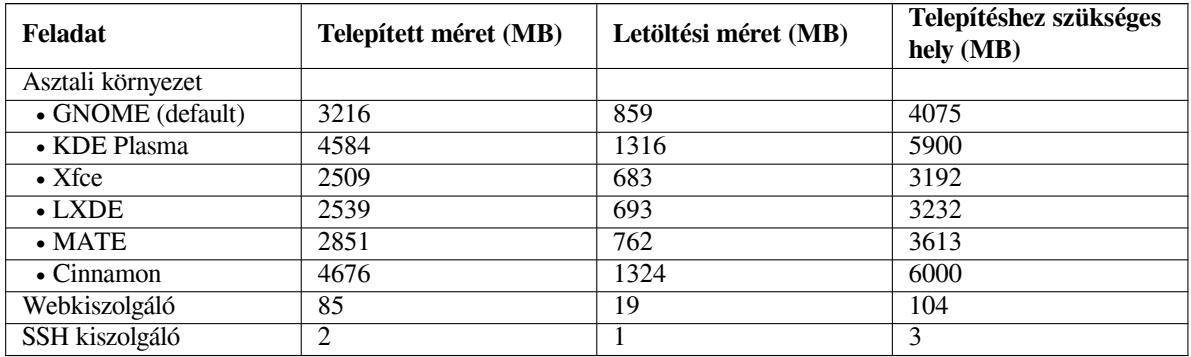

Ha nem angolul telepítesz, a **tasksel** programmal automatikusan telepítésre kerül egy *honosítási feladat*, ha elérhető nyelvedhez. Az igényelt hely nyelvenként eltér; főleg a távol-keleti nyelvek esetében akár 350MB méretű is lehet, amúgy legalább 100MB méretet érdemes rá számolni.

## **D.2. A Debian GNU/Hurd telepítése egy Unix/Linux rendszerből**

<span id="page-82-1"></span>E szakasz leírja, hogyan telepítsd a Debian GNU/Hurd rendszeredet létező Unix vagy Linux rendszer alól a menü vezérelt telepítő nélkül, amit már leírtunk e kézikönyvben. E "kereszt-telepítő" HOGYAN leírást seregnyi felhasználónk kérte, akik Debian GNU/Hurd rendszerre váltanak mégpedig üzemszünet nélkül például Red Hat, Mandriva és SUSE disztribúciókról. A szakasz azért feltételezi legalább a legalapvetőbb \*nix parancsok és fájlrendszer ismeretét. E szakaszban a \$ a felhasználó mostani rendszerében, a # a Debian chroot környezetben kiadott parancsot jelöli.

A Debian telepítés végeztével átviheted rá létező felhasználói adataidat (ha vannak), és folyamatosan életben tarthatod. Ezért ez egy "zéró leállású" Debian GNU/Hurd telepítés. A különböző indító vagy telepítő médiával nem baráti hardverekkel is el lehet így bánni.

#### ΜЕԌЈЕԌҮΖЕ́Ѕ

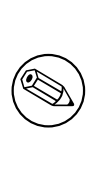

Mivel ez nagyrészt manuális eljárás, tartsd észben, hogy sok alapbeállítást magadnak kell majd csinálnod a rendszeren, ez több Debian és Hurd ismeretet igényel, mint egy általános telepítés. Ne várd el, hogy egy ilyen eljárás az általános telepítéssel megegyező rendszert eredményezzen. Jó azt is tudni, hogy ez a telepítés csak alaplépéseket ad a rendszer beállításához. További telepítés és/vagy beállítási lépések lehetnek szükségesek.

## **D.2.1. Kezdés**

Mostani \*nix partíciós eszközöddel particionáld újra a merevlemezt ha és ahogy szükséges, legyen legalább 1 fájlrendszer és egy csere. Mintegy 1012MB kell egy csak konzolos telepítéshez vagy mintegy 2539MB X telepítése estén (ha tervezel munkakörnyezetet telepíteni, mint például a GNOME vagy a KDE Plasma, akkor jelentősen több).

Ezután hozd létre a fájlrendszereket a partíciókon. Például egy ext3 fájlrendszer létrehozásához a /dev/sda6 partíción (ez a példa gyökér partíciónk):

```
# mke2fs -j /dev/sda6
```
#### Egy ext2 fájlrendszerhez hagyd el a **-j** opciót.

Inicializáld és aktiváld a cserehelyet (cseréld a partíció számot tervezett Debian csere partíciódra):

```
# mkswap /dev/sda5
# sync
# swapon /dev/sda5
```
Csatolj egy partíciót mint /mnt/debinst (a csatolási pont, a leendő (/) fájlrendszer az új rendszeren). A csatolási pont név teljesen önkényes. alább hivatkozunk rá.

# mkdir /mnt/debinst # mount /dev/*sda6* /mnt/debinst

#### ΜЕԌЈЕԌҮΖЕ́Ѕ

Ha a fájlrendszer részeit (például /usr) külön partícióra akarod, létre kell hoznod és csatolnod a könyvtárakat a következők előtt.

## **D.2.2. A debootstrap telepítése**

A Debian telepítő által használt eszköz, mely a Debian alaprendszer telepítésének hivatalos módja a **debootstrap**. A **wget** és **ar** programokat használja, de amúgy csak a /bin/sh és alapi Unix/Linux eszközöket használja<sup>1</sup>. Telepítsd a **wget** és **ar** programokat, majd töltsd le és telepítsd a **debootstrap** programot.

Vagy használd az alábbi eljárást kézi telepítésére. Készíts egy munka-könyvtárat a .deb kibontására:

```
# mkdir munka
```
# cd munka

A **debootstrap** bináris a Debian archívumban van (a gépednek megfelelő fájlt válaszd). Töltsd le a **debootstrap** .deb fájlt innen: pool a munka könyvtárba és bontsd ki fájljait. Rendszergazda jog kell a fájlok telepítéséhez.

¹Ezek a GNU mag-eszközök (coreutils) és **sed**, **grep**, **tar** és **gzip** parancsok.

```
# ar -x debootstrap 0.X.X all.deb
# cd /
# zcat /a-munka-útvonala/munka/data.tar.gz | tar xv
```
## **D.2.3. Futtasd a debootstrap programot**

A **debootstrap** le tudja tölteni a szükséges fájlokat az archívumból. A lenti példában lévő **http.us.debian.org/debian** bármilyen Debian archívum tükörre cserélhető, lehetőleg válassz közelit. A tükrök listája itt: http://www. debian.org/mirror/list.

Egy /cdrom könyvtárba csatolt trixie Debian GNU/Hurd telepítő kép esetén fájl URL is megadható: **file:/cdrom/debian/** A **debootstrap** parancsban az *ARCH* az alábbi értékekkel helyettesíthető: **amd64**, **arm64**, **armel**, **armhf**,

**i386**, **mips64el**, **mipsel**, **ppc64el**, **s390x**.

```
# /usr/sbin/debootstrap --arch ARCH trixie \
    /mnt/debinst http://ftp.us.debian.org/debian
```
Ha a cél-architektúra különbözik a gazda-architektúrától, akkor a **--foreign** opciót is meg kell adni.

## **D.2.4. Az alaprendszer beálíltása**

Most van egy igazi Debian rendszered - bár még csak rendkívül egyszerű - a lemezen. A **chroot** segítségével válts ebbe gyökeret:

# LANG=C.UTF-8 chroot /mnt/debinst /bin/bash

Ha a cél-architektúra különbözik a gazda-architektúrától, akkor először a qemu-user-static-ot át kell másolni az új gazda-gépre:

```
# cp /usr/bin/qemu-ARCH-static /mnt/debinst/usr/bin
# LANG=C.UTF-8 chroot /mnt/debinst qemu-ARCH-static /bin/bash
```
Ezután be kell állítanod egy Debian rendszerrel kompatibilis terminál definíciót, például:

# export TERM=*xterm-color*

A TERM értékétől függően előfordulhat, hogy az ncurses-term csomagot is telepítened kell, hogy támogatást kapj hozzá.

Ha a cél-architektúra nem ugyanaz, mint a gazda-architektúra, akkor be kell fejezni a több fokozatú boot strap-et:

```
/debootstrap/debootstrap --second-stage
```
### **D.2.4.1. Eszközfájlok létrehozása**

Ezen a ponton a /dev/ csak nagyon alap eszközfájlokat tartalmaz. A telepítés következő lépéseihez további eszközfájlok kellhetnek. Ezt többféle módon is megoldhatod, hogy melyik módszert választod, az függ a telepítéshez használt rendszertől, hogy akarsz-e moduláris kernelt használni, és hogy dinamikus (például az udev-vel) vagy statikus eszközfájlokat szeretnél használni az új rendszerrel.

Néhány az elérhető lehetőségek közül:

• telepítsd a makedev csomagot és hozd létre a statikus eszközfájlok egy alaphalmazát(chroot után), így

```
# apt install makedev
# mount none /proc -t proc
# cd /dev
# MAKEDEV generic
```
- kézzel hozz létre csak bizonyos eszközfájlokat a **MAKEDEV** paranccsal
- bindeld (bind mount) a /dev-et a gazda rendszerből a célrendszer /dev-jeként; jó tudni, hogy néhány csomag postinst szkriptjei megpróbálhatnak létrehozni eszköz fájlokat, ezért ez a lehetőség csak óvatosan használandó

#### **D.2.4.2. Partíciók csatolása**

Létre kell hozni a /etc/fstab fájlt.

# editor /etc/fstab

Itt egy példa, amit módosíthatsz a saját igényeidre:

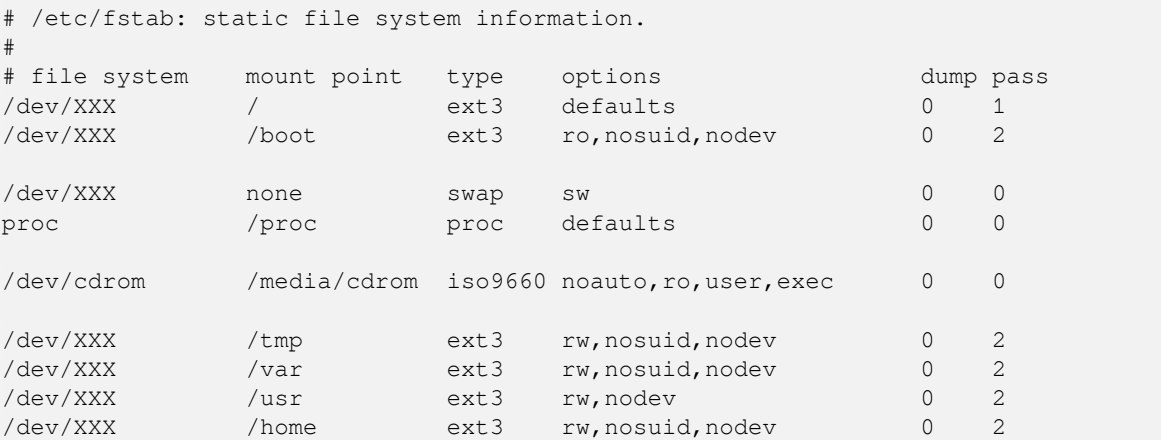

Használd a **mount** -a parancsot a /etc/fstab fájlban megadott összes partíció csatolásához, vagy 1 csatolásához használj egy ilyet:

# mount /path # például: mount /usr

A jelenlegi Debian rendszerek a külső adathordozókat már a /media könyvtárban kezelik, de biztosítanak kompatibilitási szimbolikus láncokat (symlink) a / könyvtárban. Hozd őket létre ha kell, például:

```
# cd /media
# mkdir cdrom0
# ln -s cdrom0 cdrom
# cd /
# ln -s media/cdrom
```
A proc fájlrendszer többször és tetszőleges helyre csatolható, de a /proc adott. Ha nem használtad a **mount -a** parancsot, csatold a proc fájlrendszert a folytatás előtt:

```
# mount -t proc proc /proc
```
Az 1s /proc tele kell, hogy legyen. Ha üres, kívülről kell csatolnod:

# mount -t proc proc /mnt/debinst/proc

#### **D.2.4.3. Időzóna beállítása**

A /etc/adjtime fájl harmadik sorába "UTC"-t vagy "LOCAL"-t írva szabható meg, hogy a rendszer a hardver órát az UTC vagy a helyi időre állítva értelmezi-e. Az alábbi paranccsal állítható ez be.

```
# editor /etc/adjtime
```
Itt egy minta:

```
0.0 0 0.0
\OmegaUTC
```
Az alábbi paranccsal állítható be az időzóna.

```
# dpkg-reconfigure tzdata
```
### **D.2.4.4. Hálózat beállítása**

A hálózat beállításához szerkeszd ezeket: /etc/network/interfaces, /etc/resolv.conf, /etc/hostname és /etc/hosts.

# editor /etc/network/interfaces

A példák helye ez: /usr/share/doc/ifupdown/examples:

```
######################################################################
# /etc/network/interfaces -- configuration file for ifup(8), ifdown(8)
# See the interfaces(5) manpage for information on what options are
# available.
######################################################################
# A loopback interface igazából már nem szükséges, de még használható, ha kell:
#
auto lo
iface lo inet loopback
# To use dhcp:
#
# auto eth0
# iface eth0 inet dhcp
# Példa staikus IP-cím beállításra: (network, broadcast és gateway opcionális)
#
# auto eth0
# iface eth0 inet static
# address 192.168.0.42
# network 192.168.0.0
# netmask 255.255.255.0
# broadcast 192.168.0.255
# gateway 192.168.0.1
```
Adj meg egy vagy több név-kiszolgálót és a keresést a /etc/resolv.conf fájlban:

# editor /etc/resolv.conf

Egy egyszerű /etc/resolv.conf:

search example.com nameserver 10.1.1.36 nameserver 192.168.9.100

Add meg a rendszer gépnevét (2 és 63 karakter között):

# echo DebianHostName > /etc/hostname

És egy alap /etc/hosts fájlt IPv6 támogatással:

```
127.0.0.1 localhost
127.0.1.1 DebianHostName
# A következb''őb'' sorok IPv6-képes gépek esetén kellhetnek
::1 ip6-localhost ip6-loopback
fe00::0 ip6-localnet
ff00::0 ip6-mcastprefix
ff02::1 ip6-allnodes
ff02::2 ip6-allrouters
ff02::3 ip6-allhosts
```
Több hálózati kártya esetén a kívánt sorrendre kell rendezni a meghajtó modulok nevét a /etc/modules fájlban. Az indítás alatt minden kártya egy csatoló-névvel társul (eth0, eth1 és így tovább).

### **D.2.4.5. Az APT beállítása**

A debootstrap létrehozott egy alap /etc/apt/sources.list fájlt, ami lehetővé teszi további csomagok telepítését. De további források megadása is ajánlott, például a forrás csomagoké és a biztonsági frissítéseké:

```
deb-src http://ftp.us.debian.org/debian trixie main
```
deb http://security.debian.org/ trixie-security main deb-src http://security.debian.org/ trixie-security main

Futtasd az **apt update** parancsot a forrás-lista fájl módosítása után.

#### **D.2.4.6. Honosítás és billentyűzet beállítása**

Az angol nyelvtől eltérő helyi beállítások konfigurálásához telepítsd a locales támogató csomagot és állítsd be. Jelenleg az UTF-8 beállítások ajánlottak.

```
# apt install locales
# dpkg-reconfigure locales
```
Á llítsd be a billentyűzetet (ha szükséges):

```
# apt install console-setup
# dpkg-reconfigure keyboard-configuration
```
A billentyűzet nem kerül beállításra a chroot környezetben, de az újraindítás után igen.

## **D.2.5. Kernel telepítése**

A rendszer indításához kell egy Hurd kernel és egy boot betöltő. Az elérhető elő-csomagolt kernelek ezzel találhatod meg:

```
# apt search gnumach
```
Ezután telepítsd a választott kernel csomagot a csomagneve használatával.

```
# apt install gnumach-arch-etc
```
## **D.2.6. A boot betöltő beállítása**

A Debian GNU/Hurd rendszer indíthatóvá tételéhez, állítsd be a boot betöltőt a telepített kernel indítására az új gyökér partícióval. A **debootstrap** nem telepít boot betöltőt, de az **apt** használható a Debian chroot környezetben erre.

Futtasd az **info grub** parancsot a boot-betöltő beállításához. Ha megtartod a Debian telepítésére használt rendszert, csak adj egy bejegyzést a Debian telepítéshez a létező grub2 grub.cfg fájlhoz.

A grub2 telepítése és beállítása ilyen könnyű:

```
# apt install grub-pc
# grub-install /dev/sda
# update-grub
```
A 2. parancs telepíti a **grub2** programot (ez esetben a sda MBR részébe). Az utolsó készít egy működő /boot/ grub/grub.cfg fájlt.

Jó tudni, hogy ez feltételezi, hogy egy /dev/sda eszközfájl létre lett hozva. Vannak más módok is a **grub2** telepítésre, de azok nem tartoznak e függelék hatókörén.

## **D.2.7. Távoli elérés: SSH telepítése és hozzáférés beállítása**

Ha be tudsz lépni a rendszerre parancssoron keresztül, átugorhatod ezt a szakaszt. Ha később a rendszernek hálózatról elérhetőnek kell lennie, SSH-t kell telepíten és beállítani a hozzáférést.

```
# apt install ssh
```
Jelszavas root (adminisztrátor) belépés alapértelmezetten nem lehetséges, ezért a hozzáférés beállítása jelszó megadásával és a jelszavas root belépés engedélyezésével történik:

# passwd # editor /etc/ssh/sshd\_config

Ezt az opciót kell engedélyezni:

PermitRootLogin yes

A hozzáférés beállítása úgy is lehetséges, hogy hozzáadunk egy ssh-kulcsot a root fiókhoz:

```
# mkdir /root/.ssh
# cat << EOF > /root/.ssh/authorized_keys
ssh-rsa ....
EOF
```
Ezeken kívül a hozzáférés még úgy is beállítható, hogy létrehozunk egy nem root felhasználói fiókot és beállítunk neki egy jelszót:

```
# adduser joe
# passwd joe
```
## **D.2.8. Utolsó simítások**

Amint már tudjuk, a telepített rendszer nagyon alap lesz. Kicsit komolyabb rendszer céljára egy könnyű mód az összes "szabvány" elsőségű csomag telepítésére az alábbi:

# tasksel install standard

Természetesen az **apt** is használható az egyes csomagok telepítésére.

A telepítés után a letöltött csomagok a /var/cache/apt/archives/ könyvtárban vannak. Ezek teljes törlésével felszabadítható egy kis hely például így:

# apt clean

## **D.3. A Debian GNU/Hurd telepítése PPP over Ethernet (PPPoE) használatával**

Pár országban a PPP Ethernet felett (PPPoE) egy általános protokoll a szélessávú (DSL vagy kábel) kapcsolatokhoz egy Internet-szolgáltatóig. Egy hálózati kapcsolat beállítását PPPoE használatával alapban nem támogatja a telepítő, de nagyon könnyen használatba vehető. E szakasz leírja: hogyan.

A telepítés alatt használt PPPoE kapcsolat a telepített rendszer újraindítása után is elérhető (lásd: 7. fejezet).

A PPPoE beállításához és használatához a telepítés alatt egy CD-ROM/DVD kép általi telepítés szükséges. Más telepítő módok nem támogatják (páldául a netboot).

A PPPoE és más telepítések szinte egyeznek. Az alábbi lépések a különbségek.

- Indítsd a telepítőt a **modules=ppp-udeb** indító paraméterrel. Így a PPPoE beállító összetev[ő \(](#page-53-0) $pp$ –udeb) önműködően betöltésre és futtatásra kerül.
- Kövesd a telepítő szokásos kezdő lépéseit (nyelv, ország és billentyűzet kiválasztása; további telepítő összetevők betöltése<sup>2</sup>).
- A következő lépés a hálózati hardver érzékelése a rendszeren lévő bármely Ethernet kártya azonosítására.
- Ezután indul a PPPoE tényleges beállítása. A telepítő minden csatolón keres PPPoE koncentrátort (egy PPPoE kapcsola[to](#page-88-0)kat kezelő kiszolgáló típus).

Lehet, hogy elsőre nem talál. Ezt okozhatja lassú vagy terhelt hálózat vagy hibázó kiszolgáló. Á ltalában má sodikra sikerül; újrapróbáláshoz válaszd az Egy PPPoE kapcsolat beállítása és indítása pontot a telepítő fő menü jéből.

• A koncentrátort elérve, a felhasználó meg kell adja bejelentkezési adatait (a PPPoE felhasználónevet és jelszót).

<span id="page-88-0"></span>²A ppp-udeb a további összetevők egyikeként kerül betöltésre e lépésben. Közepes vagy alacsony (szakértő mód) elsőbbségű telepítés esetén, kézzel is kiválasztható a ppp-udeb "modules" paraméter megadása helyett az indító jelnél.

• Ekkor a telepítő használja a megadott adatokat a PPPoE kapcsolat felépítéséhez. Helyes adatok esetén a PP-PoE kapcsolat beállításra kerül és a telepítő képes használni az Internetre kapcsolódáshoz és onnan csomagok letöltésére (ha szükséges). Ha a bejelentkezési adatok rosszak vagy más hiba esetén a telepítő szünetel és a beállítás javítható a PPPoE kapcsolat beállítása és indítása ponttal.

# **E. függelék**

# **Karbantartás**

## **E.1. E dokumentumról**

E kézikönyv a Sarge Debian Telepítőjéhez készült a Woody boot-floppies telepítő kézikönyv alapján, mely a korábbi Debian telepítő kézikönyvekre épült és a Progeny kézikönyv alapján, mely GPL alatt került kiadásra 2003-ban.

E dokumentum DocBook XML-ben készült. A kimeneti formátumokat különböző programok készítették a docbook-xml és docbook-xsl csomagok adatai alapján.

E dokumentum karbantarthatóságának érdekében, számos XML képességet használunk, például entitásokat és profil attribútumokat. Ezek a programozási nyelvek változóihoz és feltételeihez hasonlók. E dokumentum XML forrása tartalmaz gépenként eltérő adatokat is — a profil attribútumokat arra használjuk, hogy elválasszuk a szöveg egyes apró, gép-függő részeit.

Fő architektúrákra fordította: SZERVÁC Attila (sas @ 321) . Külön köszönet Nagy Zoltánnak, aki az ARM fordítást befejezte, valamint - Köszönet az alábbiaknak: Magyar Debian Alapítvány - Hungarian Debian Foundation -- LME Debian Group - lásd a http://lists.linux.hu címet és a Magyar Debian Honosítócsapat valamennyi fordítójának, lásd a debian-l10n-hungarian levelezőlistát.

## **E.2. E dokumentum támogatása**

Ha gondjaid vagy javaslataid vannak e dokumentummal kapcsolatban, lehetőséged van hibajegyet küldeni az installation-guide csomaghoz. Lásd a reportbug csomagot vagy olvass bele a Debian Hibakezelő Rendszer (BTS) dokumentáció jába. Légy szíves, ellenőrizd az installation-guide nyitott hibáit, hogy a hibát jelentették-e már. Ha igen, küldhetsz hozzá további segítséget egy ehhez hasonló címre: *XXXX*@bugs.debian.org, ahol az *XXXX* a már-jelentett hiba száma.

Még jobb, ha fogod e dokumentum DocBook forrását és foltokat készítesz hozzá. A DocBook forrás a installationguide project on salsa címen található. Ha nem ismered a Doc[Book formát, ne aggódj: van egy egy](https://bugs.debian.org/)szerű tipp-lap a kézikönyvek könyvtárában, mel[y megismertet vele. A html-hez h](https://bugs.debian.org/installation-guide)asonlít, de a szöveg értelmezésére van felépítve nem a megjelenítésre. A foltokat a debian-boot listár[a küldd. a források git e](mailto:XXXX@bugs.debian.org)léréséért, lásd a README fájlt a forrás gyökér könyvtárban.

[Kérlek,](https://salsa.debian.org/installer-team/installation-guide) *ne* közvetlenül e dokumentum szerzőnek írj. Van egy debian-installer vita-lista, [mely e kézi](https://salsa.debian.org/installer-team/installation-guide)könyvről is szól. E lista a debian-boot@lists.debian.org. A feliratkozáshoz lásd a Debian Levelező Lista Feliratkozás oldalt; de böngészheted a Debian Levelező Lista Archívumokat is.

## **E.3. Kiemelt kö[zreműködők](mailto:debian-boot@lists.debian.org)**

E dokumentumot eredeti[leg Bruce Perens, Sven Rudolph, Igo](https://lists.debian.org/)r Grobman, James Treacy, és Adam Di Carlo írta. Sebastian Ley írta az Telepítés Hogyan-t.

Miroslav Kuře dokumentálta az új képességek nagy részét Sarge Debian Telepítőjében. Frans Pop volt a fő szerkesztő és kiadás menedzser az Etch, Lenny és Squeeze kiadásoknál.

Nagyon-nagyon sok Debian felhasználó és fejlesztő segítette e dokumentumot. Közülük külön meg kell említeni a következőket: Michael Schmitz (m68k támogatás), Frank Neumann (az Amiga telepítő kézikönyv eredeti szerzője), Arto Astala, Eric Delaunay/Ben Collins (SPARC adatok), Tapio Lehtonen, és Stéphane Bortzmeyer különböző szövegek és szerkesztői munkák. Köszönet illeti Pascal Le Bail-t a pen-drive indítással kapcsolatos adatokért.

Rendkívül hasznos szövegek és adatok voltak egyebek közt Jim Mintha hálózati indítás HOGYAN-jában (nincs elérhető URL), a Debian FAQ-ban, a Linux/m68k FAQ-ban, a Linux for [SPARC Processors FAQ-b](http://www.informatik.uni-oldenburg.de/~amigo/debian_inst.html)an és a Linux/-

Alpha FAQ-ban. E bőséges anyagot tartalmazó, szabadon elérhető források karbantartóinak munkája elismerésre [méltó.](http://linux.iol.unh.edu/linux/alpha/faq/)

A chroot telepítés fejezet e kézikönyvben részben (D.2. szakasz) Karsten M. Self dokumentumaiból készült.

# **[E.4. Má](http://linux.iol.unh.edu/linux/alpha/faq/)rkajegy tudnivalók**

Minden védjegy az egyes védjegy birtokosok tulajdona[.](#page-82-1)

# **F. függelék**

# **GNU General Public License - GNU Általános Közösségi Licenc**

MEGJEGYZÉS

This is an unofficial translation of the GNU General Public License into Hungarian. It was not published by the Free Software Foundation, and does not legally state the distribution terms for software that uses the GNU GPL — only the original English text of the GNU GPL does that. However, we hope that this translation will help Hungarian speakers to better understand the GNU GPL.

Ez a GNU General Public License egy nem-hivatalos magyar fordítása. Nem a Free Software Foundation adta ki, és nem adja meg jogilag egy GNU GPL alatti [szoftver](https://www.gnu.org/licenses/old-licenses/gpl-2.0.html) [terje](https://www.gnu.org/licenses/old-licenses/gpl-2.0.html)sztési feltételeit — csak a GNU GPL eredeti angol változata teszi ezt. De reméljük e fordítás segít a magyar nyelvű felhasználóknak a GNU GPL megértésében.

2. verzió, 1991 június

Copyright (C) 1989, 1991 Free Software Foundation, Inc. 51 Franklin St, Fifth Floor, Boston, MA 02110-1301, USA.

```
Bárki másolhatja és terjesztheti e licenc szó szerinti másolatát,
de nem módosíthatja azt.
```
## **F.1. Bevezetés**

A legtöbb szoftver licencét arra tervezték, hogy megvonja szabadságodat a másolásától és terjesztésétől. Ezzel szemben a GNU General Public License célja, hogy garantálja a szabadságod a szabad szoftver másolásában és terjesztésében — ezáltal biztosítva a szoftver szabad felhasználhatóságát minden felhasználó számára. A General Public License vonatkozik a Free Software Foundation legtöbb szoftverére és minden más programra, melyek szerzői ennek használatáról nyilatkoztak. (Néhány más Szabad Szoftver Alapítvány-i szoftver ehelyett a GNU Lesser General Public License-t használja.) Te is használhatod ezt programjaidhoz.

Amikor szabad szoftverről beszélünk, akkor a szabadságra utalunk, nem az árra. GPL licenceinket arra terveztük, hogy biztosítsuk szabadságod a szabad szoftver másolatainak terjesztésére (és költség felszámítására a szolgáltatásért, ha kívánod), amelyek forráskódját megkapod vagy megkaphatod, ha akarod; amely szoftvert megváltoztathatsz vagy darabjait használhatod új szabad programokban; és tudd azt, hogy megteheted ezeket a dolgokat.

Jogaid védelmére, szükségesnek tartjuk korlátozások megtételét, melyek megtiltják, hogy valaki megtagadja Tőled ezeket a jogokat, vagy Téged jogaid lemondására kérjen. E korlátozások a Te kötelezettségeidet írják elő, ha a szoftverek másolatait terjeszted, vagy módosítod azokat.

Például, ha akár ingyen akár pénzért ilyen program másolatait terjeszted, minden jogodat meg kell adnod az átvevőknek. Meg kell győződnöd róla, hogy ők is megkapják, vagy megkaphatják a forráskódot. És ismertetned kell számukra ezeket a kikötéseket, hogy ők is megismerjék a jogaikat.

A jogaid két eszközzel védjük: (1) a szoftvert szerzői jogi védelem alá helyezzük, és (2) átadjuk Neked ezt a licencet, amely jogszerű engedélyt ad a szoftver másolására, terjesztésére és/vagy módosítására.

Valamint, minden szerző és a saját magunk védelmében, biztosak akarunk lenni abban, hogy mindenki megérti: nincs szavatosság a szabad szoftverre. Ha a szoftvert valaki módosította és továbbadta, azt akarjuk, annak átvevői tudják, hogy nem az eredetit birtokolják, és így semmilyen, mások által bevitt probléma nem vet rossz fényt az eredeti szerzők jó hírnevére.

Végül, minden szabad program állandó fenyegetettség alatt áll a szoftver-szabadalmaktól. El akarjuk kerülni a veszélyt, hogy egy szabad program újraelosztói egyedileg szabadalmi jogot nyerjenek, és így a program szabadalmi oltalom alá kerüljön. Ennek elkerülése végett egyértelműen lefektettük, hogy minden, a programban felhasznált szabadalom bárki számára szabadon felhasználható legyen, vagy ne is essen szabadalmi védelem alá.

A másolásra, terjesztésre és módosításra vonatkozó pontos feltételeket a következő oldalon olvashatjuk.

## **F.2. GNU GENERAL PUBLIC LICENSE - GNU Általános Közösségi Licenc**

### **A MÁSOLÁS, TERJESZTÉS ÉS MÓDOSÍTÁS FELTÉTELEI**

**0.** Ez a licenc vonatkozik minden olyan programra vagy más munkára amely tartalmaz egy a szerzői jogok tulajdonosa által elhelyezett közleményt, amely azt tartalmazza, hogy a munka a General Public License-ben foglaltak betartásával terjeszthető. A következőkben "Program" alatt minden ilyen programot vagy munkát értünk, és "programon alapuló munka" alatt vagy a Programot vagy bármilyen azon alapuló, szerzői jogok által védett munkát. Ez lehet tehát egy olyan munka, amely tartalmazza a Programot vagy annak egy részét, módosításokkal és/vagy más nyelvekre fordítva, vagy módosítások nélkül. (A továbbiakban a fordítás minden korlátozás nélkül megegyezik a "módosítással"). Minden engedély "Téged" illet.

A másoláson, terjesztésen és módosításon kívül más tevékenységekre nem terjed ki e licenc: ezek e licenc hatályán kívül esnek. A program futtatására nézve semmilyen korlátozás sincs, a program kimenetére csak akkor terjed ki ez a licenc, ha a kimenet tartalma egy a Programon alapuló munkának minősül (attól függetlenül, hogy a módosított változatot a program futtatásával hoztuk létre). Hogy ez igaz-e, attól függ, mit tesz a Program.

**1.** Másolhatod és terjesztheted a Program forráskódjának szó szerinti másolatait, ahogy hozzájutottál valamely adathordozón, feltéve, ha szembetűnően és alkalmasan közzéteszel minden másolaton egy bejegyzést a szerzői jogról és a szavatosság kizárásáról, érintetlenül hagyod azokat a bejegyzéseket, melyek erre a Jogosítványra és a szavatosság hiányára vonatkoznak, és a Program másik átvevőjének átadod ennek a jogosítványnak a másolatát a Programmal együtt.

Felszámíthatsz költséget a másolat átvitelének fizikai elvégzéséért, és ajánlatot tehetsz szavatossági védelemre díjazás ellenében.

**2.** Módosíthatod a Program másolatát vagy másolatait vagy annak egy részét, így kialakítva egy, a Programon alapuló munkát, és másolhatod és terjesztheted az ilyen módosulatokat és munkákat a megelőző, fenti pont követelményei szerint, feltéve, hogy eleget teszel az alábbi követelmények mindegyikének is:

- a. Úgy kell létrehoznod a módosított fájlokat, hogy szembetűnő bejegyzést viseljenek, kijelentve, hogy megváltoztattad a fájlokat, és közölve a változtatás dátumát.
- b. Úgy kell létrehoznod bármely munkát, melyet terjesztesz vagy publikálsz, mely egészében vagy részben tartalmaz vagy származik a Programból vagy annak részéből, hogy jogosítva legyen teljes egészében díjmentesen minden harmadik fél számára ezen Jogosítvány követelményei szerint.
- c. Ha a módosított program rendes körülmények között futás közben interaktív módon parancsokat olvas, biztosítanod kell, mikor az ilyen interaktív futás használata megkezdődik a legáltalánosabb módon nyomtasson vagy írjon ki egy közleményt, amely tartalmaz egy megfelelő szerzői jogi bejegyzést és nyilatkozatot arról, hogy nincs rá szavatosság (vagy egyébként kijelentve, hogy a szavatosságot Te vállalod), és azt, hogy a használók újra terjeszthetik a programot ezen feltételekkel, és közölve a használókkal, hogyan tekinthetik meg annek a Jogosítványnak a másolatát. (Kivétel, ha a program maga interaktív, de rendes körülmények között nem ad így ki közleményt, a programodon alapuló munkád nem teszi szükségessé nyilatkozat kiadását.)

Ezeket a követelményeket a módosított munka egészére kell alkalmazni. Ha ennek a munkának meghatározható részei nem származnak a Programból, és indokoltan tekintetbe vehetők a független és önmagukban elkülöníthető munkák, akkor ezen Jogosítványt és követelményeit nem kell alkalmazni azokra a részekre, melyeket elkülönített munkaként terjesztesz. De ha ugyanezeket a részeket úgy forgalmazod, mint az egész programon alapuló munka egy részét, az egész terjesztésednek meg kell felelnie ezen Jogosítvány követelményeinek, amely megengedi más

jogosultaknak a kiterjesztését a teljes egészre, és így mindenkinek és minden részre, attól függetlenül, hogy ki írta azt.

Tehát nem célja ennek a szakasznak, hogy jogokat igényeljen vagy a teljes egészében az általad írt munkákra jogokat tartson fel, inkább az a célja, hogy gyakorolja a programon alapuló közös munkák terjesztésének és származtatásának ellenőrzési jogát.

Mindamellett a Programmal (vagy a Programon alapuló munkával) a nem a Programon alapuló más munkák puszta felhalmozása a tárolók vagy a forgalmazási résztvevők tömegében nem eredményezi a más munkák ezen Jogosítvány hatókörébe tartozását.

**3.** Másolhatod és terjesztheted a Programot (vagy a 2. szakasz alatti, azon alapuló munkát) tárgykódban vagy végrehajtható formában a fenti 1. és 2. szakasz követelményei szerint, feltéve, hogy elvégzed a következők egyikét is:

- a. Ellátod azt a teljes, annak megfelelő, géppel olvasható forráskóddal, amely a fenti 1. és 2. szakasz követelményei szerint terjeszthető a szoftver cserére szokásosan használt hordozókon, vagy
- b. Ellátod azt egy, legalább három évig érvényes írásos ajánlattal, bármely harmadik félnek arról, hogy a díj nem több, mint a forrásód terjesztési fizikai közreműködési költsége a teljes megfelelő géppel olvasható forráskóddal, amely a fenti 1. és 2. szakasz követelményei szerint terjeszthető a szoftver cserére szokásosan használt hordozókon, vagy
- c. Ellátod azt azzal az információval, amelyet ajánlatként kaptál a megfelelő forráskód terjesztésére (ez a változat csak nem kereskedelmi forgalmazás esetén megengedett, és csak akkor, ha a programot tárgykódban vagy végrehajtható formában kaptad ilyen ajánlatként, a fenti, második alpontnak megfelelően.)

A forráskód egy munka számára a munka benyújtott formáját jelenti módosulatának elkészítéséhez. Egy végrehajtható munka esetében teljes forráskód jelenti az összes modul forráskódját, amelyet tartalmaz, plusz valamennyi interfész definiáló állományt, plusz a végrehajtható programba szerkesztés és beiktatás irányításához használt leírást. Azonban, speciális kivételként, a terjesztett forráskódnak nem kell tartalmaznia olyasmit, amit rendes körülmények között annak az operációs rendszernek a részeként (szerkesztő, kernel, stb.) terjesztenek (akár forrás, akár bináris formában), amely alatt a végrehajtható rész fut anélkül, hogy maga a komponens a végrehajtható részévé válna.

Ha a végrehajtható rész vagy tárgykód terjesztése egy megnevezett helyről történő másolási elérhetőség ajánlása alapján készült, akkor a forráskód egyenértékű másolási elérhetőségének ajánlása ugyanarról a helyről kielégíti a forráskód terjesztésének követelményét, ámbár harmadik felet nem kötelezi a forráskód lemásolására a tárgykóddal együtt.

**4.** Nem szabad másolnod, módosítanod, aljogosítvánnyal ellátnod vagy terjesztened a Programot, kivéve, ha erről ezen Jogosítvány határozottan rendelkezik. Egyébként a Program másolásának, módosításának, aljogosítvánnyal ellátásának vagy terjesztésének bármilyen kísérlete érvénytelen, és automatikusan megszünteti ezen Jogosítvány szerinti jogaid. Mindamellett azok jogai, akik e Licenc alapján másolatokat vagy jogokat kaptak tőled nem szűnnek meg, míg azt teljes egészében betartják.

**5.** Nem kell elfogadnod e szabályzatot, hiszen nem írtad alá. Ezen kívül viszont semmi más nem adhat jogokat a Program vagy az azon alapuló munka továbbterjesztésére és módosítására. Ezeket a cselekedeteket a törvény bünteti, ha nem ennek a szerzői jogi szabályozásnak a keretei között történnek. Mindezek miatt a Program (vagy a Programon alapuló munka) terjesztése vagy módosítása ezen dokumentum másolásra, terjesztésre és módosításra vonatkozó feltételeinek és szabályainak elfogadását jelenti.

**3.** Valahányszor továbbadod a Programot (vagy bármely a Programon alapuló munkát), a címzett automatikusan elnyeri az eredeti jogosult jogait az ezen kikötések és feltételek tárgyát képező Programok másolására, terjesztésére vagy módosítására. Nem köthetsz ki semmilyen újabb korlátozást a címzettre itt biztosított jogainak gyakorlásában. Nem vagy felelős a Licenc harmadik fél általi betartatásában.

**7.** Ha bírósági határozat, szabadalomsértés miatt vagy bármely egyéb (nem csak szabadalom-kiadásokkal kapcsolatos) okból olyan feltételek állnak Rád (bírói rendelkezés, megállapodás, vagy egyéb alapján), amelyek ellentmondanak e Licenc feltételeinek, ezek nem mentenek fel e Licenc feltételei alól. Ha nem tudsz úgy terjeszteni, hogy egyszerre eleget tegyél e Licencből eredő és bármely más ide tartozó kötelezettségeidnek, akkor ennek következmé nyeként a Programot egyáltalán nem terjesztheted. Például, ha egy szabadalmi Licenc nem engedi meg a Program jogdíj-mente terjesztését senki által, aki közvetlenül vagy közvetetten rajtad keresztül másolathoz jutott, akkor az egyetlen lehetőség, hogy eleget tehessél ennek és e Licencnek az, ha teljesen elállsz a Program terjesztésétől.

Ha e szakasz bármely része érvénytelennek vagy érvényesíthetetlennek tartott sajátos körülmények között, a szakasz fennmaradó része, más körülmények között a szakasz egésze alkalmazandó.

E szakasznak nem az a célja, hogy rábírjon valamely szabadalom vagy tulajdoni jog megsértésére, vagy ilyen igény érvényének megtámadására. E szakasznak egyetlen célja megvédeni a szabad szoftverek terjesztési rendszerének sértetlenségét, ami a nyilvános Licenc gyakorlatában teljesül. Sok ember adott nagylelkű hozzájárulást számos e rendszerrel terjesztett szoftverhez e rendszer következetes alkalmazásában bízva: a szerző/adományozó döntés el, a szoftvert e rendszerben, vagy egy más rendszerben terjeszti, a jogosult írhatja elő e választást.

E szakasznak célja teljesen tisztázni, mit gondolunk e Licenc nyújtotta támasz jelentőségéről.

**8.** Ha a Program terjesztését és/vagy használatát egyes országokban szabadalmak vagy szerzői jogokkal védett kapcsolódási felületek korlátozzák, akkor az eredeti szerzői jog tulajdonos, aki a Programot e Licenc hatálya alá helyezte, hozzátehet egy kifejezett földrajzi terjesztési korlátozást kizárva ezen országokat, így a terjesztés csak az így ki nem zárt országokban engedélyezett. Ilyen esetben e Licenc úgy foglalja magába e korlátozást, mintha e Licenc törzsszövegébe lenne írva.

**9.** A Free Software Foundation időről-időre közölheti a General Public License módosított és/vagy új változatait. Az ilyen új változatok szellemükben hasonlóak lesznek a jelenlegi változathoz, de részletekben eltérhetnek, hogy új problémákat és vonatkozásokat célozzanak meg. Minden változatnak megkülönböztető száma van. Ha a Program megadja e Licenc rá vonatkozó verziószámát és "egy későbbi verziót", választhatsz, hogy a jelenlegi vagy a Free Software Foundation által bármely később kiadott változat követelményeit és feltételeit követed. Ha a Program nem határozza meg e Licenc egy verziószámát, a Free Software Foundation által valaha közölt bármely verziót választhatod.

**10.** Ha be akarod foglalni a Program részeit más szabad programokba, melyek terjesztési feltételei eltérőek, írásban kérd a szerző engedélyét. Amely szoftver esetén a szerzői jog a Free Software Foundation-é, írj a Free Software Foundation-nek: mi olykor kivételt teszünk ezért. Döntésünket két cél vezérli: szabad szoftvereink minden származéka szabad státuszának megőrzése és szoftverek megosztásának és terjesztésének elősegítése általában.

#### **SZAVATOSSÁG**

**11.** MIVEL A PROGRAM DÍJMENTES LICENCŰ, A PROGRAMRA NINCS SZAVATOSSÁG AZ AL-KALMAZHATÓ TÖRVÉNY ÁLTAL MEGENGEDETT MÉRTÉKIG. HA MÁS NEM ÁLL IRÁ ́SBAN, A SZER-ZŐI JOG TULAJDONOSOK ÉS/VAGY MÁS FELEK A PROGRAMOT "ÚGY AHOGY VAN" ADJÁK, BÁRMI-LYEN KIFEJEZETT VAGY KI NEM MONDOTT SZAVATOSSÁG NÉLKÜL, BELEÉRTVE, DE NEM KIZÁ- RÓLAG A FORGALOMKÉPESSÉGRE ÉS SAJÁTOS CÉLRA VALÓ HELYESSÉG KIMONDATLAN SZA-VATOSSÁGÁT. A TELJES KOCKÁZAT A PROGRAM MINŐSÉGÉRE ÉS TELJESÍTMÉNYÉRE A TIÉD. AMENNYIBEN A PROGRAM HIÁNYOSNAK BIZONYULNA, TE VÁLLALOD A SZÜKSÉGES SZOLGÁL-TATÁS, JAVÍTÁS ÉS HELYESBÍTÉS KÖLTSÉGÉT.

**12.** KIZÁRÓLAG HA AZ ALKALMAZHATÓ TÖRVÉNY VAGY IRÁ ́SBELI EGYEZSÉG KÖTELEZ, VÁ- LIK BÁRMELY SZERZŐI JOG TULAJDONOS VAGY MÁS FÉL, AKI A FENT ENGEDÉLYEZETT MÓDON MÓDOSÍTOTT ÉS/VAGY TERJESZTETTE A PROGRAMOT FELELŐSSÉ VELED SZEMBEN KÁROKÉRT. BELEÉRTVE BÁRMELY ÁLTALÁNOS, SPECIÁLIS, ESETLEGES VAGY KÖVETKEZMÉNYES KÁRT, AMELY HASZNÁLATON KÍVÜL VAGY A PROGRAM ALKALMATLANSÁGA RÉVÉN KELETKEZIK (BELEÉRT-VE DE ARRA NEM KORLÁTOZVA ADATOK ELVESZTÉSÉRE, ADATOK PONTATLAN NYÚJTÁSÁRA, ÁLTALAD VAGY HARMADIK FÉL ÁLTAL FENNTARTOTT ADATOK VESZTESÉGÉRE VAGY MÁS PROG-RAMMAL TÖRTÉNŐ EGYÜTTMŰKÖDÉS SIKERTELENSÉGÉRE), MÉG AKKOR IS, HA AZ ILYEN TU-LAJDONOS VAGY MÁS FÉL TÁJÉKOZTATOTT ILYEN KÁROK LEHETŐSÉGÉRŐL.

**A FELTÉTELEK VÉGE**

## **F.3. A licenc-feltételek alkalmazásának módja az új programokra**

Ha új programot fejlesztesz, és azt szeretnéd, ha a legtöbb ember számára a lehető leghasználhatóbb legyen, ezt a legjobban úgy érheted el, ha szabad szoftverré teszed, melyet mindenki továbbadhat és változtathat a feltételek alapján.

Ehhez, csatold a következő megjegyzéseket a programhoz. A legjobb a forrásfájlok elejébe tenni őket a leghatásosabban átadni a garancia kizárását; és minden fájlnak legalább egy "copyright" sort kell tartalmaznia és egy hivatkozást a teljes bejegyzésre.

```
<i>egy a program nevét és általános célját megadó sor.</i>
Copyright (C) <i>2ÉV. a szerzb''őb'' neve</i>
Ez a program szabad szoftver; terjesztheted és/vagy
módosíthatod a GNU General Public License feltételei szerint,
ahogy a Free Software Foundation közölte; akár a Licenc 2-es
verziója, akár (választásod alapján) bármely késb''őb''bbi verzió szerint.
E programot hasznossága reményében terjesztjük,
de GARANCIA NÉLKÜL; ideértve az ELADHATÓSÁGRA
vagy ADOTT CÉLRA MEGFELELÉS jogi garanciáját. Lásd a
GNU General Public License-et további részletekért.
E programmal a GNU General Public License egy másolatát is
meg kellett kapnod; ha nem, írj ide: Free Software Foundation, Inc.,
```
59 Temple Place - Suite 330, Boston, MA 02111-1307, USA.

Add meg továbbá, hogyan lehet kapcsolatba lépni veled email-ben vagy levélben. Ha a program interaktív, tégy egy ehhez hasonló rövid leírást a kimenetébe ha interaktív módban indul:

```
Gnomovision version 69, Copyright (C) <i>2ÉV. a szerzb''őb'' neve</i>
A Gnomovision-t JÓTÁLLÁS NÉLKÜL adjuk; a részletekért
gépeld be ezt: <b>show w</b>. Ez szabad szoftver, és hálásak vagyunk,
ha terjeszted egyes feltételek mellett; gépeld be a <br/> >>show c</b>-t
a részletekért.
```
A feltételezett "show w" és "show c" parancs a General Public License megfelelő részeit mutatja. Természetesen az általad használt parancsok mások is lehetnek, mint a "show w" és "show c"; lehetnek egér-kattintások vagy menüpontok — ahogy a programba illik.

Ha a program írása céghez (ahol programozóként dolgozol) vagy iskolához kötődik, nem árt mellékelni a munkáltató vagy iskola "lemondó nyilatkozatát" is, amennyiben ez szükséges. Íme egy megfelelő példa; módosítsd a neveket:

```
A Jojó BT ezennel lemond minden a <b>Gnomovision</b> programhoz
kötb''őb''db''őb'' szerzb''őb''i jogról (mely tárgykódot hoz létre), melyet
Bütyök Jakab írt.
<i>Táj Kund aláírása</i>, 1 April 1989
Táj Kund, az Al elnöke
```
Az itt leírt General Public License tiltja a program beépítését tulajdonjogokkal korlátozott programokba. Ha a program egy függvénytár, úgy tűnhet, hasznosabb lehet linkelésének engedélyezése ilyen alkalmazásokkal. Ha ezt akarod, használd a GNU Lesser General Public License-t e licenc helyett.